# **O que há de novo no Solaris Express Developer Edition**

Beta

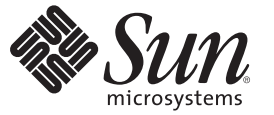

Sun Microsystems, Inc. 4150 Network Circle Santa Clara, CA 95054 U.S.A.

Número da peça: 820–2600–05 Janeiro de 2008

Copyright 2008 Sun Microsystems, Inc. 4150 Network Circle, Santa Clara, CA 95054 U.S.A. Todos os direitos reservados.

A Sun Microsystems, Inc. tem os direitos de propriedade intelectual relativos à tecnologia contida no produto descrito neste documento. Em particular, e sem limitações, estes direitos de propriedade intelectual podem incluir uma ou mais patentes nos EUA ou solicitações pendentes de patente nos EUA e em outros países.

Software comercial – Direitos do governo dos EUA. Os usuários governamentais estão sujeitos ao contrato padrão de licença da Sun MicroSystems, Inc. e às provisões aplicáveis do FAR e seus suplementos.

Esta distribuição pode incluir materiais desenvolvidos por terceiros.

O produto pode conter partes derivadas dos sistemas Berkeley BSD, licenciadas pela Universidade da Califórnia. UNIX é uma marca registrada nos Estados Unidos e em outros países, licenciada exclusivamente através da X/Open Company, Ltd.

Sun, Sun Microsystems, a logomarca Sun, a logomarca Solaris, a logomarca Java Coffee Cup, docs.sun.com, Java e Solaris são marcas comerciais ou marcas registradas da Sun Microsystems, Inc. nos EUA e em outros países.. Todas as marcas registradas SPARC são usadas sob licença e são marcas registradas ou marcas comerciais registradas da SPARC International, Inc. nos EUA e em outros países. Os produtos com as marcas comerciais SPARC são baseados em uma arquitetura desenvolvida pela Sun Microsystems, Inc. Adobe é marca registrada da Adobe Systems, Incorporated.

A interface gráfica de usuário OPEN LOOK e Sun<sup>TM</sup> foi desenvolvida pela Sun Microsystems, Inc. para usuários e licenciados. A Sun reconhece os esforços pioneiros da Xerox em pesquisar e desenvolver o conceito de interfaces gráficas ou visuais de usuário para o setor de informática. A Sun detém uma licença não exclusiva da Xerox para o Xerox Graphical User Interface, cuja licença também cobre os licenciados da Sun que implementarem o OPEN LOOK GUIs e que de outra forma estão em conformidade com os contratos de licença da Sun.

Os produtos cobertos por esta publicação, assim como as informações nela contidas, são controlados por leis de Controle de Exportação dos EUA e podem estar sujeitos às leis de exportação ou de importação em outros países. Usos específicos ou usuários finais de produtos nucleares, de mísseis, de armas químicas ou biológicas, ou de maritimo nuclear, seja diretamente ou indiretamente, são estritamente proíbidos. A exportação ou reexportação para países sujeitos a embargo pelos EUA ou para entidades identificadas em listas de exclusão de exportação dos EUA, incluindo, mas não limitado a, as pessoas negadas e listas de nacionalidades especialmente designadas, é estritamente proíbida.

A DOCUMENTAÇÃO É FORNECIDA NO ESTADO E TODAS AS CONDIÇÕES EXPRESSAS OU IMPLÍCITAS, REPRESENTAÇÕES DE GARANTIAS, INCLUINDO QUALQUER GARANTIA IMPLÍCITA DE COMERCIABILIDADE, ADEQUAÇÃO PARA UM DETERMINADO PROPÓSITO DE NÃO INFRAÇÃO, SÃO RENUNCIADOS, COM EXCEÇÃO NA EXTENSÃO QUE TAIS RENÚNCIAS SEJAM DETERMINADAS COMO LEGALMENTE INVÁLIDAS.

Copyright 2008 Sun Microsystems, Inc. 4150 Network Circle, Santa Clara, CA 95054 U.S.A. Tous droits réservés.

Sun Microsystems, Inc. détient les droits de propriété intellectuelle relatifs à la technologie incorporée dans le produit qui est décrit dans ce document. En particulier, et ce sans limitation, ces droits de propriété intellectuelle peuvent inclure un ou plusieurs brevets américains ou des applications de brevet en attente aux Etats-Unis et dans d'autres pays.

Cette distribution peut comprendre des composants développés par des tierces personnes.

Certaines composants de ce produit peuvent être dérivées du logiciel Berkeley BSD, licenciés par l'Université de Californie. UNIX est une marque déposée aux Etats-Unis et dans d'autres pays; elle est licenciée exclusivement par X/Open Company, Ltd.

Sun, Sun Microsystems, le logo Sun, le logo Solaris, le logo Java Coffee Cup, docs.sun.com, Java et Solaris sont des marques de fabrique ou des marques déposées de Sun Microsystems, Inc. aux Etats-Unis et dans d'autres pays. Toutes les marques SPARC sont utilisées sous licence et sont des marques de fabrique ou des marques déposées de SPARC International, Inc. aux Etats-Unis et dans d'autres pays. Les produits portant les marques SPARC sont basés sur une architecture développée par Sun Microsystems, Inc. Adobe est une marque enregistree de Adobe Systems, Incorporated.

L'interface d'utilisation graphique OPEN LOOK et Sun a été développée par Sun Microsystems, Inc. pour ses utilisateurs et licenciés. Sun reconnaît les efforts de pionniers de Xerox pour la recherche et le développement du concept des interfaces d'utilisation visuelle ou graphique pour l'industrie de l'informatique. Sun détient une licence non exclusive de Xerox sur l'interface d'utilisation graphique Xerox, cette licence couvrant également les licenciés de Sun qui mettent en place l'interface d'utilisation graphique OPEN LOOK et qui, en outre, se conforment aux licences écrites de Sun.

Les produits qui font l'objet de cette publication et les informations qu'il contient sont régis par la legislation américaine en matière de contrôle des exportations et peuvent être soumis au droit d'autres pays dans le domaine des exportations et importations. Les utilisations finales, ou utilisateurs finaux, pour des armes nucléaires, des missiles, des armes chimiques ou biologiques ou pour le nucléaire maritime, directement ou indirectement, sont strictement interdites. Les exportations ou réexportations vers des pays sous embargo des Etats-Unis, ou vers des entités figurant sur les listes d'exclusion d'exportation américaines, y compris, mais de manière non exclusive, la liste de personnes qui font objet d'un ordre de ne pas participer, d'une façon directe ou indirecte, aux exportations des produits ou des services qui sont régis par la legislation américaine en matière de contrôle des exportations et la liste de ressortissants spécifiquement designés, sont rigoureusement interdites.

LA DOCUMENTATION EST FOURNIE "EN L'ETAT" ET TOUTES AUTRES CONDITIONS, DECLARATIONS ET GARANTIES EXPRESSES OU TACITES SONT FORMELLEMENT EXCLUES, DANS LA MESURE AUTORISEE PAR LA LOI APPLICABLE, Y COMPRIS NOTAMMENT TOUTE GARANTIE IMPLICITE RELATIVE A LA QUALITE MARCHANDE, A L'APTITUDE A UNE UTILISATION PARTICULIERE OU A L'ABSENCE DE CONTREFACON.

# Conteúdo

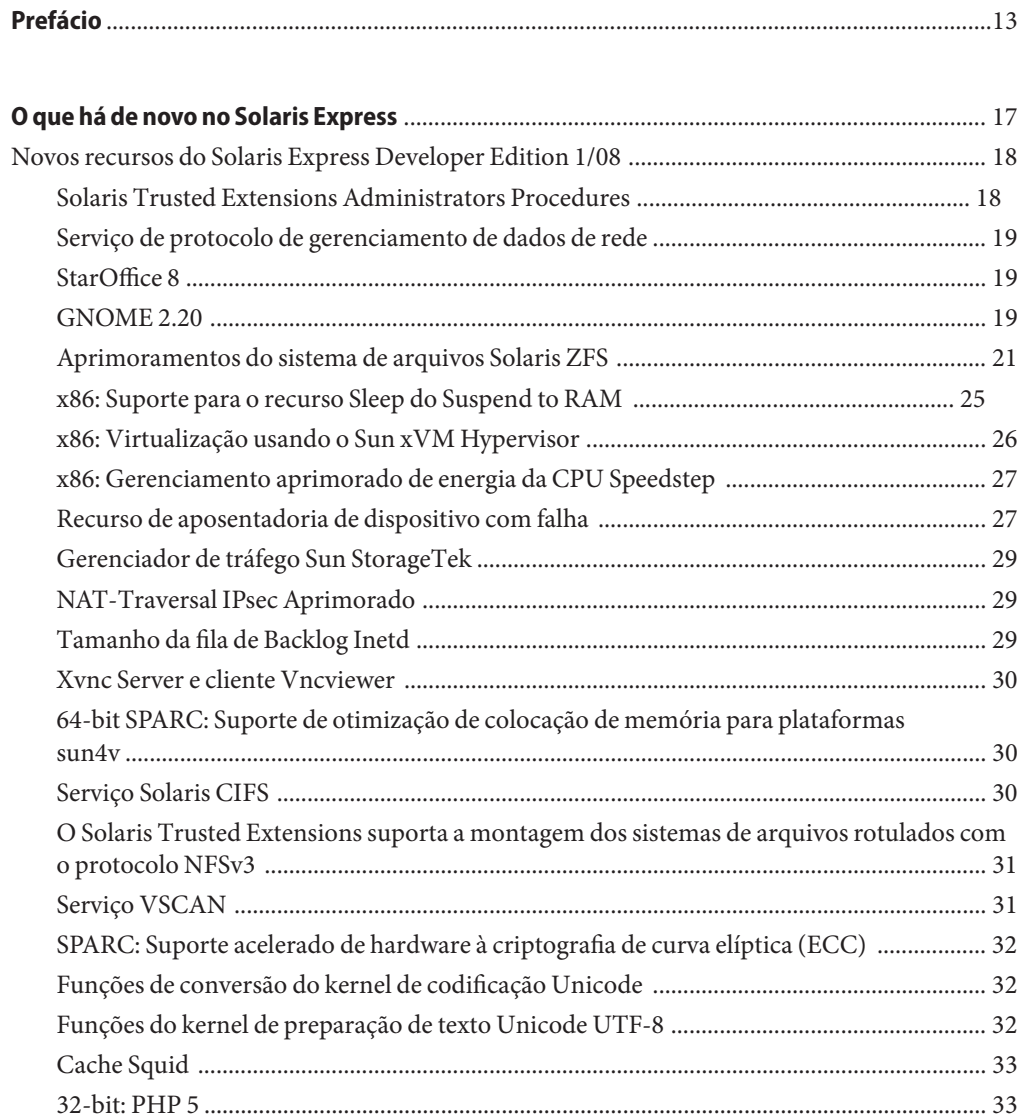

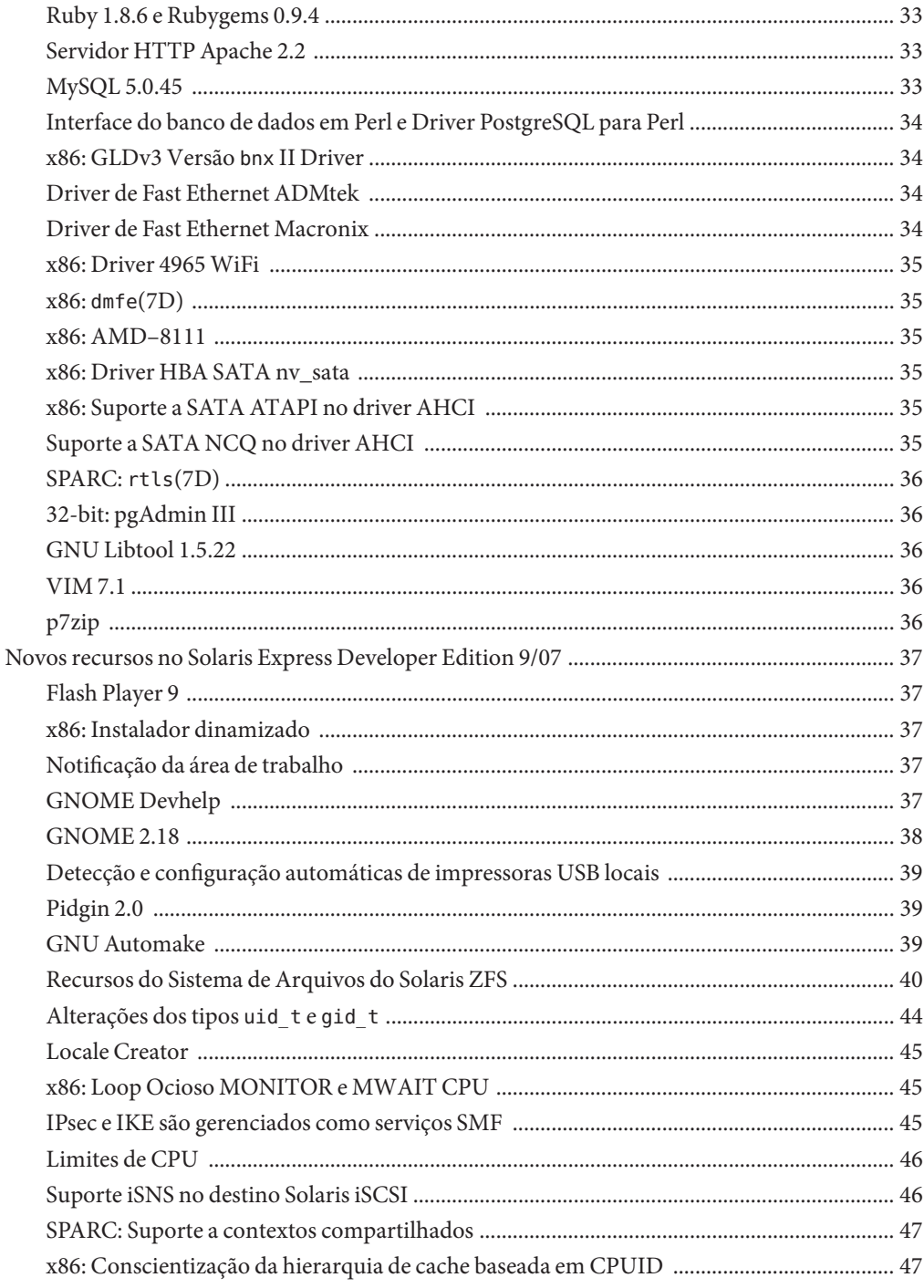

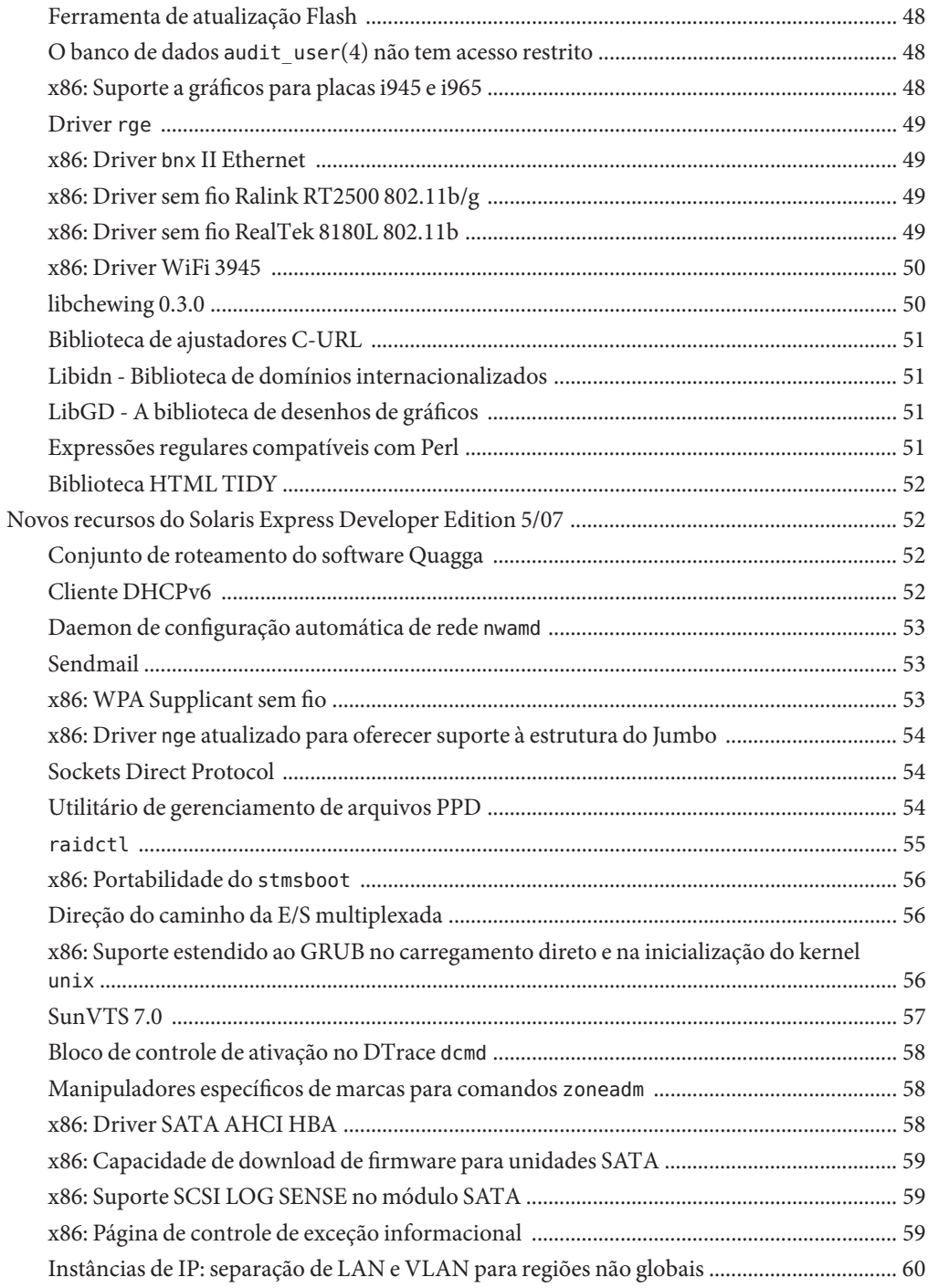

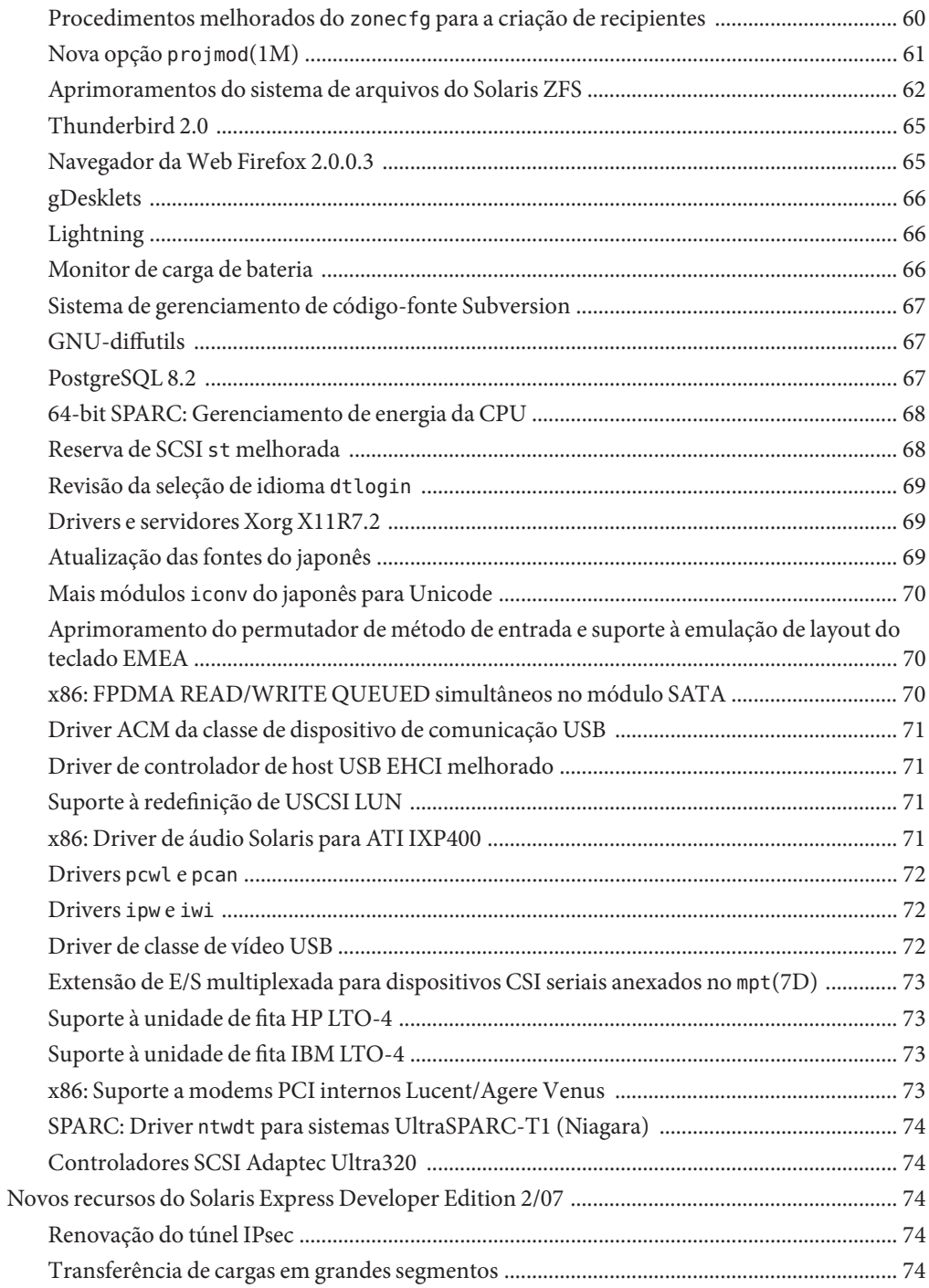

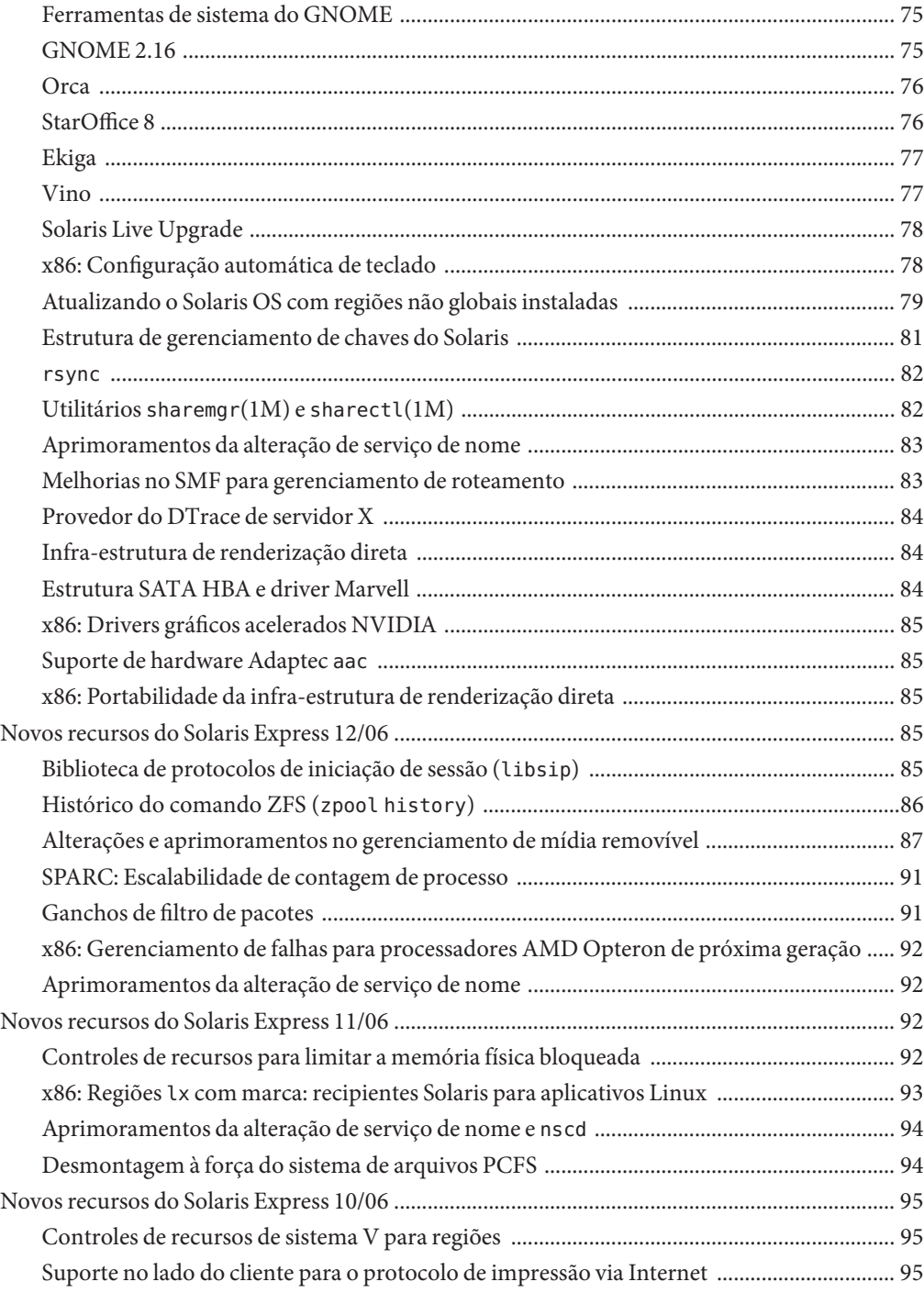

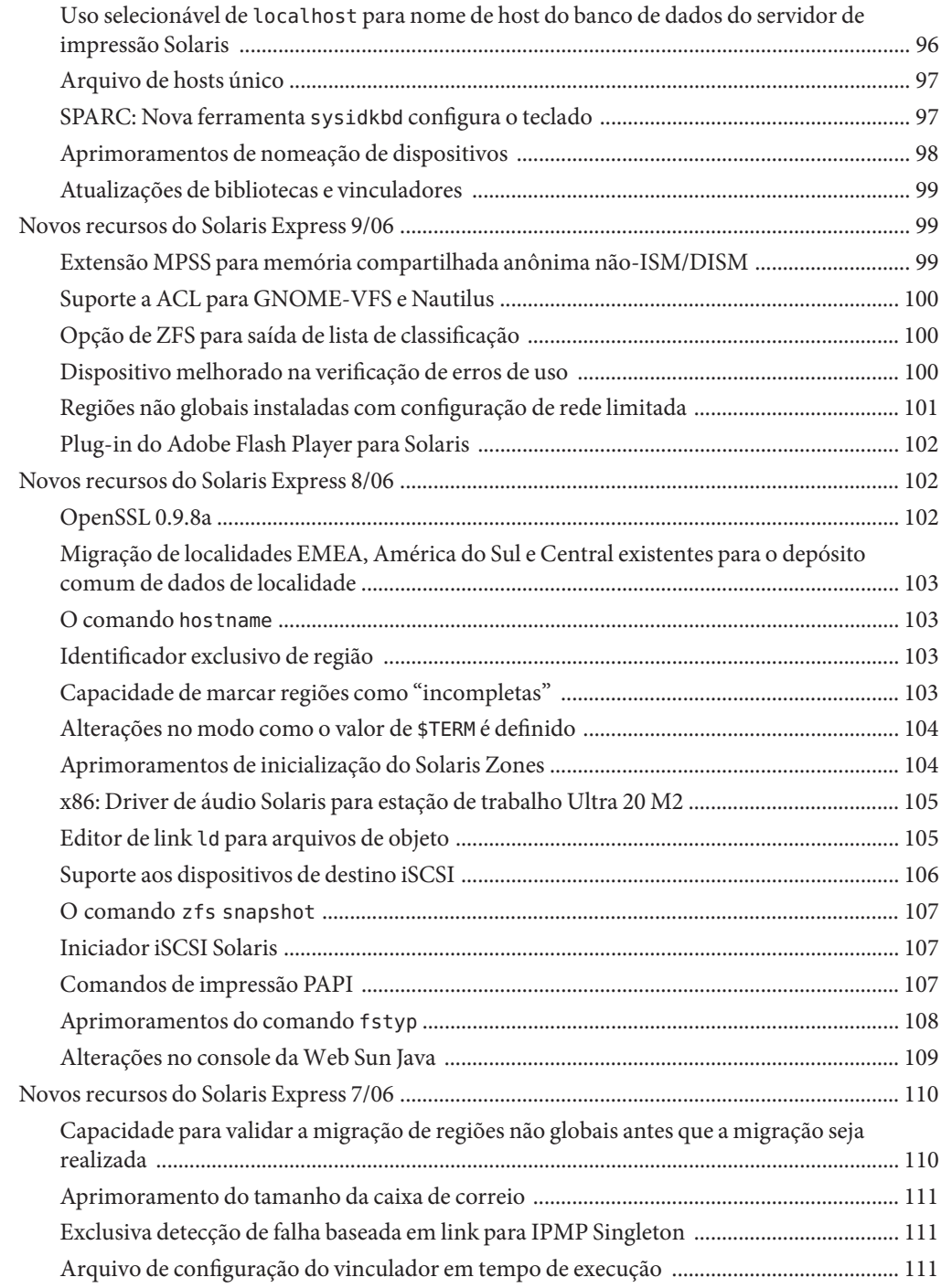

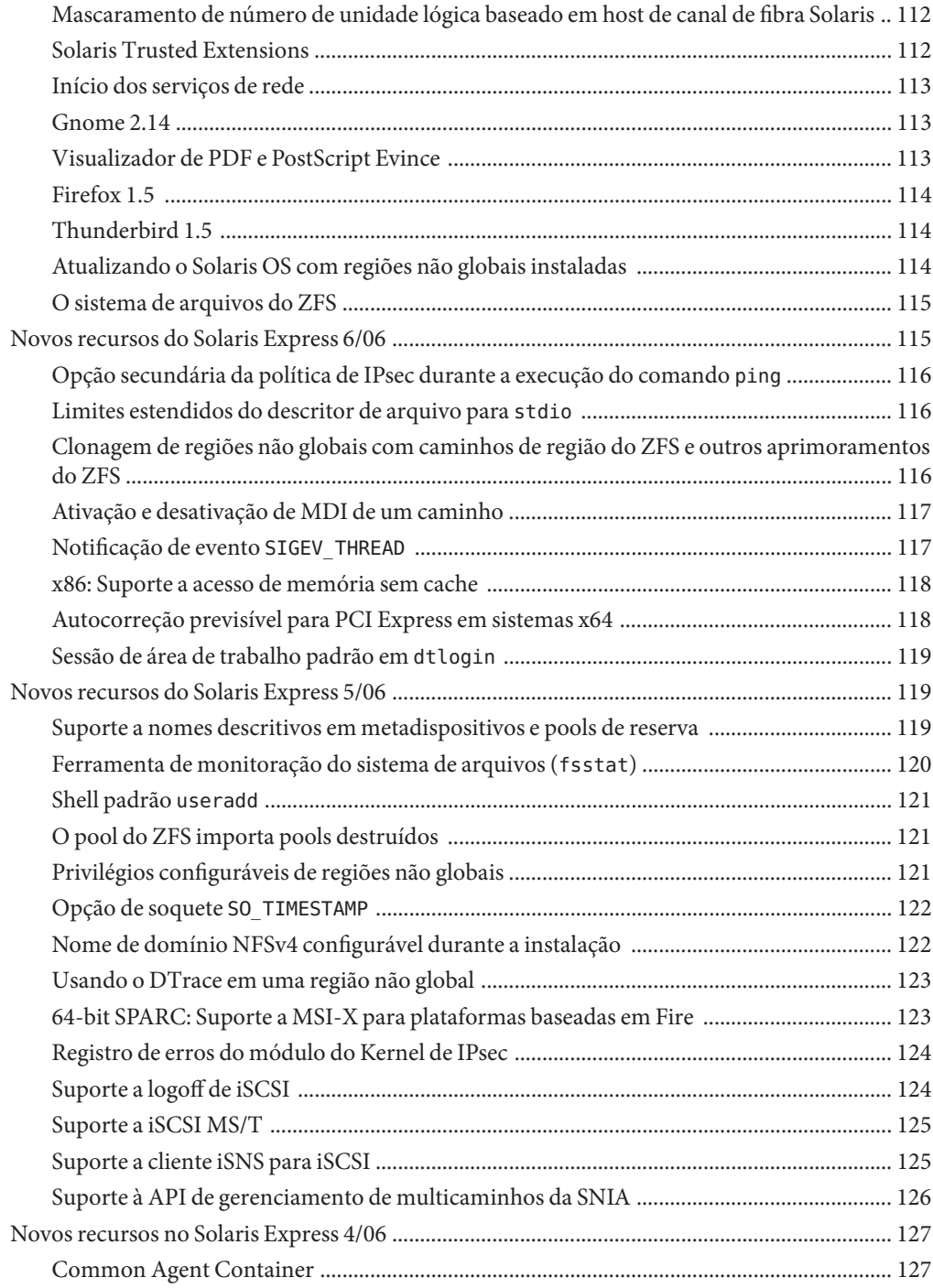

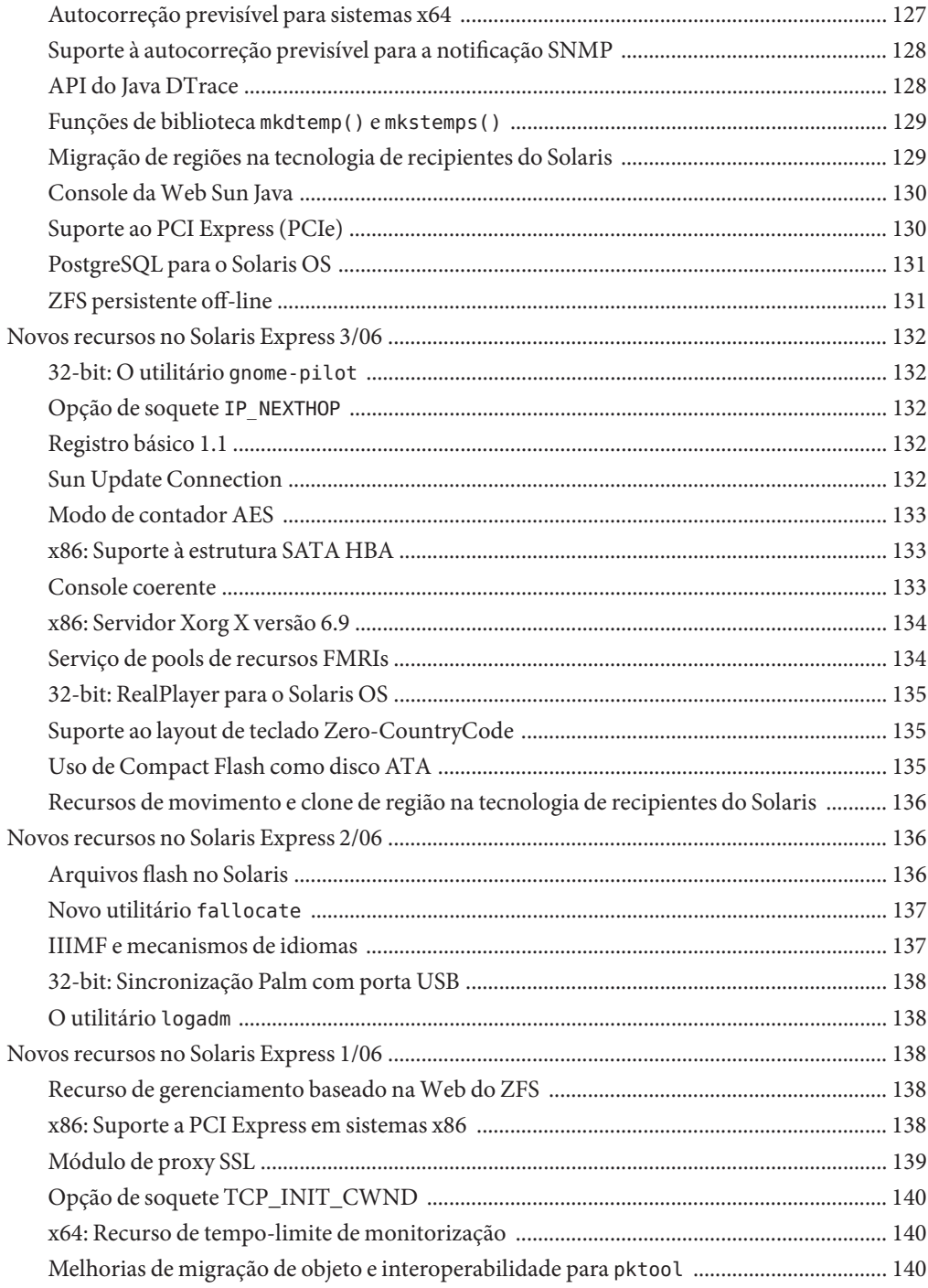

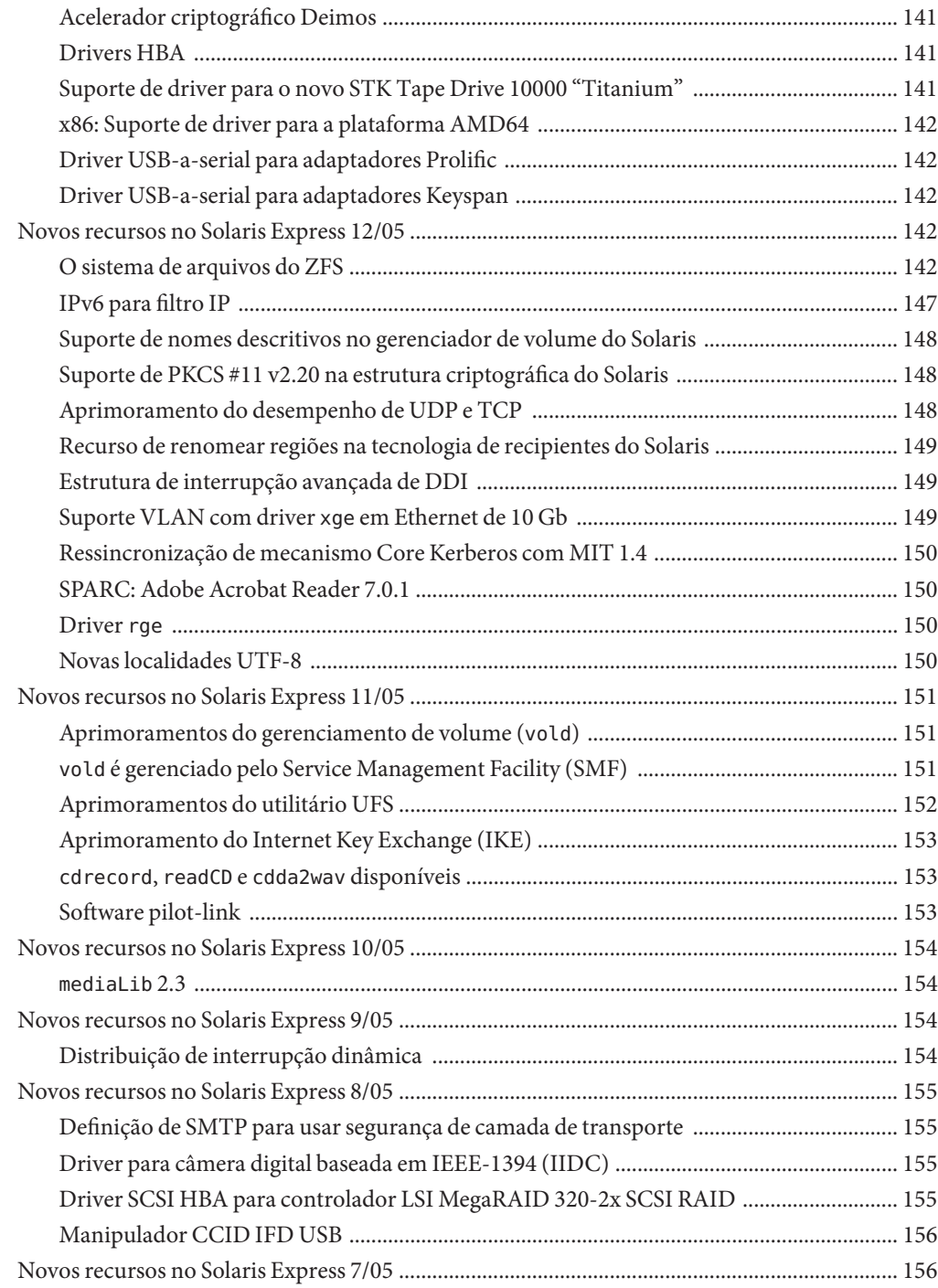

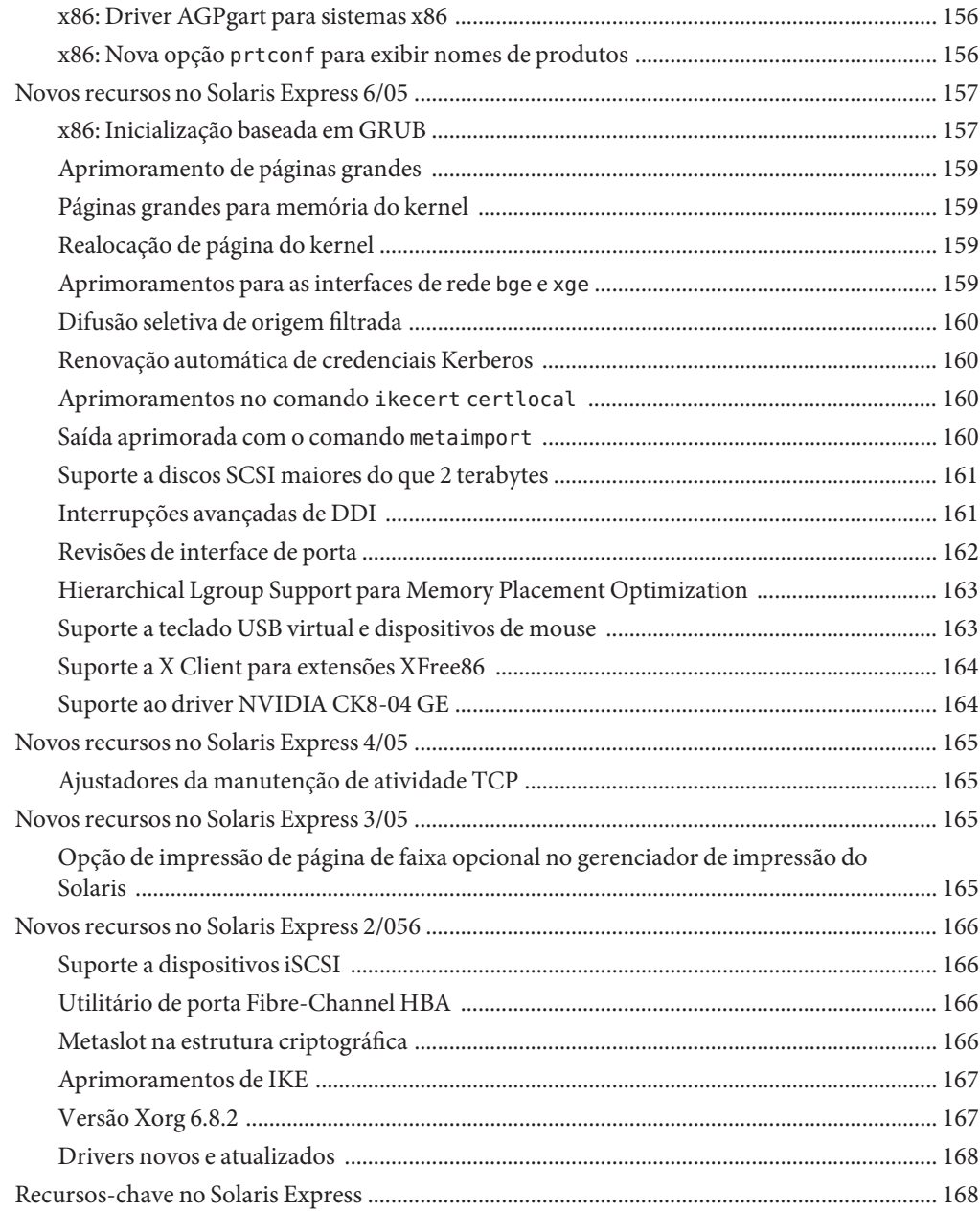

# <span id="page-12-0"></span>Prefácio

*O que há de novo no Solaris Express Developer Edition* resume todos os recursos da versão mais recente do software Express.

**Observação** – Esta versão do Solaris™ oferece suporte a sistemas que usam as famílias SPARC® e x86 de arquiteturas de processadores: UltraSPARC®, SPARC64, AMD64, Pentium e Xeon EM64T. Os sistemas aceitos aparecem na *Lista de compatibilidade de hardware do Solaris 10* em <http://www.sun.com/bigadmin/hcl>. Este documento cita diferenças de implementação entre os tipos de plataformas.

Neste documento os termos relativos ao x86 significam o seguinte:

- x86 refere-se à família maior de produtos compatíveis x86 de 64 bits e de 32 bits.
- x64 aponta as informações específicas sobre os sistemas de 64 bits AMD64 ou EM64T.
- 32-bit x86 aponta informações específicas sobre os sistemas de 32 bits com base no x86.

Para obter os sistemas suportados, consulte a *Lista de compatibilidade de hardware Solaris*.

#### **Quem deve usar este livro**

Este livro apresenta descrições introdutórias dos novos recursos do software Express para usuários, desenvolvedores e administradores de sistemas.

#### **Licença para recursos opcionais**

Determinados produtos e recursos opcionais descritos neste documento podem exigir licença individual para uso. Consulte o Contrato de licença de software.

#### **Referências a sites relacionados de terceiros**

Nesta documentação se faz referência a URLs de terceiros que fornecem informações adicionais relacionadas.

**Observação –** A Sun não é responsável pela disponibilidade dos sites de terceiros mencionados nesta documentação. A Sun não endossa e não é responsável por qualquer conteúdo, publicidade, produtos ou outros materiais que estejam disponíveis nos sites ou recursos ou através destes. A Sun não se responsabilizará por qualquer dano ou perda real ou suposto devido a ou relacionado ao uso ou à confiança em tal conteúdo, bens ou serviços disponíveis em tais sites ou fontes, ou através destes.

#### **Documentação, suporte e treinamento**

O site da Sun na Web fornece informações sobre os seguintes recursos adicionais:

- Documentação (<http://www.sun.com/documentation/>)
- Suporte (<http://www.sun.com/support/>)
- Treinamento (<http://www.sun.com/training/>)

# **Convenções tipográficas**

A tabela a seguir descreve as convenções tipográficas usadas neste livro.

**TABELA P–1** Convenções tipográficas

| Fonte     | Significado                                                                    | Exemplo                                                    |
|-----------|--------------------------------------------------------------------------------|------------------------------------------------------------|
| AaBbCc123 | Os nomes de comandos, arquivos e diretórios e<br>saída para computador na tela | Edite o arquivo.login.                                     |
|           |                                                                                | Use 1s - a para listar todos os<br>arquivos.               |
|           |                                                                                | nome da máquina% you have<br>mail.                         |
| AaBbCc123 | O que você digitou, contrastado com a saída<br>para computador na tela         | nome da máquina% su                                        |
|           |                                                                                | Password:                                                  |
| aabhccl23 | Espaço reservado: substituir por um nome ou<br>valor real                      | O comando para remover um<br>arquivo é rm nome do arquivo. |

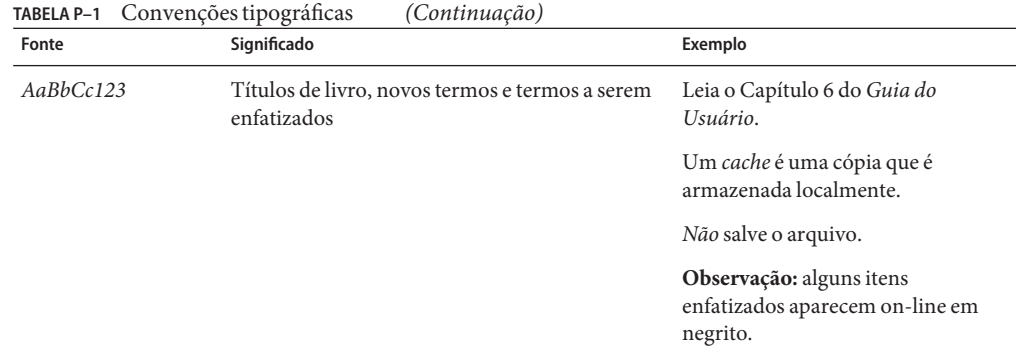

# **Prompts do shell em exemplos de comando**

A tabela a seguir mostra prompts padrão do sistema UNIX® e o prompt de superusuário para o shell C, shell Bourne e shell Korn.

**TABELA P–2** Prompts do shell

| Shell                                       | Prompt           |
|---------------------------------------------|------------------|
| C shell                                     | nome da máquina% |
| Shell C para superusuário                   | nome da máquina# |
| Shell Bourne e shell Korn                   | \$               |
| Shell Bourne e shell Korn para superusuário | #                |

# <span id="page-16-0"></span>O que há de novo no Solaris Express

Este documento resume todos os recursos da versão atual do software Express. A versão atual é o Solaris<sup>™</sup> Express Developer Edition 1/08.

O Solaris Express Developer Edition (versão para desenvolvedores) oferece uma instalação inicial simples do Solaris OS para laptops. Juntamente com a comunidade e os serviços de treinamento e suporte da Sun, esta versão inclui as ferramentas, tecnologias e plataformas que permitem aos desenvolvedores criar aplicativos personalizados Solaris Java<sup>TM</sup> e Web 2.0.

A versão do Developer inclui o seguinte sistema operacional, área de trabalho e ferramentas para desenvolvedores:

- Área de trabalho e sistema operacional Solaris Express inclui novos recursos do Sun Java<sup>TM</sup> Desktop System (Java DS). O Java DS consiste em uma solução de software de área de trabalho empresarial segura e abrangente combinada às inovações do código aberto de várias comunidades, como GNOME e Firefox. A área de trabalho inclui:
	- GNOME 2.20 a mais recente área de trabalho aprimorada do GNOME
	- Firefox 2.0.0.3 e Thunderbird 2.0 a versão atual do serviço de e-mail e do navegador Mozilla
	- Orca leitor de tela e lupa da área de trabalho do GNOME e do Java DS
	- Vinculações de Java e GNOME para as bibliotecas da plataforma GNOME e para o mecanismo de desenho Cairo 2D - permite que os aplicativos GNOME e GTK+ sejam escritos no software Java
	- Plug-ins do NetBeans<sup>™</sup> usado no IDE do NetBeans para criar aplicativos
	- Ekiga um aplicativo de código aberto para voz sobre IP (VoIP) e videoconferências para a área de trabalho do GNOME
	- Vino permite administrar remotamente uma sessão de área de trabalho
- $Sum^{TM}$  Studio 12, compiladores Fortran, C, C++, IDE e ferramentas integradas
- NetBeans IDE 5.5 um IDE de código aberto para desenvolvedores de software Java
- <span id="page-17-0"></span>■ NetBeans IDE Enterprise Pack 5.5 - incorporado ao NetBeans IDE, proporciona a funcionalidade para desenvolver aplicativos baseados na plataforma Java, Enterprise Edition 5
- Plataforma Java, Standard Edition 6 versão baseada em OpenJDK da plataforma Java JDK
- $StarOffice^{\text{TM}}\,8$  conjunto de produtividade baseado no OpenOffice, que inclui processadores de texto, planilhas e ferramentas de apresentação
- Ferramentas de código aberto mais de 150 aplicativos de código aberto, como Perl, Python e GCC

Para aprender mais sobre os recursos Java DS, consulte <http://opensolaris.org/os/project/jds/>.

#### **Observação –**

■ A versão Developer instala como padrão a versão Solaris Express Developer Edition. Esta versão inclui um conjunto de ferramentas para desenvolvedores e usa um processo de instalação rápida.

Anteriormente, a versão do Solaris Express era instalada por padrão. A versão do Solaris Express não conta com o conjunto de ferramentas para desenvolvedores. Porém, esta versão permite personalizar a configuração do sistema durante a instalação. Agora, se quiser instalar esta versão, será necessário selecioná-la na tela inicial de instalação.

#### **Novos recursos do Solaris Express Developer Edition 1/08**

#### **Solaris Trusted Extensions Administrators Procedures**

Este aprimoramento de administração de sistema é novo na versão Developer 1/08.

Começando com esta versão, os pacotes Solaris Trusted Extensions são instalados quando o Solaris OS é instalado. O diretório ExtraValue não existe mais. Este diretório incluíam anteriormente os pacotes Solaris Trusted Extensions. A funcionalidade Solaris Trusted Extensions é gerenciada pelo recurso de gerenciamento de serviços (SMF) como o serviço svc:/system/labeld:default. Esse serviço deve ser ativado. Depois que o serviço estiver no estado online, reinicialize o sistema para ativar as Solaris Trusted Extensions. Será necessária uma configuração adicional após a reinicialização. Para obter mais informações, consulte a Parte I, "Initial Configuration of Trusted Extensions," no *Solaris Trusted Extensions Administrator's Procedures*.

A versão do Developer 1/08 também inclui os seguintes recursos:

- <span id="page-18-0"></span>■ O domínio de interpretação (DOI) é configurável. Para obter mais informações, consulte "Network Security Attributes in Trusted Extensions" no *Solaris Trusted Extensions Administrator's Procedures*.
- O protocolo NFSv3 suporta montagens de múltiplos níveis. Para obter mais informações, consulte "Trusted Extensions Software and NFS Protocol Versions" no *Solaris Trusted Extensions Administrator's Procedures*.
- O daemon de cache do serviço de nomes (nscd) pode ser configurado separadamente por zona rotulada. Essa configuração suporta ambientes nos quais cada zona é conectada a uma sub-rede executada no rótulo da zona, e a sub-rede tem seu próprio nome de servidor para esse rótulo.

Para obter mais informações sobre o Solaris Trusted Extensions, consulte *Solaris Trusted Extensions Administrator's Procedures*.

#### **Serviço de protocolo de gerenciamento de dados de rede**

Este aprimoramento de administração de sistema é novo na versão Developer 1/08.

O protocolo de gerenciamento de dados de rede (NDMP) é um padrão para fazer backup dos dados, em geral em fita, dos clientes de rede. Com o NDMP sendo executado como serviço, qualquer aplicativo de gerenciamento de dados compatível com NDMP na rede é um cliente e pode fazer backup de seus dados no servidor NDMP, um dispositivo do Sun StorageTek NAS.

#### **StarOffice 8**

O aprimoramento dessas ferramentas da área de trabalho é novo na versão do Developer 1/08.

A partir dessa versão, o StarOffice 8 foi aprimorado para incluir um novo mecanismo de Chart.

Para obter mais informações sobre o novo mecanismo Chart, consulte <http://wiki.services.openoffice.org/wiki/Chart2/Features2.3>. Para obter mais informações sobre o StarOffice, consulte [http://www.sun.com/software/star/staroffice/whats\\_new.jsp](http://www.sun.com/software/star/staroffice/whats_new.jsp).

#### **GNOME 2.20**

O aprimoramento dessas ferramentas da área de trabalho é novo na versão do Developer 1/08.

O GNOME 2.20 é a versão mais recente do ambiente de área de trabalho de múltiplas plataformas, o GNOME Desktop. O GNOME 2.20 contém os seguintes recursos:

- **Cliente de email** o cliente de e-mail, Evolution, contém os seguintes recursos:
	- Advertência de anexo
	- Ícone de notificação de e-mail na área de notificação do painel
	- Backup
	- Barra de espaço mágica
- **Edição de texto** o Gedit contém um sistema de realce de sintaxe inteiramente novo que agora oferece suporte a realce de sintaxe para as linguagens de script, como PHP e Ruby.
- **Gerenciamento de arquivos** a pesquisa na área de trabalho está integrada na caixa de diálogo do seletor de arquivos. O gerenciador de arquivos Nautilus exibe agora mais informações sobre as unidades na janela Propriedades, inclusive um gráfico de pizza que mostra o espaço restante. Além disso, você pode visualizar a utilização geral do disco no utilitário Disk Usage Analyser.
- **Painel de controle** no GNOME 2.20, os painéis de controle são reorganizados levemente para reduzir o número de painéis, fazendo com que fique mais fácil encontrar o que você precisa. Por exemplo, essa versão introduz o miniaplicativo do painel de controle Aparência. Os miniaplicativos Tema, Segundo plano, Fontes e Interface foram integrados para criar esse novo miniaplicativo, simplificando o menu Preferências. Além disso, algumas das preferências de acessibilidade foram transferidas para uma nova guia no painel de controle Aplicativos preferidos.
- **Sistema de ajuda** a infra-estrutura do navegador de ajuda do GNOME (yelp) foi modificada para melhorar o estilo e o layout do sistema de ajuda. Além disso, as cores combinam melhor com o seu tema atual. As páginas de ajuda aparecem mais rapidamente, já que as páginas individuais são carregadas agora sob demanda, sem precisar que todo o manual seja analisado desnecessariamente.
- **Interfaces de idioma da direita para a esquerda** interfaces de idioma da direita para a esquerda estão disponíveis para idiomas como o árabe e o hebreu, que são escritos da direita para a esquerda. Os usuários desses idiomas esperam que a maioria dos elementos da interface do usuário sejam espelhados de forma semelhante, em comparação com as interfaces de usuário da esquerda para a direita.
- **GTK+** o GNOME 2.20 usa a versão 2.12 da API do kit de ferramentas da IU GTK+.
- **Glib** a biblioteca do utilitário Glib conta agora com um g\_get\_user\_special\_dir(), que fornece o caminho para as pastas especiais definidas pela especificação e ferramenta xdg-user-dirs da FreeDesktop.org. Para o processamento de texto, a nova API GRegex oferece uma correspondência da seqüência de expressão regular sem a necessidade de uma biblioteca adicional.
- **Glade** a partir dessa versão, há aprimoramentos na arquitetura e na interface do usuário. Por exemplo, as janelas de ferramenta, como o editor, o inspetor e a paleta, podem ser ancoradas.
- **Accerciser** o Accerciser é um explorador interativo de acessibilidade em Python e um substituto do at-poke.
- <span id="page-20-0"></span>■ **Rarian** – o Rarian é uma biblioteca de metadados de documentação projetada para substituir o Scrollkeeper.
- **Gnome-devel-docs** o Gnome-devel-docs é um conjunto de documentação do GNOME para desenvolvedores.
- **Poppler-data** os novos dados privados são instalados no /usr/share/poppler, que contém arquivos de codificação privados para utilização com o poppler.
- **Gerenciador de exibição do GNOME (GDM)** agora o GDM tem uma melhor auditoria utmp e wtmp. O GDM também pode usar o controle de acessobaseado em função (RBAC) para controlar o acesso aos recursos de desligamento, reinicialização e suspensão.
- **Avahi** alguns aplicativos do GNOME, como Ekiga e Rhythmbox, fornecem suporte para a descoberta e o registro de serviços usando o Avahi. A API do cliente Avahi pode ser usada por todos os aplicativos GNOME. O daemon Avahi faz chamadas para a API Bonjour e usa o servidor Bonjour para descoberta e registro do serviço. Nas plataformas Linux e FreeBSD, o daemon Avahi implementa a pilha mDNS.

# **Aprimoramentos do sistema de arquivos Solaris ZFS**

Esta seção descreve os novos recursos do ZFS no Developer versão 1/08.

■ **Usando os dispositivos de cache no seu pool de armazenamento ZFS** – nesta versão do Solaris, você pode criar pool e especificar *dispositivos de cache*, que são usados para armazenar em cache os dados de pool de armazenamento.

Os dispositivos de cache fornecem uma camada adicional de cache entre a memória principal e o disco. A utilização dos dispositivos de cache fornecem o maior aperfeiçoamento de desempenho para cargas de trabalho aleatória de leitura do conteúdo geralmente estático.

Um ou mais dispositivos de cache podem ser especificados quando se cria o pool. Por exemplo:

```
# zpool create pool mirror c0t2d0 c0t4d0 cache c0t0d0
# zpool status pool
 pool: pool
state: ONLINE
scrub: none requested
config:
     NAME STATE READ WRITE CKSUM
     pool ONLINE 0 0 0
       mirror ONLINE 0 0 0
        c0t2d0 ONLINE 0 0 0
        c0t4d0 ONLINE 0 0 0
     cache
       c0t0d0 ONLINE 0 0 0
```

```
errors: No known data errors
```
Depois que os dispositivos de cache são acrescentados, eles gradualmente preenchem o conteúdo da memória principal. Dependendo do tamanho do dispositivo de cache, poderá levar mais de uma hora para que eles sejam preenchidos. A capacidade e as leituras podem ser monitoradas usando o comando zpool iostat como segue:

# zpool iostat -v pool 5

Os dispositivos de cache podem ser adicionados ou removidos do pool depois que ele é criado.

Para obter mais informações, consulte zpool(1M) e o *Solaris ZFS Administration Guide*.

- **Aprimoramentos no comando zfs send** esta versão inclui os seguintes aprimoramentos no comando zfs send.
	- Envie todos os fluxos incrementais de um instantâneo para um instantâneo cumulativo. Por exemplo:

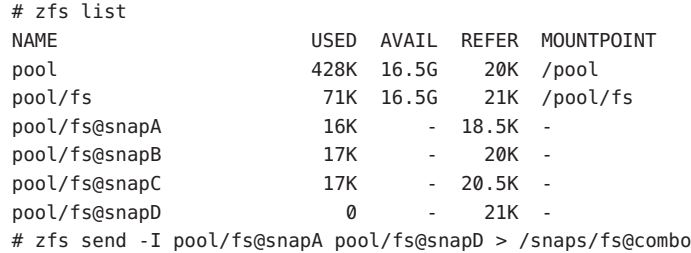

Envie todos os instantâneos incrementais entre fs@snapA para fs@snapD para fs@combo.

■ Envie um fluxo incremental de um instantâneo original para criar um clone. O instantâneo original já deve existir no lado de recepção para aceitar o fluxo incremental. Por exemplo:

# zfs send -I pool/fs@snap1 pool/clone@snapA > /snaps/fsclonesnap-I . . # zfs receive -F pool/clone < /snaps/fsclonesnap-I

■ Envie um fluxo de replicação de todos os sistemas de arquivo descendentes, até os instantâneos com nome. Quando recebidos, todas as propriedades, instantâneos, sistemas de arquivo descendentes e clones são preservados. Por exemplo:

zfs send -R pool/fs@snap > snaps/fs-R

Para ver um exemplo estendido, consulte "Sending and Receiving Complex ZFS Snapshot Streams" no *Solaris ZFS Administration Guide*.

■ Envie um fluxo de replicação incremental.

zfs send -R -[iI] @snapA pool/fs@snapD

Para ver um exemplo estendido, consulte "Sending and Receiving Complex ZFS Snapshot Streams" no *Solaris ZFS Administration Guide*.

Para ver mais informações, consulte "Saving and Restoring ZFS Data" no *Solaris ZFS Administration Guide*.

- **Cotas e representações ZFS apenas para dados do sistema de arquivos** além dos recursos atuais de reserva e cota ZFS, essa versão inclui as cotas e reservas do conjunto de dados que não incluem descendentes, tais como instantâneos e clones, na contabilidade de consumo do espaço.
	- A propriedade refquota limita a quantidade de espaço que um conjunto de dados pode consumir. Essa propriedade reforça um limite rígido na quantidade de espaço que pode ser usado. Esse limite rígido não inclui o espaço usado pelos descendentes, como instantâneos e clones.
	- A propriedade refreservation configura a quantidade mínima de espaço que é garantido para um conjunto de dados, não incluindo seus descendentes.

Por exemplo, você pode configurar um refquota de 10 gigabytes para studentA que configura um limite rígido de 10 gigabytes do espaço *referenciado*. Para obter flexibilidade adicional, você pode ajustar uma cota de 20 gigabytes que lhe permite gerenciar os instantâneos do studentA.

# zfs set refquota=10g tank/studentA # zfs set quota=20g tank/studentA

Para obter mais informações, consulte "ZFS Quotas and Reservations" no *Solaris ZFS Administration Guide*.

■ **Propriedades do sistema de arquivos ZFS para o serviço Solaris CIFS** - essa versão fornece suporte para o serviço de sistema de arquivos comuns da Internet (CIFS) do Solaris. Este produto permite compartilhar os arquivos entre o Solaris e os sistemas Windows ou MacOS.

Para facilitar o compartilhamento de arquivos entre esses sistemas usando o serviço CIFS do Solaris, são fornecidas as seguintes novas propriedades ZFS:

- Suporte a maiúsculas e minúsculas (casesensitivity)
- Travas obrigatórias sem bloqueio (nbmand)
- Suporte ao compartilhamento SMB (sharesmb)
- Suporte à normalização Unicode (normalization)
- Suporte ao conjunto de caracteres UTF-8 (utf8only)

Além das propriedades ZFS acrescentadas para suportar o software Solaris CIFS, a propriedade vscan está disponível para analisar os arquivos ZFS se você tiver um mecanismo de análise de vírus de outra empresa.

Para obter mais informações sobre a utilização dessas propriedades, consulte "Managing ZFS Properties" no *Solaris ZFS Administration Guide*.

Para obter mais informações sobre o serviço Solaris CIFS, consulte o *Solaris CIFS Administration Guide*.

■ **Propriedades de pool de armazenamento ZFS** - esta versão fornece informações sobre a propriedade de pool ZFS. Por exemplo:

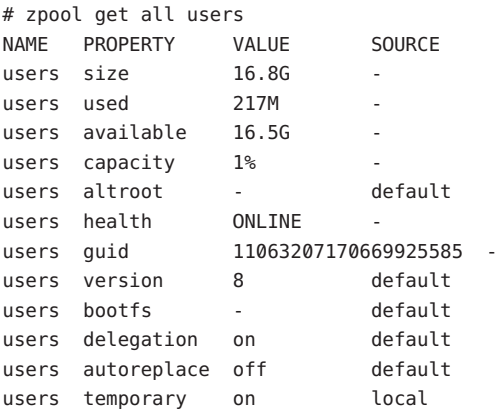

■ A propriedade cachefile - esta versão fornece a propriedade cachefile, que controla onde as informações de configuração do pool são armazenadas em cache. Todos os pools no cache são automaticamente importados quando o sistema é reinicializado. No entanto, os ambientes de instalação e de cluster podem precisar armazenar em cache essas informações em um local diferente, de forma que os pools não sejam automaticamente importados.

Você pode ajustar essa propriedade para armazenar em cache a configuração de pool em um local diferente que possa ser importado depois, usando o comando zpool importc. Na maioria das configurações ZFS, essa propriedade não seria usada.

A propriedade cachefile não é persistente, não sendo armazenada em disco. Essa propriedade substitui a propriedade temporary, que foi usada para indicar que as informações de pool não deveriam ser armazenadas em cache nas versões anteriores do Solaris.

■ A propriedade failmode – esta versão fornece a propriedade failmode para determinar o comportamento de uma falha catastrófica de pool devido à perda da conectividade do dispositivo ou à falha de todos os dispositivos no pool. A propriedade failmode pode ser configurada com estes valores: wait, continue ou panic. O valor padrão é wait, que significa que você deve reconectar o dispositivo ou substituir um dispositivo com falha e limpar o erro com o comando zpool clear.

A propriedade failmode é configurada como outras propriedades ZFS ajustáveis, que podem ser configuradas antes ou depois que o pool é criado. Por exemplo:

<span id="page-24-0"></span># zpool set failmode=continue tank # zpool get failmode tank NAME PROPERTY VALUE SOURCE tank failmode continue local # zpool create -o failmode=continue

Para ver uma descrição de todas as propriedades de pool ZFS, consulte "Managing ZFS Storage Pool Properties" no *Solaris ZFS Administration Guide*.

■ **Montagens de espelho do sistema de arquivos e ZFS** - nesta versão do Solaris, são fornecidos aprimoramentos na montagem NFSv4 para tornar os sistemas de arquivo ZFS mais acessíveis aos clientes do NFS.

Quando são criados sistemas de arquivo no servidor NFS, o cliente NFS pode descobrir automaticamente esses sistemas de arquivo recém-criados na montagem atual de um sistema de arquivos pai.

Por exemplo, se o servidor neo já compartilha o sistema de arquivos tank e o cliente zee já o tem montado, /tank/baz fica automaticamente visível no cliente depois de ser criado no servidor.

```
zee# mount neo:/tank /mnt
zee# ls /mnt
baa bar
neo# zfs create tank/baz
zee% ls /mnt
baa bar baz
zee% ls /mnt/baz
file1 file2
```
Consulte as seguintes seções de O que há de novo para obter informações sobre recursos relacionados do ZFS:

- ["Recursos do Sistema de Arquivos do Solaris ZFS" na página 40](#page-39-0)
- ["Aprimoramentos do sistema de arquivos do Solaris ZFS" na página 62](#page-61-0)
- ["O sistema de arquivos do ZFS" na página 115](#page-114-0)
- ["Histórico do comando ZFS \(](#page-85-0)zpool history)" na página 86
- ["Ferramenta de monitoração do sistema de arquivos \(](#page-119-0)fsstat)" na página 120
- ["Dispositivo melhorado na verificação de erros de uso" na página 100](#page-99-0)

#### **x86: Suporte para o recurso Sleep do Suspend to RAM**

Este aprimoramento de recurso do sistema é novo na versão Developer 1/08.

<span id="page-25-0"></span>A partir desta versão, o Solaris OS inclui suporte para o recurso Sleep do Suspend to RAM (S3). Este recurso recebe suporte nas plataformas baseadas no Solaris x86 que incluem drivers compatíveis, por exemplo, o Sun Ultra<sup>™</sup>20 M2 Workstation. Para que um driver seja considerado compatível, ele deve suportar um conjunto específico de recursos.

Para obter mais informações, consulte o Capítulo 12, "Power Management," no *Writing Device Drivers*.

**Observação –** À medida que as plataformas se tornam compatíveis, elas serão acrescentadas à lista de estações de trabalho suportadas.

#### **x86: Virtualização usando o Sun xVM Hypervisor**

Este aprimoramento de recurso do sistema é novo na versão Developer 1/08.

O objetivo da virtualização é passar do gerenciamento de componentes individuais do datacenter para o gerenciamento de pools de recursos. Consolidando múltiplos hosts e serviços em uma única máquina, a virtualização reduz os custos através do compartilhamento de hardwares, infra-estruturas e administração.

O Sun xVM Hypervisor baseia-se no trabalho da comunidade de código aberto Xen. Em um sistema em execução, o Hypervisor se encaixa entre o hardware e a instância do sistema operacional. O Hypervisor pode executar com segurança múltiplas máquinas virtuais simultaneamente em um único computador compatível com x86, com cada máquina virtual executando seu próprio sistema operacional.

Cada instância da máquina virtual é chamada de domínio. Há dois tipos de domínio. Há um domínio de controle, também chamado de domínio 0, ou dom0. O sistema operacional convidado é chamado de domínio convidado, também conhecido como domínio U ou domU. Você pode ter múltiplos domínios convidados no seu sistema.

Nas soluções baseadas no Hypervisor, há dois tipos básicos de virtualização: virtualização completa e paravirtualização. O Hypervisor suporta os dois modos. Um sistema pode ter domínios paravirtualizados e totalmente virtualizados sendo executados simultaneamente.

O xVM Hypervisor virtualiza o hardware do sistema. Isso significa que ele compartilha e particiona de forma transparente os recursos do sistema, como CPUs, memória e NICs, entre os domínios convidados.

O Hypervisor é executado em sistemas baseados em x64 e x86. As configurações suportadas incluem os convidados Solaris dom0 e Solaris domU, Linux domU, FreeBSD domU e Windows domU. As regiões do Solaris e de outras marcas podem ser executadas em um Solaris domU.

Para obter mais informações, consulte o que se segue:

■ *Guia de administração do sistema: virtualização usando o sistema operacional Solaris*

- <span id="page-26-0"></span>■ <http://opensolaris.org/os/community/xen>
- Páginas do manual:
	- $\blacksquare$  xVM(5)
	- $\nightharpoonup$  virsh $(1M)$
	- $virt$ -install $(1M)$
	- $x$ enconsoled $(1M)$
	- $xend(1M)$
	- $x$ enstored $(1M)$
	- xentop(1M)
	- $\blacksquare$  xm(1M)

#### **x86: Gerenciamento aprimorado de energia da CPU Speedstep**

Este aprimoramento de gerenciamento de dispositivo é novo na versão Developer 1/08.

A partir desta versão, a tecnologia aprimorada Speedstep<sup>™</sup> da Intel recebe suporte no Solaris. O suporte aprimorado Speedstep permite que os usuários do Solaris gerenciem o consumo de energia dos processadores Intel, reduzindo a freqüência do processador durante os períodos ociosos.

Para obter mais informações sobre como ativar o gerenciamento de energia da CPU Solaris, consulte a página principal do power.conf(4).

#### **Recurso de aposentadoria de dispositivo com falha**

Este aprimoramento de gerenciamento de dispositivo é novo na versão Developer 1/08.

A partir desta versão, o Solaris OS inclui um novo mecanismo de aposentadoria de dispositivos para isolar um dispositivo como *com falha* pela estrutura de gerenciamento de falhas (FMA). Esse recurso permite que os dispositivos com falha sejam desativados com segurança e de forma automática, evitando perda e corrompimento de dados, ou pânico e tempo de inatividade do sistema. O processo de aposentadoria é feito com segurança, considerando a estabilidade do sistema depois que o dispositivo foi isolado.

Os dispositivos críticos nunca são isolados. Se você precisar substituir manualmente um dispositivo aposentado, use o comando fmadm repair depois da substituição do dispositivo, de forma que o sistema saiba que o dispositivo foi substituído, além das etapas de substituição manual.

O processo de reparo fmadm é como segue:

■ Identifique o dispositivo com falha com o comando fmadm faulty - a.

# fmadm faulty STATE RESOURCE / UUID -------- -------------------------------------------------------------------- faulty <*fmri*>

- Limpe a falha usando o comando fmadm repair.
	- # fmadm repair <*fmri*>
- Execute o comando fmadm faulty novamente para garantir que a falha tenha sido eliminada.

```
# fmadm faulty -a
   STATE RESOURCE / UUID
```
Para obter mais informações, consulte fmadm(1M).

É exibida uma mensagem geral referente ao isolamento do dispositivo no console, sendo gravada no arquivo /var/adm/messages, para que você tenha conhecimento do dispositivo isolado. Por exemplo:

Aug 9 18:14 starbug genunix: [ID 751201 kern.notice] NOTICE: One or more I/O devices have been retired

Você pode usar o comando prtconf para identificar determinados dispositivos isolados. Por exemplo:

```
# prtconf
.
.
.
pci, instance #2
        scsi, instance #0
            disk (driver not attached)
            tape (driver not attached)
            sd, instance #3
            sd, instance #0 (retired)
        scsi, instance #1 (retired)
            disk (retired)
            tape (retired)
   pci, instance #3
        network, instance #2 (driver not attached)
        network, instance #3 (driver not attached)
   os-io (driver not attached)
   iscsi, instance #0
   pseudo, instance #0
```
#### **Gerenciador de tráfego Sun StorageTek**

Este aprimoramento de gerenciamento de dispositivo é novo na versão Developer 1/08.

A partir desta versão, foram alterados os mecanismos descritos em scsi\_vhci(7D) para sobrescrever o comportamento da configuração automática. A personalização atual será convertida no novo mecanismo na atualização.

Para obter mais informações, consulte a página principal scsi\_vhci(7D) e o *Guia de configuração e múltiplos caminhos do Solaris SAN*.

#### **NAT-Traversal IPsec Aprimorado**

Este aprimoramento de rede é novo na versão Developer 1/08.

A partir desta versão, os aplicativos de gerenciamento de chave IPsec podem habilitar ou desabilitar o NAT-Traversal através de uma opção de soquete UDP, e habilitar as extensões PF\_KEY corretas nas associações de segurança do IPsec.

# **Tamanho da fila de Backlog Inetd**

Este aprimoramento de rede é novo na versão Developer 1/08.

A partir desta versão, foi introduzido um dispositivo ajustável para definir o tamanho da fila de backlog dos serviços gerenciados inetd. Este recurso acrescenta a propriedade SMF para o inetd chamado connection\_backlog usando o tamanho da fila que pode ser modificado. O valor padrão da fila connection\_backlog é 10. Você pode modificar a propriedade connection\_backlog usando o comando inetadm. Por exemplo:

■ Para listar as propriedades:

<span id="page-28-0"></span>. . .

#inetadm -l <fmri/pattern>

■ Para alterar o valor de um serviço específico:

#inetadm -m <fmri/pattern> conection\_backlog=<new value>

■ Para alterar o valor globalmente:

#inetadm -M connection\_backlog=<newvalue>

<span id="page-29-0"></span>Para obter mais informações, consulte a página do manual inetadm(1M).

#### **Xvnc Server e cliente Vncviewer**

Este aprimoramento de janelas X11 é novo na versão Developer 1/08.

O VNC fornece uma sessão da área de trabalho remota sobre o protocolo Remote Frame Buffer (RFB). Os clientes RFB, mais conhecidos como visualizadores VNC, estão disponíveis na maioria das plataformas, tanto em versões comerciais quanto em versões de código-fonte aberto.

Agora a versão Developer 1/08 inclui o Xvnc, um servidor X baseado em versões de código-fonte aberto do projeto RealVNC e da X.Org Foundation, que é exibido em um cliente de protocolo RFB sobre a rede, sem precisar de uma sessão existente do servidor X no hardware de vídeo local. Essa versão também inclui o cliente RealVNC vncviewer RFB para se conectar a servidores VNC remotos, e vários programas associados para gerenciá-los.

Para obter mais informações, consulte o *Guia de administração do sistema: virtualização usando o sistema operacional Solaris*. Consulte também as páginas do manual Xvnc(1) e vncviewer(1).

#### **64-bit SPARC: Suporte de otimização de colocação de memória para plataformas sun4v**

Este aprimoramento de desempenho do sistema é novo na versão Developer 1/08.

A otimização de colocação de memória (MPO) permite que os sistemas operacionais aloquem memória local para o núcleo em que os segmentos ou processos estão sendo executados. A arquitetura sun4v é executada em ambiente de hardware virtualizado. O recurso MPO para plataformas sun4v fornece os métodos de acesso padrões necessários na camada sun4v para fornecer as informações de localidade para a estrutura MPO genérica. Esse recurso é eficaz nas plataformas em que existem vários soquetes com diferenças de latência de acesso da memória. O recurso MPO aprimora o desempenho de vários aplicativos permitindo que o sistema operacional aloque memória local aos nós.

#### **Serviço Solaris CIFS**

Este aprimoramento do sistema de arquivos é novo na versão Developer 1/08.

O serviço Solaris CIFS fornece um serviço CIFS nativo bem integrado para suportar clientes Windows, MacOS e outros clientes CIFS. Este serviço oferece acesso generalizado para os arquivos que são compartilhados entre clientes CIFS e NFS. O servidor Solaris CIFS pode agir <span id="page-30-0"></span>como servidor de membro em um domínio do Active Directory. O serviço Solaris CIFS fornece acesso do sistema de arquivos aos clientes Windows e Mac OS através de compartilhamentos CIFS com suporte para autenticação de domínio local ou do Active Directory.

Semelhante ao NFS, o CIFS presta serviços de sistema dos arquivos de rede. O CIFS também oferece serviços como transporte de rede para subprotocolos como pipes nomeados, serviços MS-RPC e interfaces para a funcionalidade principal do Windows.

Para obter mais informações, consulte o que se segue:

- *Solaris CIFS Administration Guide*
- Páginas do manual smbadm $(1M)$ , smbd $(1M)$ , smbstat $(1M)$  e smbautohome $(4)$ , smbd $(1M)$  e pam smb  $passwd(5)$ .

#### **O Solaris Trusted Extensions suporta a montagem dos sistemas de arquivos rotulados com o protocolo NFSv3**

Este aprimoramento de segurança é novo na versão Developer 1/08.

A partir desta versão, o software Solaris Trusted Extensions pode montar os sistemas de arquivo rotulados usando o NFS Versão 3 (NFSv3), além da Versão 4 (NFSv4). O Solaris Trusted Extensions não tem restrições ao usar TCP como protocolo de transporte subjacente para o NFS. No entanto, os usuários não podem escolher o UDP como protocolo subjacente para o acesso NFS de leitura para o NFSv3. O uso de UDP para a operação inicial de montagem recebe suporte, mas o UDP não recebe suporte para as operações subseqüentes do NFSv3 para múltiplos níveis.

# **Serviço VSCAN**

Este aprimoramento de segurança é novo na versão Developer 1/08.

O Solaris OS agora suporta análise integrada de vírus dos arquivos residentes no ZFS, usando o protocolo ICAP para enviar arquivos candidatos aos produtos padronizados de análise de vírus de terceiros.

Para obter mais informações, consulte o que se segue:

- *System Administration Guide: Security Services*
- $\blacksquare$  Páginas do manual vscanadm $(1M)$  e vscand $(1M)$

# <span id="page-31-0"></span>**SPARC: Suporte acelerado de hardware à criptografia de curva elíptica (ECC)**

Este aprimoramento de segurança é novo na versão Developer 1/08.

As plataformas baseadas em UltraSPARC-T2 oferecem suporte à aceleração de hardware dos algoritmos de criptografia de curva elíptica (ECC). O Solaris OS agora oferece suporte a ECDSA e ECDH de alto desempenho nessas plataformas. Esses novos algoritmos ECC podem ser acessados por todos os usuários da estrutura criptográfica do Solaris, inclusive usuários JAVA e OpenSSL.

#### **Funções de conversão do kernel de codificação Unicode**

Este aprimoramento das funções do kernel é novo na versão Developer 1/08.

A partir desta versão, um conjunto de funções de modo de usuário e do kernel de conversão de codificação Unicode está disponível para as codificações Unicode UTF-8, UTF-16 e UTF-32. As variações big-endian e little-endian das codificações e o processamento de Byte Order Mark também são suportados.

Para obter mais informações, consulte as páginas do manual uconv\_u16tou32(9F) e uconv $u16$ tou32(3C).

#### **Funções do kernel de preparação de texto Unicode UTF-8**

Este aprimoramento das funções do kernel é novo na versão Developer 1/08.

Este recurso introduz um novo conjunto de funções do kernel e do modo de usuário que podem ser usadas para executar normalizações Unicode e conversões Unicode de caso simples em texto UTF-8. Também há funções para comparação de seqüências UTF-8 e validação com várias opções.

Para obter mais informações, consulte as seguintes páginas do manual:

- u8 strcmp( $3C$ )
- u8\_strcmp(9F)
- u8 textprep str(3C)
- u8 textprep str(9F)
- $\blacksquare$  u8 validate(3C)
- $u8$  validate( $9F$ )

#### <span id="page-32-0"></span>**Cache Squid**

Este aprimoramento de pilha da Web é novo na versão Developer 1/08.

O Squid é um proxy HTTP/1.0 cheio de recursos. Ele oferece um ambiente elaborado de controle de acesso, autorização e registro em log para desenvolver aplicativos de fornecimento de conteúdo e proxy da Web.

Para obter mais informações, consulte <http://www.squid-cache.org/Versions/v2/2.6/cfgman/>.

#### **32-bit: PHP 5**

Este aprimoramento de pilha da Web é novo na versão Developer 1/08.

A partir dessa versão, o Solaris OS inclui o PHP 5. A PHP Hypertext Preprocessor é uma linguagem popular de script para o desenvolvimento de aplicativos da Web.

Para obter mais informações, consulte <http://www.php.net/>.

#### **Ruby 1.8.6 e Rubygems 0.9.4**

Este aprimoramento de pilha da Web é novo na versão Developer 1/08.

A partir dessa versão, é oferecido suporte para linguagem de programação Ruby, certas extensões, estrutura de aplicativos Rails e sistema de gerenciamento do pacote Rubygems.

Para obter mais informações, consulte o que se segue:

- <http://www.ruby-lang.org> para obter informações sobre a linguagem de programação.
- <http://www.rubygems.org> para obter informações sobre Rubygems.

# **Servidor HTTP Apache 2.2**

Este aprimoramento de pilha da Web é novo na versão Developer 1/08.

A partir desta nova versão, o Solaris OS inclui o servidor HTTP Apache 2.2.6. O servidor Apache suporta múltiplos MPMs, PHP, prefork e worker.

Para obter mais informações, consulte <http://httpd.apache.org/docs/2.2/>.

# **MySQL 5.0.45**

Este aprimoramento de pilha da Web é novo na versão Developer 1/08.

<span id="page-33-0"></span>A partir desta versão, o Solaris OS inclui os sistemas de gerenciamento de banco de dados relacionais do MySQL 5.0.45.

# **Interface do banco de dados em Perl e Driver PostgreSQL para Perl**

Este aprimoramento adicional de software é novo na versão Developer 1/08.

A Interface do banco de dados Perl (DBI) é uma interface genérica de banco de dados para comunicação com um back-end específico de banco de dados. O DBD::Pg é um driver PostgreSQL que permitirá que os aplicativos em Perl interajam com o back-end PostgreSQL através da DBI.

Para obter mais informações, consulte o que se segue:

- <http://dbi.perl.org>
- [http://search.cpan.org/~dbdpg/DBD-Pg-1.49/Pg.pm](http://search.cpan.org/|P5dbdpg/DBD-Pg-1.49/Pg.pm)

#### **x86: GLDv3 Versão** bnx **II Driver**

Este aprimoramento de driver é novo na versão Developer 1/08.

O driver Broadcom NetXtreme (bnx) II Ethernet é convertido para GLDv3. Essa conversão inclui alguns recursos no GLDv3 que são úteis para os sistemas baseados em bnx(7d), tais como suporte total para VLANs e agregação de link 802.3. Também mostra-se útil para os recursos adicionais de pilha, tais como instâncias IP.

Para obter mais informações, consulte a página do manual bnx(7D).

#### **Driver de Fast Ethernet ADMtek**

Este aprimoramento de driver é novo na versão Developer 1/08.

A partir desta versão, foi introduzido o driver afe(7D). O afe(7D) suporta interfaces de rede baseadas em chips ADMtek Centaur e Comet.

#### **Driver de Fast Ethernet Macronix**

Este aprimoramento de driver é novo na versão Developer 1/08.

A partir desta versão, foi introduzido o driver mxfe(7D). O mxfe(7D) suporta dispositivos de Ethernet 10/100 baseados no controlador Macronix 98715.

#### <span id="page-34-0"></span>**x86: Driver 4965WiFi**

Este aprimoramento de driver é novo na versão Developer 1/08.

O novo driver 4965 WiFi suporta o chip Intel Centrino 4965 WiFi. O novo driver é útil para usuários de laptop com chip 4965.

# **x86:** dmfe**(7D)**

Este aprimoramento de driver é novo na versão Developer 1/08.

A partir desta versão, o driver dmfe(7D) para dispositivos de Fast Ethernet 10/100 Davicom foi atualizado para suportar plataformas x86.

#### **x86: AMD–8111**

Este aprimoramento de driver é novo na versão Developer 1/08.

O hub AMD-8111 HyperTransport I/O inclui um controlador de LAN Ethernet 10/100, e o driver é usado pela plataforma Andretti.

#### **x86: Driver HBA SATA nv\_sata**

Este aprimoramento de driver é novo na versão Developer 1/08.

O nv\_sata é um driver HBA SATA capaz de realizar funções hot-plug, para controladores NVIDIA ck804/mcp55 e compatíveis com SATA.

Para obter mais informações, consulte a página do manual nv\_sata(7D).

# **x86: Suporte a SATA ATAPI no driver AHCI**

Este aprimoramento de driver é novo na versão Developer 1/08.

O driver AHCI suporta dispositivos de CD/DVD SATA ATAPI. Os usuários podem usar CD/DVD SATA no modo AHCI, e não no modo compatível. O modo AHCI conta com melhores recursos hot-plug e de tratamento de erros.

Para obter mais informações, consulte a página do manual ahci(7D).

# **Suporte a SATA NCQ no driver AHCI**

Este aprimoramento de driver é novo na versão Developer 1/08.

<span id="page-35-0"></span>O driver AHCI suporta o recurso SATA NCQ. O suporte ao NCQ melhora o desempenho do driver.

Para obter mais informações, consulte a página do manual ahci(7D).

#### **SPARC:** rtls**(7D)**

Este aprimoramento de driver é novo na versão Developer 1/08.

A partir desta versão, a Ethernet rtls(7D) é atualizada para suportar plataformas SPARC. Para obter mais informações, consulte a página do manual rtls(7D).

#### **32-bit: pgAdmin III**

Este aprimoramento de freeware é novo na versão Developer 1/08.

O pgAdmin III é uma plataforma conhecida e cheia de recursos de desenvolvimento e administração em código-fonte aberto para PostgreSQL. A interface gráfica suporta todos os recursos de PostgreSQL e facilita a administração. Essa ferramenta permite que os usuários escrevam pesquisas simples em SQL e também desenvolvam bancos de dados complexos.

Para obter mais informações, consulte <http://www.pgadmin.org/>.

#### **GNU Libtool 1.5.22**

Este aprimoramento de freeware é novo na versão Developer 1/08.

O GNU Libtool é um script que permite que os desenvolvedores de pacote forneçam suporte genérico de biblioteca compartilhada. O Libtool é usado por desenvolvedores que trabalham em softwares que já o adotaram. Em geral, é usado em conjunto com as outras ferramentas automáticas GNU, Automake e Autoconf.

#### **VIM 7.1**

Este aprimoramento de freeware é novo na versão Developer 1/08.

O Vi IMproved (VIM) é um clone popular do Visual Editor (vi). O VIM apresenta mais recursos do que o editor SystemV vi no /usr/bin/vi.

Para obter mais informações, consulte <http://www.vim.org/>.

# **p7zip**

Este aprimoramento de freeware é novo na versão Developer 1/08.
A partir dessa versão, o Solaris OS inclui a porta p7zip. A p7zip é semelhante ao utilitário de arquivamento e compressão do Windows, o 7zip.

Para obter mais informações, consulte <http://p7zip.sourceforge.net/>.

# **Novos recursos no Solaris Express Developer Edition 9/07**

# **Flash Player 9**

Este aprimoramento das ferramentas da área de trabalho é novo no Developer 9/07.

A partir desta versão, o Solaris OS inclui o Adobe Flash Player 9. Para obter informações sobre este Flash Player, consulte <http://www.adobe.com/products/flashplayer/productinfo/features/>.

### **x86: Instalador dinamizado**

Este aprimoramento das ferramentas da área de trabalho é novo no Developer 9/07.

O Developer 9/07 oferece uma experiência de instalação dinamizada para usuários de laptop x86. Uma nova interface gráfica do usuário orienta você durante uma instalação prática da mais recente versão do Solaris Express Developer Edition, incluindo as mais atuais ferramentas do desenvolvedor.

Para obter mais informações sobre este recurso e procedimentos passo a passo, consulte Guia de instalação do Solaris Express Developer Edition: instalações em laptop.

# **Notificação da área de trabalho**

Este aprimoramento das ferramentas da área de trabalho é novo no Developer 9/07.

A partir desta versão, o Solaris oferece suporte à notificação na área de trabalho. Com o suporte à notificação na área de trabalho, os usuários são notificados quando ocorrem eventos assíncronos específicos, por exemplo quando um disco removível é conectado ao sistema.

Para obter mais informações, consulte <http://www.galago-project.org/news/index.php>.

# **GNOME Devhelp**

Este aprimoramento das ferramentas da área de trabalho é novo no Developer 9/07.

O Devhelp é um miniaplicativo útil para desenvolvedores navegarem e pesquisarem as referências à API do GNOME. O miniaplicativo funciona com gtk-doc e é usado para navegar a documentação do produto.

Para obter mais informações, consulte as páginas do manual do devhelp.

#### **GNOME 2.18**

Este aprimoramento das ferramentas da área de trabalho é novo no Developer 9/07.

O aperfeiçoamento do GNOME 2.18 inclui os seguintes recursos:

- Internacionalização aprimorada Pango agora oferece suporte a layouts de texto verticais em chinês e japonês.
- Visualização de gráfico de anel o analisador de disco do GNOME tem uma nova visualização do gráfico de anel.
- Evince este recurso agora oferece suporte a miniaturas para documentos do PostScript<sup>™.</sup>
- Suporte a Glade 3 Glade 2 foi atualizado para Glade 3 para um desempenho mais rápido.
- Eye of GNOME quando você gira fotos na câmera, elas permanecem giradas ao serem visualizadas com o visualizador de imagens Eye of GNOME.
- Suporte adicional a correção ortográfica Aspell é substituído por Enchant. Enchant compartilha dicionários com Thunderbird e Firefox que possibilitam que Evolution e Gedit ofereçam suporte à correção ortográfica de mais idiomas.
- Controle de arquivos abertos recentemente o GNOME agora localiza arquivos abertos recentemente, de forma que você sempre acompanha seu trabalho.
- O miniaplicativo deskbar procura novas distrações o miniaplicativo deskbar oferece uma interface de pesquisa onipresente e versátil. As pesquisas são manipuladas por uma série de plug-ins ou manipuladores. Os usuários podem digitar palavras-chave na caixa de texto do miniaplicativo deskbar e este gera uma lista de resultados de pesquisa. Os resultados de pesquisa incluem arquivos locais, aplicativos e conteúdo da Web semelhantes ao manipulador do Yahoo ou do Mozilla. O resultado de pesquisa depende dos manipuladores ativados por usuários.
- Suporte adicional a plug-in novos plug-ins de caixa de ritmo artdisplay ou arte de capa, mmkeys e visualizer agora estão disponíveis. O plug-in de caixa de ritmo artdisplay é usado para reunir e exibir capas de álbum da Internet. O plug-in mmkeys controla a caixa de ritmo usando teclas de atalho. O plug-in visualizer proporciona uma experiência de usuário aprimorada.
- Jogos on-line xadrez com um aspecto 3D e sudoku estão disponíveis.

# **Detecção e configuração automáticas de impressoras USB locais**

Este aprimoramento das ferramentas da área de trabalho é novo no Developer 9/07.

O Developer 9/07 inclui suporte à área de trabalho para a configuração automática de impressão no OpenSolaris Presto Project. O suporte à área de trabalho inclui um miniaplicativo GNOME, e um miniaplicativo de configuração e preferências, capplet. O miniaplicativo permite notificação e processamento de eventos específicos de impressora, como conexão automática ou eventos de erro no painel do GNOME. O capplet permite o controle do comportamento do miniaplicativo. Nesta versão, o suporte à área de trabalho combina-se com o suporte à impressora USB HAL, que permite detectar e configurar automaticamente o suporte à impressora USB local.

Para obter mais informações, consulte "Support for Automatic Printer Discovery and Configuration in the GNOME Desktop Environment" no *System Administration Guide: Solaris Printing*.

# **Pidgin 2.0**

Este aprimoramento das ferramentas da área de trabalho é novo no Developer 9/07.

O Pigdin é um conhecido cliente de mensagens instantâneas de código-fonte aberto. O Pigdin 2.0 inclui os seguintes recursos:

- Muitos aprimoramentos nos módulos de IU, abrangendo sistema de status, Buddy List, conversação e a janela de bate-papo.
- Novos recursos no Yahoo, abrangendo configurações clandestinas, doodle e o comando /list.
- Aprimoramentos gerais nas transferências de arquivos do AIM e ICQ.
- Aprimoramentos no módulo Visualizador de Log.
- Suporte para a nova versão da transferência de arquivos no ICQ.
- Novos recursos de IRC, abrangendo suporte SSL e os novos comandos /whowas, /nickserv, /memoserv, /chanserv e /operserv.
- Recursos Jabber, incluindo suporte para pesquisas SRV, ícones camaradas e pesquisa no diretório de usuário Jabber.

# **GNU Automake**

Este aprimoramento das ferramentas do desenvolvedor é novo no Developer 9/07.

A partir desta versão, o GNU Automake 1.9.6 e o GNU Automake 1.10 foram integrados no Solaris OS. O GNU Automake é uma ferramenta usada para gerar makefiles, sendo geralmente usada pelos desenvolvedores que trabalham em projetos de código-fonte aberto.

Para obter mais informações, consulte <http://sourceware.org/automake/>

#### **Recursos do Sistema de Arquivos do Solaris ZFS**

Esta seção descreve os novos recursos do ZFS no Solaris Express Developer Edition versão 9/07.

■ **Aprimoramentos no histórico do comando ZFS (zpool history)**- o comando zpool history foi aprimorado com as novas opções que oferecem registro em log do evento do sistema de arquivos ZFS e um longo formato que inclui o nome de usuário, o nome de host e a região em que a operação foi realizada.

Por exemplo, a opção zpool history -i fornece eventos de comando zpool e os eventos de comando zfs.

```
# zpool history -i users
History for 'users':
2007-04-26.12:44:02 zpool create users mirror c0t8d0 c0t9d0 c0t10d0
2007-04-26.12:46:13 zfs create users/home
2007-04-26.12:46:18 zfs create users/home/markm
2007-04-26.12:46:23 zfs create users/home/marks
2007-04-26.12:46:30 zfs create users/home/neil
2007-04-26.12:47:15 zfs snapshot -r users/home@yesterday
2007-04-26.12:54:50 zfs snapshot -r users/home@today
2007-04-26.13:29:13 zfs create users/snapshots
```
A opção zpool history -l fornece um formato longo. Por exemplo:

```
# zpool history -l tank
History for 'tank':
2007-07-19.10:55:13 zpool create tank mirror c0t1d0 c0t11d0
[user root on neo:global]
2007-07-19.10:55:19 zfs create tank/cindys
[user root on neo:global]
2007-07-19.10:55:49 zfs allow cindys create,destroy,mount,snapshot tank/cindys
[user root on neo:global]
2007-07-19.10:56:24 zfs create tank/cindys/data
[user cindys on neo: qlobal]
```
Para obter mais informações, consulte zpool(1M).

■ **Atualizando os sistemas de arquivos ZFS (zfs upgrade)** – a partir desta versão, o comando zfs upgrade foi incluído para fornecer aprimoramentos futuros ao sistema de arquivos nos sistemas ZFS atuais. Os pools de armazenamento ZFS têm um recurso semelhante de atualização para fornecer aprimoramentos aos pools existentes de armazenamento.

Por exemplo:

```
# zfs upgrade
This system is currently running ZFS filesystem version 2.
The following filesystems are out of date, and can be upgraded. After being
upgraded, these filesystems (and any 'zfs send' streams generated from
subsequent snapshots) will no longer be accessible by older software versions.
VER FILESYSTEM
--- ------------
  1 datab
 1 datab/users
  1 datab/users/area51
```
No entanto, não são fornecidos recursos novos de atualização do sistema de arquivos ZFS nesta versão.

■ **Administração delegada ZFS** – a partir desta versão, você pode delegar permissões refinadas para realizar tarefas de administração ZFS a usuários não-privilegiados. Você pode usar os comandos zfs allow e zfs unallow para conceder e remover permissões.

O exemplo a seguir mostra como configurar as permissões de modo que o usuário cindys possa criar, destruir, montar e obter instantâneos em tank/cindys. As permissões em tank/cindys também são exibidas.

```
# zfs allow cindys create,destroy,mount,snapshot tank/cindys
# zfs allow tank/cindys
       -------------------------------------------------------------
        Local+Descendent permissions on (tank/cindys)
                user cindys create,destroy,mount,snapshot
       -------------------------------------------------------------
```
Como a permissão do ponto de montagem tank/cindys é configurada em 755 por padrão, o usuário cindys não conseguirá montar os sistemas de arquivo em tank/cindys. Configure um ACL semelhante à sintaxe a seguir para fornecer acesso a ponto de montagem.

# chmod A+user:cindys:add\_subdirectory:allow /tank/cindys

Você pode modificar a capacidade de usar a administração delegada ZFS com a propriedade delegation do pool. Por exemplo:

```
# zpool get delegation users
NAME PROPERTY VALUE SOURCE
users delegation on default
# zpool set delegation=off users
# zpool get delegation users
```
NAME PROPERTY VALUE SOURCE users delegation off local

Por padrão, a propriedade delegation é habilitada.

Para obter mais informações, consulte o Capítulo 9, "ZFS Delegated Administration," no *Solaris ZFS Administration Guide*.

■ **Configurando dispositivos separados do registro de log ZFS** - o log de intenção ZFS (ZIL) é fornecido para satisfazer as exigências POSIX para transações síncronas. Por exemplo, em geral os bancos de dados exigem que suas transações estejam em dispositivos de armazenamento estáveis ao retornar de uma chamada do sistema. NFS e outros aplicativos também podem usar fsync() para garantir a estabilidade dos dados. Por padrão, o ZIL é alocado dos blocos no pool de armazenamento principal. No entanto, pode ser possível obter melhor desempenho usando dispositivos separados de log de intenção no seu pool de armazenamento ZFS, por exemplo com NVRAM ou um disco dedicado.

Os dispositivos de log de intenção ZFS não estão relacionados aos arquivos de log do banco de dados.

Você pode configurar dispositivos separados do registro de log ZFS das seguintes maneiras:

- Quando o pool de armazenamento ZFS é criado ou depois da criação do pool.
- Você pode anexar um dispositivo de log em um dispositivo existente de log para criar um dispositivo de log espelhado. Essa operação é idêntica à anexação de um dispositivo em um pool de armazenamento não-espelhado.

Para ver exemplos sobre a configuração dos dispositivos de log, consulte "Creating a ZFS Storage Pool with Log Devices" no *Solaris ZFS Administration Guide* e "Adding Devices to a Storage Pool" no *Solaris ZFS Administration Guide*.

Para obter informações sobre a utilização dos dispositivos de log ZFS separados e saber se são apropriados para o seu ambiente, consulte "Setting Up Separate ZFS Logging Devices" no *Solaris ZFS Administration Guide*.

■ **Criando conjuntos de dados ZFS intermediários** – você pode usar a opção -p com os comandos zfs create, zfs clone e zfs rename para criar rapidamente um conjunto de dados intermediário não-existente, caso já não existam.

Por exemplo, crie os conjuntos de dados ZFS users/area51) no pool de armazenamento datab.

# zfs list NAME USED AVAIL REFER MOUNTPOINT datab 106K 16.5G 18K /datab # zfs create -p -o compression=on datab/users/area51

Caso exista o conjunto de dados intermediário durante a operação de criação, a operação será concluída com êxito.

As propriedades especificadas se aplicam ao conjunto de dados desejado, e não aos conjuntos intermediários. Por exemplo:

# zfs get mountpoint,compression datab/users/area51 NAME PROPERTY VALUE SOURCE datab/users/area51 mountpoint /datab/users/area51 default datab/users/area51 compression on local

O conjunto de dados intermediário é criado com o ponto padrão de montagem. Quaisquer propriedades adicionais são desativadas para o conjunto de dados intermediário. Por exemplo:

# zfs get mountpoint,compression datab/users NAME PROPERTY VALUE SOURCE datab/users mountpoint /datab/users default datab/users compression off default

Para obter mais informações, consulte zfs(1M).

- **Aprimoramentos hot-plug ZFS** a partir desta versão, o ZFS responde com mais eficácia aos dispositivos que são removidos. O ZFS também fornece um mecanismo para identificar automaticamente os dispositivos que são inseridos com os seguintes aprimoramentos:
	- Você pode substituir um dispositivo atual por um dispositivo equivalente, sem precisar usar o comando zpool replace.

A propriedade autoreplace controla a substituição automática do dispositivo. Se a propriedade for configurada como desativada, a substituição do dispositivo deve ser iniciada pelo administrador usando o comando zpool replace. Se a propriedade for configurada como ativada, qualquer dispositivo novo que for encontrado no mesmo local físico que um dispositivo que antes pertencia ao pool será automaticamente formatado e substituído. O valor padrão da propriedade autoreplace é desativado.

- O estado do pool de armazenamento REMOVED é fornecido quando for removido um dispositivo ou reserva, se o dispositivo foi fisicamente removido enquanto o sistema estava em execução. Um dispositivo reserva é substituído pelo dispositivo removido, se disponível.
- Se um dispositivo for removido e depois inserido, o dispositivo será colocado on-line. Caso um reserva seja ativado quando o dispositivo for reinserido, a reserva será removida quando a operação on-line for concluída.
- Quando os dispositivos são removidos ou inseridos, a detecção automática dependerá do hardware e poderá não ser suportada em todas as plataformas.
- Os reservas são verificados periodicamente para garantir que estejam on-line e disponíveis.

Para obter mais informações, consulte zpool(1M).

Para obter mais informações sobre estes aprimoramentos do sistema de arquivos ZFS, consulte o *Solaris ZFS Administration Guide*.

# **Alterações dos tipos** uid\_t **e** gid\_t

Este aprimoramento das ferramentas do desenvolvedor é novo no Developer 9/07.

A partir desta versão, os tipos uid\_t e gid\_t foram alterados dos tipos long (binários de 32 bits) e int (binários de 64 bits) para o tipo uint32\_t. Este tipo é usado para os binários de 32 bits e 64 bits. Esta alteração propicia compabilidade com outros sistemas operacionais.

Como parte da alteração do tipo de uid te gid t, a implementação do Solaris também reserva os valores uid\_t e gid\_t, que variam de 231 to 232 - 2. O valor 232 - 1 continua reservado para uso como valor sentinela. Valores que são atribuídos neste novo intervalo são atribuições temporárias feitas pelo novo serviço de mapeamento de identidade. Observe que esses valores não persistem após uma reinicialização do sistema. Assim, os aplicativos não devem gravar valores de UID ou GID em arquivos persistentes no sistema de arquivos. Tampouco devem enviar esses valores em uma conexão de rede como forma de fazer referência a uma identidade persistente. Para persistência, use o nome de identidade correspondente. Utilitários do Solaris, como o comando tar, e o protocolo de rede NFSv4 já seguem este procedimento.

Uma vez que os tipos uid t e gid t antigos e novos ocupam a mesma quantidade de espaço, binários existentes não são afetados. Por exemplo, binários que são compilados com definições mais antigas. Nestes casos, não é necessário recompilar o código. Binários, arquivos de objetos, assim como bibliotecas compartilhadas, incluindo bibliotecas vinculadas a bibliotecas compartilhadas do Solaris, também não são afetados.

O impacto dessas alterações é como a seguir:

- **Para binários C recém-compilados** Quando o código é recompilado, as práticas de desenvolvimento padrão devem identificar qualquer problema causado por essas alterações no tipo uid\_t e gid\_t. Nos casos em que a alteração de sinal possa ter implicações para a semântica do código, o compilador de C e, ou, o processo de lint produzem determinados avisos. Observem os desenvolvedores que quaisquer avisos gerados como resultado desta alteração devem ser inspecionados.
- **Para código C++** Como parte do nome do símbolo da função, os compiladores de C++ aplicam uma técnica chamada "name mangling", desconfiguração do nome. Esta técnica codifica os nomes primitivos de tipo que são usados nas assinaturas de chamadas de função. A alteração no tipo uid\_t e gid\_t resulta em uma diferente desconfiguração de nome para as funções de C++ e objetos.

Como no caso de binários C, binários e bibliotecas de C++ continuam a funcionar como antes. A exceção é quando as bibliotecas contêm interfaces que usam uid\_t e gid\_t.

O Solaris OS não expõe as interfaces de C++ desta natureza. Assim, não se espera qualquer incompatibilidade com as bibliotecas do Solaris.

Para obter detalhes sobre as conseqüências desta alteração, inclusive avisos, consulte "Alterações nos tipos uid\_t e gid\_t no Developer 9/07" no *Notas de versão do Solaris Express Developer Edition*.

### **Locale Creator**

Este aprimoramento do suporte a idiomas é novo no Developer 9/07.

O Locale Creator é uma linha de comando e uma ferramenta da interface gráfica do usuário que permite que os usuários criem e personalizem localidades do Solaris. Esta ferramenta permite que os usuários criem pacotes instaláveis do Solaris que contenham dados de localidades personalizados de uma localidade específica. Uma vez instalado o pacote criado, o usuário tem uma localidade totalmente funcional disponível no sistema. Para obter mais informações, consulte:

- Execute o comando /usr/bin/localectr -h
- Página do manual localectr
- [http://developers.sun.com/](http://developers.sun.com/global/products_platforms/solaris/reference/techart/locale-creator.html) [global/products\\_platforms/solaris/reference/techart/locale-creator.html](http://developers.sun.com/global/products_platforms/solaris/reference/techart/locale-creator.html)

### **x86: Loop Ocioso MONITOR e MWAIT CPU**

Este aprimoramento das funções do kernel é novo no Developer 9/07.

O Solaris OS usa as instruções SSE3 MONITOR e MWAIT no loop ocioso do processador x86. O uso das instruções SSE3 no loop ocioso do processador elimina a sobrecarga decorrente do envio e do recebimento de uma interrupção para ativar o processador parado. Usa-se MONITOR para especificar um intervalo de memória para monitorar. MWAIT interrompe o processador até que o endereço previamente especificado com MONITOR seja acessado. Com o novo loop ocioso, o processador precisa apenas gravar na memória para ativar um processador parado.

# **IPsec e IKE são gerenciados como serviços SMF**

Este aprimoramento de rede é novo no Developer 9/07.

A partir desta versão, o recurso de gerenciamento de serviço (SMF) gerencia IPsec e IKE como um conjunto de serviços:

- svc:/network/ipsec/policy:default
- svc: /network/ipsec/ipsecalgs: padrão
- svc: /network/ipsec/manual-key: padrão
- svc:/network/ipsec/ike: padrão

Por padrão, a política e os serviços ipsecalgs são ativados, e a chave manual e os serviços ike são desativados. Para que o tráfego seja protegido por IPsec, configure chaveamento manual ou IKE, e preencha o arquivo /etc/inet/ipsecinit.conf. Isto permite o serviço de gerenciamento de chave apropriado antes de atualizar o serviço de política. Para obter mais informações, consulte o Capítulo 19, "IP Security Architecture (Overview)," no *System Administration Guide: IP Services* .

O perfil Gerenciamento IPsec de rede é adicionado para o gerenciamento de IPsec em uma função. Além disso, os comandos ipsecconf e ipseckey podem verificar a sintaxe dos respectivos arquivos de configuração. Para obter mais informações, consulte as páginas do manual ipsecconf(1M) e ipseckey(1M).

# **Limites de CPU**

Este aprimoramento de recursos do sistema é novo no Developer 9/07.

Os limites de CPU fornecem restrições absolutas à quantidade de recursos da CPU que pode ser consumida por um projeto ou uma região. Os limites de CPU são fornecidos como um recurso zonecfg, e como controles de recursos de projeto e de região geral.

- O recurso de CPU limitada zonecfg fornece um limite absoluto à quantidade de CPU que pode ser consumida por um projeto ou uma região.
- Os seguintes controles de recursos estão disponíveis:

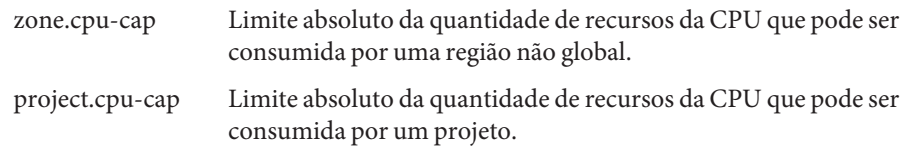

Para obter mais informações, consulte o que se segue:

- $\blacksquare$  A página do manual zonecfg(1M)
- A página do manual zones(5)
- *System Administration Guide: Virtualization Using the Solaris Operating System*

#### **Suporte iSNS no destino Solaris iSCSI**

Este aprimoramento de gerenciamento de dispositivos é novo na versão Developer 9/07.

Esta versão do Solaris fornece suporte para o protocolo Internet Storage Name Service (iSNS) no software de destino Solaris iSCSI. O protocolo iSNS permite a descoberta, o gerenciamento e a configuração automatizados dos dispositivos iSCSI em uma rede TCP/IP.

Atualmente, o software Solaris iSCSI não inclui suporte nativo ao servidor iSNS, mas, nesta versão do Solaris, você pode usar o comando iscsitadm para acrescentar acesso a um servidor iSNS existente e descobrir automaticamente os dispositivos iSCSI na sua rede. O servidor iSNS pode ser especificado pelo nome de host ou pelo endereço IP. Depois de acrescentar as informações do servidor iSNS, será necessário habilitar o acesso ao servidor.

Para obter mais informações, consulte o iscsitadm(1M) e o Capítulo 14, "Configuring Solaris iSCSI Targets and Initiators (Tasks)," no *System Administration Guide: Devices and File Systems*.

### **SPARC: Suporte a contextos compartilhados**

Este aprimoramento de desempenho de sistema é novo no Developer 9/07.

O mecanismo de contexto, que é usado pelo hardware da unidade de gerenciamento de memória Unit (MMU) para distinguir o uso do mesmo endereço virtual em diferentes espaços de endereço de processo, introduz algumas ineficiências quando se usa memória compartilhada. As ineficiências se devem ao fato de que os dados em uma determinada memória compartilhada do endereço em diferentes processos podem realmente ser idênticos, mas o número do contexto associado a cada processo é diferente. Assim, o hardware de MMU não poderá reconhecer uma correspondência. Isto resulta na expulsão desnecessária de mapeamentos do cache de conversão de MMU, Translation Lookaside Buffer (TLB), para serem substituídos por mapeamentos idênticos com um número de contexto diferente.

O sistema UltraSPARC T2 (Niagara 2) tem um contexto "compartilhado" adicional, que é um recurso de hardware que pode ser usado para impedir a ineficiência na manipulação da memória compartilhada. Quando o TLB é pesquisado para mapear, uma correspondência no contexto privado ou compartilhado resulta em um acerto de TLB. O suporte atual de software para contexto compartilhado ativa o recurso para processos que usam Dynamic Intimate Shared Memory (DISM). Neste caso, o segmento de texto do processo e os segmentos de DISM mapeados no mesmo endereço virtual e com as mesmas permissões para cada processo usarão o contexto compartilhado.

### **x86: Conscientização da hierarquia de cache baseada em CPUID**

Este aprimoramento de desempenho de sistema é novo no Developer 9/07.

Os modernos processadores Intel fornecem uma interface para descobrir as informações sobre a hierarquia de cache do processador através da instrução CPUID.

#### **Ferramenta de atualização Flash**

Este aprimoramento de administração de sistema é novo na versão Developer 9/07.

fwflash(1M) é um novo comando do Solaris para manipulação do firmware para PCI-X, e cartões PCI-Express HBA e HCA. Atualmente, o comando permite listar, ler e gravar o firmware nos cartões HCA InfiniBand.

Para obter mais informações sobre este comando, consulte a página do manual fwflash(1M).

### **O banco de dados** audit\_user**(4) não tem acesso restrito**

Esse aprimoramento de segurança é novo na versão Developer 9/07.

O banco de dados audit\_user(4) não é mais de acesso restrito. Os servidores de nome Network Information Service Plus (NIS+) existentes podem ser atualizados com o comando:

# nischmod nw+r audit\_user

Garanta as seguintes condições:

- As entradas de classe do objeto SolarisAuditUser devem ser lidas publicamente. Os servidores de nome de diretório LDAP existentes não devem modificar as entradas de classe do objeto SolarisAuditUser, acis SolarisAuditAlways e SolarisAuditNever, do padrão, idsconfig(1M).
- Se o arquivo /usr/lib/ldap/idsconfig possui acis personalizados para as entradas de classe de objeto SolarisAuditAlways e SolarisAuditNever, os acis personalizados devem permitir acesso de leitura anônimo.

Criar um novo servidor de nome NIS usando o ypmake(1M) instalado cria um banco de dados audit\_user irrestrito. Semelhantemente, criar um novo servidor de nome NIS+ usando nissetup(1M) também cria um banco de dados audit\_user irrestrito.

Para obter mais informações, consulte o que se segue:

 $\blacksquare$  Página principal audit user(4)

#### **x86: Suporte a gráficos para placas i945 e i965**

Este aprimoramento de driver é novo no Developer 9/07.

A partir desta versão, gráficos 2D e 3D acelerados são suportados para placas gráficas das séries i945 e i965 integradas por Intel. Este suporte inclui o kernel agpgart e os drivers Direct Rendering Manager (DRM), drivers Xorg DDX do nível de usuários e drivers Mesa 3–D correspondentes.

O recurso de suporte a gráfico permite alta resolução e renderização 3D acelerada nas placas gráficas i945 e i965.

### **Driver** rge

Este aprimoramento de driver é novo no Developer 9/07.

A partir desta versão, é oferecido suporte para o conjunto de chips RTL8110SC/RTL8169SC no driver Realtek Gigabit Ethernet rge.

### **x86: Driver** bnx **II Ethernet**

Este aprimoramento de driver é novo no Developer 9/07.

A partir desta versão, é oferecido suporte para o conjunto de chips Broadcom NetXtreme (bnx) II Ethernet, que inclui BRCM5706C, BRCM5706S, BRCM5708C e BRCM5708S.

Para obter mais informações, consulte a página do manual bnx(7D).

# **x86: Driver sem fio Ralink RT2500 802.11b/g**

Este aprimoramento de driver é novo no Developer 9/07.

A partir desta versão, um novo driver sem fio ral está integrado ao Solaris OS. O novo driver oferece suporte para o conjunto de chips Ralink RT2500 802.11b/g. O driver aumenta a cobertura do suporte WiFi no Solaris e aprimora a experiência do usuário no WiFi do Solaris.

Para obter mais informações, consulte <http://opensolaris.org/os/community/laptop/>.

### **x86: Driver sem fio RealTek 8180L 802.11b**

Este aprimoramento de driver é novo no Developer 9/07.

A partir desta versão, rtw(7D) é o driver para o adaptador sem fio RealTek 8180L 802.11b PCMCIA. O driver aumenta a cobertura do suporte WiFi no Solaris e aprimora a experiência do usuário no WiFi do Solaris.

Para obter mais informações, consulte o que se segue:

- Página do manual rtw(7D)
- <http://opensolaris.org/os/community/laptop/>

### **x86: DriverWiFi 3945**

Este aprimoramento de driver é novo no Developer 9/07.

O novo driver 3945 WiFi suporta o chip Intel Centrino 3945 WiFi. O novo driver é útil para usuários de laptop com chip 3945.

# **libchewing 0.3.0**

Este aprimoramento do suporte a idiomas é novo no Developer 9/07.

O método de entrada (IM) Chewing é baseado em libchewing, que é uma biblioteca de código-fonte aberto para entrada em chinês tradicional. libchewing foi atualizada para a versão libchewing 0.3.0. Entre os recursos da nova versão se incluem:

- Incompatibilidade com API/ABI.
- Núcleo do mecanismo de idioma baseado em UTF-8 para ambiente Unicode.
- Núcleo do mecanismo de idioma baseado em UTF-8 para ambiente Unicode.
- Núcleo do mecanismo de idioma baseado em UTF-8 para ambiente Unicode.
- Correções de Zuin e aprimoramentos de símbolo.
- Alguns erros e vazamentos de gerenciamento de memória interna corrigidos.
- Novo formato binário de dados hash do usuário para agilizar o carregamento e a resolução de corrupção de dados hash.
- Melhor cálculo de constantes internas de árvore e telefone.
- tsi.src revisado para obter expressões mais detalhadas e evitar interrupções.
- Telefone e expressão mesclados de CNS11643.
- Han-Yu PinYin aprimorado para usar implementação de pesquisa de tabela.
- Avaliação de freqüência experimental que recalcula o tempo de vida do chewing.
- Implementação do mecanismo de escolha para pares de símbolos.
- Manipulação de dados binários baseada no mapeamento de memória experimental para agilizar o carregamento de dados.

Para obter mais informações, consulte o *International Language Environments Guide*.

### **Biblioteca de ajustadores C-URL**

Este aprimoramento de freeware é novo no Developer 9/07.

C-URL é uma biblioteca de utilitários que fornece acesso programático aos mais comuns protocolos da Internet, como HTTP, FTP, TFTP, SFTP e TELNET. C-URL é também amplamente usado em vários aplicativos.

Para obter mais informações, consulte <http://curl.haxx.se/>.

### **Libidn - Biblioteca de domínios internacionalizados**

Este aprimoramento de freeware é novo no Developer 9/07.

Libidn fornece implementações das especificações Stringprep (RFC 3454), Nameprep (RFC 3491), Punycode (RFC 3492) e IDNA (RFC 3490). Esta biblioteca fornece nova funcionalidade e facilidades ao Solaris OS.

Para obter mais informações, consulte o que se segue:

- <http://www.gnu.org/software/libidn/>
- <http://www.ietf.org/rfc/rfc3490.txt>
- <http://www.ietf.org/rfc/rfc3492.txt>
- <http://www.ietf.org/rfc/rfc3490.txt>
- <http://www.unicode.org/reports/tr28/tr28-3.html>

# **LibGD - A biblioteca de desenhos de gráficos**

Este aprimoramento de freeware é novo no Developer 9/07.

LibGD é uma biblioteca de utilitários de conversão e manipulação de gráficos. Esta biblioteca é usada amplamente em estruturas de aplicativos baseadas na Web. Os utilitários de linha de comando de LibGD fornecem recursos de conversão de gráficos fáceis de usar.

Para obter mais informações, consulte <http://www.libgd.org/>.

# **Expressões regulares compatíveis com Perl**

Este aprimoramento de freeware é novo no Developer 9/07.

PCREs permitem acesso programático a expressões regulares compatíveis com Perl. Antes de PCRE, as expressões regulares de Perl estavam disponíveis somente através de Perl.

Para obter mais informações, consulte <http://www.pcre.org/>.

#### **Biblioteca HTML TIDY**

Este aprimoramento de freeware é novo no Developer 9/07.

TIDY é um analisador de HTML. É o equivalente HTML de lint(1). TIDY é útil para validar a precisão de páginas HTML estáticas e dinâmicas.

Para obter mais informações, consulte <http://tidy.sourceforge.net/>.

### **Novos recursos do Solaris Express Developer Edition 5/07**

#### **Conjunto de roteamento do software Quagga**

Este aprimoramento de rede é novo na versão Developer 5/07.

O conjunto de roteamento do software Quagga distribui um conjunto de protocolos de roteamento IETF para o Solaris, incluindo OSPF e BGP, permitindo uma implantação de alta disponibilidade do Solaris por meio do roteamento dinâmico, gerenciável através do routeadm SMF.

O Quagga é uma ramificação da comunidade do software GNU Zebra incluído anteriormente no Solaris que oferece muitas atualizações e alguns recursos novos. Para obter mais informações, consulte /etc/quagga/README.Solaris.

#### **Cliente DHCPv6**

Este aprimoramento de rede é novo na versão Developer 5/07.

A partir desta versão, o Solaris OS suporta o Dynamic Host Configuration Protocol para IPv6 (DHCPv6), conforme descrito em RFC 3315. O DHCPv6 permite que o Solaris adquira endereços IPv6 automaticamente dos servidores locais DHCP sem configuração manual.

Para obter mais informações, consulte as seguintes páginas do manual:

- $\blacksquare$  dhcpagent $(1M)$
- $\blacksquare$  in.ndpd(1M)
- $ifconfig(1M)$
- $ndpd.comf(4)$

 $\blacksquare$  dhcpinfo(1)

### **Daemon de configuração automática de rede** nwamd

Este aprimoramento de rede é novo na versão Developer 5/07.

O processo de inicialização do Developer 5/07 executa o daemon nwamd. Este daemon implementa uma instância alternativa do serviço SMF, svc:/network/physical , que permite configurar a rede de forma automática com mínimas intervenções.

O daemon nwamd monitora a porta Ethernet e disponibiliza automaticamente o DHCP na interface IP apropriada. Se os cabos não estiverem conectados à rede em uma rede com fios, o daemon nwamd realiza uma análise sem fios e envia consultas ao usuário para obter um ponto de acesso WiFi ao qual conectar-se.

Os usuários de laptops não precisam perder muito tempo configurando manualmente as interfaces e os sistemas. A configuração automática também ajuda o administrador de sistemas, que pode reconfigurar os endereços de rede com mínimas intervenções.

A página do OpenSolaris Network Auto-Magic Phase 0 e a página do manual nwamd contêm mais detalhes, como instruções para desativar o daemon nwamd, se for o caso. Para obter mais informações e um link para a página principal nwamd(1M), consulte <http://www.opensolaris.org/os/project/nwam/phase0/>.

# **Sendmail**

Este aprimoramento de rede é novo na versão Developer 5/07.

Há algumas opções novas para sendmail(1M) e algumas macros de configuração novas descritas em /etc/mail/cf/README. As macros principais são as três macros FEATURE() seguintes, todas elas úteis no bloqueio de spam não desejado:

- badmx
- require rdns
- block bad helo

Para obter informações sobre sendmail, consulte a página do manual sendmail(1M).

### **x86:WPA Supplicant sem fio**

Este aprimoramento de rede é novo na versão Developer 5/07.

O driver WiFi do Solaris foi melhorado para oferecer suporte ao modo pessoal de WPA (Acesso protegido a WiFi). A partir desta versão, um novo serviço, network/wpa , é introduzido. Os drivers nwam(1M), dladm(1M), net80211(5) e ath(7D) foram aperfeiçoados para oferecer suporte ao modo pessoal de WPA. Os usuários podem acessar a rede sem fio WPA usando dladm ou nwam:

```
$ dladm create-secobj -c wpa mykey /* create a wpa psk specified by your AP */
```

```
$ dladm connect-wifi -e essid -k mykey
```
# **x86: Driver** nge **atualizado para oferecer suporte à estrutura do Jumbo**

Este aprimoramento de rede é novo na versão Developer 5/07.

A partir desta versão, o driver nge foi atualizado para oferecer suporte ao Jumbo Frame. A MTU padrão do driver nge foi reduzida a 9 Kbytes, que melhora o desempenho do sistema e diminui significativamente o uso da CPU.

Para obter mais informações, consulte a página do manual nge(7D).

### **Sockets Direct Protocol**

Este aprimoramento de rede é novo na versão Developer 5/07.

O Sockets Direct Protocol (SDP) é um protocolo de transporte que fica acima do Infiniband Transport Framework (IBTF). O SDP é uma implementação padrão baseada em Annex 4 da Infiniband Architecture Specification Vol1. O SDP oferece fluxo de bytes confiável, fluxo controlado, transmissão de dados de duas vias que é muito semelhante ao TCP.

Para obter mais informações, consulte a página principal sdp(7D).

# **Utilitário de gerenciamento de arquivos PPD**

Este aprimoramento de administração de sistema é novo na versão Developer 5/07.

O utilitário de gerenciamento de arquivos PostScript™ Printer Description (PPD), /usr/sbin/ppdmgr, gerencia arquivos PPD usados com o subsistema de impressão do Solaris.

Podem ser realizadas as seguintes tarefas com o utilitário ppdmgr:

■ Adicionar um arquivo PPD a um depósito de arquivos PPD de um sistema

- Fornecer um rótulo ao grupo de arquivos PPD dentro de um depósito de arquivos PPD
- Atualizar o cache das informações do arquivo PPD usado pela GUI (printmgr) do gerenciador de impressão do Solaris para exibir informações da impressora suportada

Também é possível adicionar um novo arquivo PPD usando o utilitário ppdmgr ou o comando lpadmin -n. Ao adicionar um novo arquivo PPD, o cache das informações do arquivo PPD, que a GUI printmgr usa para exibir as informações da impressora suportada, é automaticamente atualizado.

**Observação –** O local de entrega dos arquivos PPD no Solaris OS mudou. Durante uma atualização de software, quaisquer servidores de impressão com filas de impressão definidas usando-se os arquivos PPD do local anterior de fornecimento de arquivos PPD serão automaticamente atualizados para refletir o novo local de fornecimento dos arquivos PPD.

Além disso, foi introduzido um novo serviço SMF, print/ppd-cache-update. Este serviço é executado uma vez durante a reinicialização do sistema para atualizar as informações de cache da impressora com as alterações de todos os repositórios de arquivos PPD no sistema. O servidor pode demorar mais para fazer a transição para um estado on-line durante uma reinicialização do sistema, após a instalação ou atualização de software. Além disso, caso tenham sido feitas alterações nos repositórios de arquivos PPD desde a última atualização do cache PPD, durante a reinicialização do sistema, o serviço poderá demorar mais para ficar on-line. As alterações feitas nos repositórios de arquivo PPD em uma sistema não se refletem no cache PPD usado pelo Gerenciador de impressão Solaris até que o serviço print/ppd-cache-update fique on-line. O serviço print/ppd-cache-update está habilitado por padrão.

Para obter mais informações, consulte o que se segue:

- A página do manual ppdmgr $(1M)$
- Capítulo 9, "Administering Printers by Using the PPD File Management Utility (Tasks)," no *System Administration Guide: Solaris Printing*

#### raidctl

Este aprimoramento de administração de sistema é novo na versão Developer 5/07.

O raidctl é um utilitário que pode realizar trabalhos de configuração do RAID usando vários controladores RAID. O recurso do raidctl contém informações mais detalhadas sobre os componentes RAID, incluindo discos físicos, controladores e volume. O utilitário raidctl permite que o usuário controle o sistema RAID mais rigorosamente e poupa-o de ter que aprender a usar vários controladores RAID.

Para obter mais informações, consulte:

- A página do manual raidct $l(1M)$
- [http://www.lsi.com/storage\\_home/products\\_home/host\\_bus\\_adapters/index.html](http://www.lsi.com/storage_home/products_home/host_bus_adapters/index.html)

### **x86: Portabilidade do** stmsboot

Este aprimoramento de administração de sistema é novo na versão Developer 5/07.

A partir desta versão, o utilitário stmsboot está adaptado para os sistemas x86. O stmsboot é um utilitário usado para ativar ou desativar a E/S multiplexada (MPxIO) para dispositivos de canal de fibra. Este utilitário stmsboot já se encontra nos sistemas SPARC.

Os usuários podem usar este utilitário para ativar ou desativar a E/S multiplexada automaticamente. Anteriormente, os usuários tinham que ativar ou desativar a E/S multiplexada manualmente, o que era difícil, especialmente em uma inicialização de sistema SAN.

Para obter mais informações, consulte o que se segue:

- A página do manual stmsboot $(1M)$
- Seção sobre "Enabling or Disabling Multipathing on x86 Based Systems" no *Solaris Fibre Channel Storage Configuration and Multipathing Support Guide* em <http://docs.sun.com>.

#### **Direção do caminho da E/S multiplexada**

Este aprimoramento de administração de sistema é novo na versão Developer 5/07.

O recurso de direção do caminho da E/S multiplexada inclui um mecanismo para distribuição de comandos SCSI para uma unidade lógica de E/S multiplexada para que sejam transmitidos para um caminho especificado da unidade lógica. Para proporcionar esta funcionalidade, um novo comando, IOCTL, MP\_SEND\_SCSI\_CMD, é adicionado e se faz referência a ele na interface scsi\_vhci IOCTL existente. Uma extensão é introduzida à biblioteca de gerenciamento de multicaminhos (MP-API) que proporciona acesso a este novo comando IOCTL. Isto permite que os administradores de rede executem comandos de diagnóstico em um caminho especificado.

#### **x86: Suporte estendido ao GRUB no carregamento direto e na inicialização do kernel** unix

Este aprimoramento de administração de sistema é novo na versão Developer 5/07.

A partir desta versão, foram feitas alterações no GRUB que permitem que o carregador de inicialização carregue diretamente e inicialize o kernel unix. O módulo multiboot do GRUB não é mais usado. Esta implementação integra diretamente a funcionalidade de inicialização múltipla no módulo do kernel unix específico para plataforma. Estas alterações diminuem o tempo, bem como os requisitos de memória, necessários para a inicialização do Solaris OS.

Outras adições e modificações da inicialização baseada no GRUB são:

A adição de duas novas palavras-chave, kernel\$ e module\$.

Estas palavras-chave ajudam na criação de entradas do arquivo menu.lst que funcionam com sistemas de 32 e 64 bits.

■ O comando bootadm também foi modificado para criar as entradas do arquivo menu. lst do GRUB que contém o módulo unix específico para plataforma e que é, agora, carregado diretamente pelo GRUB.

Durante a atualização de software, o comando bootadm converte todas as entradas de inicialização múltipla no arquivo menu.lst para fazer diretamente referência ao módulo do kernel unix. Para obter mais informações, consulte as páginas do manual boot(1M) e bootadm(1M).

Para obter instruções passo a passo, consulte o Capítulo 11, "Modifying Solaris Boot Behavior (Tasks)," no *System Administration Guide: Basic Administration*, e o "Booting an x86 Based System by Using GRUB (Task Map)" no *System Administration Guide: Basic Administration*.

# **SunVTS 7.0**

Este aprimoramento de administração de sistema é novo na versão Developer 5/07.

O SunVTSTM é uma validação de sistema abrangente e um conjunto de testes destinados a oferecer suporte a periféricos e plataformas de hardware da Sun. O SunVTS 7.0 é a geração seguinte do SunVTS 6.0 e suas versões compatíveis.

O SunVTS 7.0 inclui os seguintes recursos:

- Introdução ao conceito de testes para fins específicos
- Melhoria da eficácia dos diagnósticos
- Interface de usuário baseada na Web
- Uso simplificado
- Nova estrutura de arquitetura
- Perspectiva empresarial

O SunVTS 7.0 segue o modelo convencional de arquitetura com três camadas. Este modelo está composto por uma interface de usuário baseada em navegador, um servidor médio baseado em Java e um agente de diagnóstico.

#### **Bloco de controle de ativação no DTrace** dcmd

Este aprimoramento de administração de sistema é novo na versão Developer 5/07.

A partir desta versão, o ::dtrace\_ecb dcmd do depurador modular, mdb, permite ao usuário iterar nos blocos de controle de ativação (ECBs) para um dado usuário do DTrace. Este recurso permite fácil acesso às estruturas de dados relacionadas às sondagens ativadas atualmente de um usuário.

### **Manipuladores específicos de marcas para comandos** zoneadm

Este aprimoramento de administração de sistema é novo na versão Developer 5/07.

O comando zoneadm(1M) foi modificado para chamar um programa externo que realiza verificações de validação em uma operação zoneadm específica em uma região com marca. As verificações são realizadas depois que o subcomando zoneadm é executado. No entanto, o programa do manipulador específico de marcas para o zoneadm(1M) deve ser especificado pelo arquivo de configuração da marca, /usr/lib/brand/<br/>brand\_name>/config.xml. O programa externo é especificado pelo arquivo de configuração da marca com a marca <verify\_adm>.

Para introduzir um novo tipo de região com marca e listar os manipuladores específicos de marcas do subcomando zoneadm(1M), adicione a seguinte linha no arquivo config.xml da marca:

```
<verify adm><absolute path to external program> %z %* %*</verify adm>
```
Nesta linha, %z é o nome da zona, o primeiro %\* é o subcomando zoneadm e o segundo %\* são os argumentos do subcomando.

Este recurso é útil quando há a possibilidade de que uma dada região com marca não suporte todas as operações zoneadm(1M) possíveis. Os manipuladores específicos de marcas oferecem uma forma conveniente de falhar para os comandos zoneadm não suportados.

Certifique-se que o programa do manipulador especificado reconheça todos os subcomandos zoneadm (1M).

# **x86: Driver SATA AHCI HBA**

Este aprimoramento de administração de sistema é novo na versão Developer 5/07.

O driver AHCI é um driver HBA compatível com a estrutura do SATA que oferece suporte a vários controladores SATA HBA compatíveis com a especificação AHCI definida pela Intel. Atualmente, o driver AHCI oferece suporte aos controladores INTEL ICH6 e VIA vt8251 e às funções de conexão automática.

Para obter mais informações, consulte a página do manual ahci(7D).

# **x86: Capacidade de download de firmware para unidades SATA**

Este aprimoramento de administração de sistema é novo na versão Developer 5/07.

Este recurso oferece a capacidade de download de firmware para unidades SATA na estrutura SATA. Os administradores de sistemas podem usar a interface USCSI para atualizar o firmware em discos SATA.

# **x86: Suporte SCSI LOG SENSE no módulo SATA**

Este aprimoramento de administração de sistema é novo na versão Developer 5/07.

O recurso de suporte SCSI LOG SENSE oferece a capacidade de obter as seguintes informações:

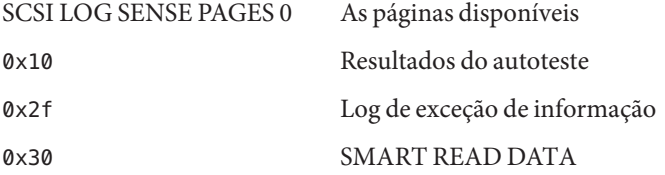

### **x86: Página de controle de exceção informacional**

Este aprimoramento de administração de sistema é novo na versão Developer 5/07.

A estrutura do SATA agora oferece suporte à página de controle de exceção informacional. A página de controle de exceção informacional ativa e desativa o relatório de exceção informacional, que é necessário para monitorar o bom funcionamento do dispositivo.

# **Instâncias de IP: separação de LAN e VLAN para regiões não globais**

Este aprimoramento de recursos de sistema é novo na versão Developer 5/07.

A rede IP pode agora ser configurada de duas formas diferentes, dependendo de a região estar atribuída a uma instância de IP exclusivo ou compartilhar o estado e a configuração da camada IP com a região global. Os tipos de IP são configurados com o comando zonecfg.

O tipo de IP compartilhado é o padrão. Estas regiões conectam-se às mesmas VLANs ou LANs que as regiões globais e compartilham a camada IP. As regiões com marca lx estão configuradas como regiões de IP compartilhado. Para obter mais informações, consulte ["x86: Regiões](#page-92-0) lx com [marca: recipientes Solaris para aplicativos Linux" na página 93.](#page-92-0)

A funcionalidade no nível de IP completa está disponível em uma região de IP exclusivo. Se uma região deve ser isolada na camada IP da rede, então a região pode ter um IP exclusivo. A região de IP exclusivo pode ser usada para consolidar aplicativos que devem se comunicar em sub-redes diferentes que estão em VLANs ou LANs diferentes.

Para obter mais informações, consulte o que se segue:

- A página do manual zonecfg $(1M)$
- A página do manual zones(5)
- *System Administration Guide: Virtualization Using the Solaris Operating System*

Para obter informações de configuração, consulte o Capítulo 17, "Non-Global Zone Configuration (Overview)," no *System Administration Guide: Virtualization Using the Solaris Operating System* e o Capítulo 18, "Planning and Configuring Non-Global Zones (Tasks)," no *System Administration Guide: Virtualization Using the Solaris Operating System*.

Para obter informações sobre os componentes de recursos, consulte o Capítulo 26, "Solaris Zones Administration (Overview)," no *System Administration Guide: Virtualization Using the Solaris Operating System* e o Capítulo 27, "Administering Solaris Zones (Tasks)," no *System Administration Guide: Virtualization Using the Solaris Operating System*.

### **Procedimentos melhorados do** zonecfg **para a criação de recipientes**

Este aprimoramento de recursos de sistema é novo na versão Developer 5/07.

Os recursos de regiões e o gerenciamento de recursos mais integrados facilitam agora melhorar as capacidades de gerenciamento de recursos do sistema através do comando zonecfg. A

configuração especificada do recurso é criada automaticamente quando a região é inicializada. Não é mais necessário realizar etapas manuais relacionadas ao gerenciamento de recursos.

- O comando zonecfg pode ser usado para definir as configurações do gerenciamento de recursos da região global.
- O controle de recurso em toda a região pode ser definido usando os nomes de propriedade globais, o método preferido.
- O novo controle zone.max swap oferece a limitação de permuta para regiões através do recurso de memória limitada.
- Foram acrescentados métodos adicionais para a configuração do agendador padrão em uma região, incluindo uma nova propriedade de classe de agendamento.
- Os grupos de recursos foram melhorados. É possível adicionar um grupo temporário que é criado dinamicamente quando uma região é inicializada. O grupo é configurado através do recurso dedicated-cpu.
- O subcomando clear está disponível para limpar o volume de configurações opcionais.
- O regulamento de consumo aprimorado da memória física da região global está disponível através das melhorias do rcapd(1M). Os limites são configurados através do recurso de memória limitada.

**Observação –** Esta capacidade pode ser usada para regular o consumo de memória física em regiões com marca lx e regiões nativas. Consulte "x86: Regiões lx [com marca: recipientes](#page-92-0) [Solaris para aplicativos Linux" na página 93.](#page-92-0)

■ O RSS (tamanho permanente definido) foi melhorado. Foram feitas melhorias no rcapd, o resource capping daemon, e no comando prstat.

Para obter mais informações, consulte o que se segue:

- A página do manual pr $stat(1M)$
- $A$  página do manual rcapd $(1M)$
- A página do manual zonecfg $(1M)$
- $A$  página do manual resource controls(5)
- *System Administration Guide: Virtualization Using the Solaris Operating System*

# **Nova opção** projmod**(1M)**

Este aprimoramento de recursos de sistema é novo na versão Developer 5/07.

Use o comando projmod com a opção -A para aplicar os valores de controle de recursos encontrados no banco de dados do projeto ativo. Os valores atuais que não correspondem aos valores definidos no arquivo de projeto, como os valores definidos manualmente pelo prctl, são removidos.

### **Aprimoramentos do sistema de arquivos do Solaris ZFS**

Esta seção descreve os novos recursos do ZFS no Solaris Express Developer Edition versão 5/07.

**Renomeação recursiva de instantâneos do ZFS** – é possível renomear recursivamente todos os instantâneos descendentes do ZFS usando-se o comando zfs rename -r.

Por exemplo, faça o instantâneo de um conjunto de sistemas de arquivos do ZFS denominado users/home@today. No dia seguinte renomeie todos os instantâneos em um comando, como users/home/@yesterday .

Os instantâneos são o único conjunto de dados que pode ser renomeado recursivamente.

■ **A compactação GZIP está disponível** – é possível definir a compactação gzip em sistemas de arquivos do ZFS além da compactação lzjb. Você pode especificar a compactação como gzip , que é o padrão, ou como gzip-*N*, em que *N* é de 1 a 9. Por exemplo:

```
# zfs create -o compression=gzip users/home/snapshots
# zfs get compression users/home/snapshots
NAME PROPERTY VALUE SOURCE
users/home/snapshots compression gzip local
# zfs create -o compression=gzip-9 users/home/oldfiles
# zfs get compression users/home/oldfiles
NAME PROPERTY VALUE SOURCE
users/home/oldfiles compression gzip-9 local
```
■ **Armazenamento de várias cópias de dados do usuário do ZFS** – como um recurso de segurança, os metadados do sistema de arquivos do ZFS são armazenados automaticamente várias vezes em diferentes discos, se possível. Este recurso é conhecido como *blocos idem*.

A partir desta versão, é possível especificar que as cópias múltiplas dos dados do usuário também sejam armazenadas por sistema de arquivos usando-se o comando zfs set copies. Por exemplo:

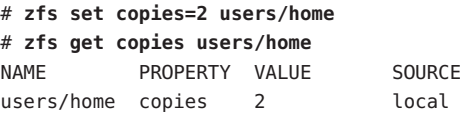

Os valores disponíveis são 1, 2 ou 3. O valor padrão é 1. Essas cópias estão em acréscimo a qualquer redundância de nível de pool, tais como na configuração espelhada ou RAID-Z.

Os benefícios do armazenamento de cópias múltiplas dos dados do usuário do ZFS são os seguintes:

- Melhora a retenção de dados, permitindo recuperações de falhas de leituras em blocos irrecuperáveis, como falhas de mídia (bit rot) em todas as configurações do ZFS.
- Oferece proteção de dados, mesmo quando há somente um disco disponível.
- Permite selecionar as políticas de proteção de dados por sistema de arquivos, além das capacidades do grupo de armazenamento.
- **Informações melhoradas sobre o pool de armazenamento** ( zpool status) é possível usar o comando zpool status - v para exibir uma lista de arquivos com erros persistentes. Anteriormente, era necessário usar o comando find -inum para identificar os nomes de arquivos na lista de inodes exibida.
- **Melhora do compartilhamento do sistema de arquivos do ZFS** o processo de compartilhamento de sistemas de arquivos foi melhorado. Embora a modificação de arquivos de configuração do sistema, como /etc/dfs/dfstab, não seja necessária para o compartilhamento de sistemas de arquivos do ZFS, é possível usar o comando sharemgr para gerenciar as propriedades de compartilhamento do ZFS. O comando sharemgr permite definir e gerenciar as propriedades de compartilhamento em grupos de compartilhamento. Os compartilhamentos do ZFS são designados automaticamente no grupo de compartilhamento zfs.

Assim como em versões anteriores, é possível definir a propriedade sharenfs do ZFS em um sistema de arquivos do ZFS para compartilhar tal sistema. Por exemplo:

# zfs set sharenfs=on tank/home

Ou é possível usar o novo subcomando sharemgr add-share para compartilhar um sistema de arquivos do ZFS no grupo de compartilhamento zfs. Por exemplo:

```
# sharemgr add-share -s tank/data zfs
# sharemgr show -vp zfs
zfs nfs=()
     zfs/tank/data
           /tank/data
           /tank/data/1
           /tank/data/2
           /tank/data/3
```
Logo, é possível usar o comando sharemgr para gerenciar os compartilhamentos do ZFS. O exemplo abaixo mostra como usar sharemgr para definir a propriedade nosuid nos sistemas de arquivos do ZFS compartilhados. É necessário iniciar os caminhos de compartilhamento do ZFS com a designação /zfs.

```
# sharemgr set -P nfs -p nosuid=true zfs/tank/data
# sharemgr show -vp zfs
```

```
zfs nfs=()
     zfs/tank/data nfs=(nosuid="true")
           /tank/data
           /tank/data/1
           /tank/data/2
           /tank/data/3
```
■ **Aprimoramentos no iSCSI do Solaris e ZFS** – é possível criar um volume ZFS como um dispositivo de destino do iSCSI do Solaris definindo-se a propriedade shareiscsi no volume ZFS. Este método é uma forma conveniente de configurar rapidamente o destino iSCSI do Solaris. Por exemplo:

```
# zfs create -V 2g tank/volumes/v2
# zfs set shareiscsi=on tank/volumes/v2
# iscsitadm list target
Target: tank/volumes/v2
     iSCSI Name: iqn.1986-03.com.sun:02:984fe301-c412-ccc1-cc80-cf9a72aa062a
    Connections: 0
```
Depois da criação do destino iSCSI, configure o iniciador iSCSI. Para obter informações sobre a configuração de iniciador iSCSI do Solaris, consulte o Capítulo 14, "Configuring Solaris iSCSI Targets and Initiators (Tasks)," no *System Administration Guide: Devices and File Systems*.

Para obter mais informações sobre o gerenciamento de um volume ZFS como destino iSCSI, consulte *Solaris ZFS Administration Guide*.

- **Aprimoramentos das propriedades do ZFS**
	- Propriedade xattr ZFS você pode usar a propriedade xattr para desabilitar ou habilitar os atributos estendidos para um sistema de arquivos ZFS específico. O valor padrão é ativado.
	- Propriedade canmount do ZFS é possível usar a propriedade canmount para especificar se um conjunto de dados pode ser montado usando-se o comando zfs mount.
	- Propriedades de usuário do ZFS o ZFS oferece suporte às propriedades de usuário, além das propriedades nativas padrão que podem exportar estatísticas internas ou controlar o comportamento do sistema de arquivos do ZFS. As propriedades de usuário não afetam o comportamento do ZFS, mas podem ser usadas para anotar conjuntos de dados com informações significativas no ambiente.
	- Definição de propriedades ao criar sistemas de arquivos do ZFS é possível definir as propriedades ao criar um sistema de arquivos, além de definir as propriedades depois que o sistema de arquivos é criado.

Os exemplos abaixo ilustram a sintaxe equivalente:

```
# zfs create tank/home
# zfs set mountpoint=/export/zfs tank/home
```

```
# zfs set sharenfs=on tank/home
# zfs set compression=on tank/home
# zfs create -o mountpoint=/export/zfs -o
sharenfs=on -o compression=on tank/home
```
■ **Exibição de toda a informação do sistema de arquivos do ZFS** – é possível usar vários formulários do comando zfs get para exibir informações sobre todos os conjuntos de dados se um conjunto de dados não for especificado. Em versões anteriores, as informações do conjunto de dados não eram recuperáveis com o comando zfs get. Por exemplo:

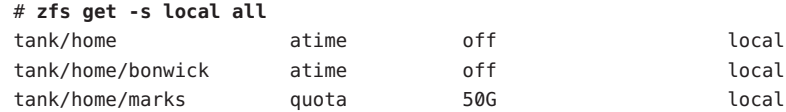

- **Nova opção -F do zfs receive** é possível usar a nova opção -F no comando zfs receive para forçar uma reversão do sistema de arquivos ao instantâneo mais recente antes da realização do recebimento. O uso dessa opção pode ser necessário quando o sistema de arquivos é modificado entre o momento em que ocorre a reversão e o momento em que o recebimento é iniciado.
- **Instantâneos recursivos do ZFS** os instantâneos recursivos estão disponíveis. Ao usar o comando zfs snapshot para criar um instantâneo de sistema de arquivos, é possível usar a opção -r para criar instantâneos recursivamente para todos os sistemas de arquivos descendentes. Além disso, o uso da opção -r repetidamente destrói todos os instantâneos descendentes quando um instantâneo é destruído.

Para obter mais informações sobre estas melhorias, consulte o *Solaris ZFS Administration Guide*.

# **Thunderbird 2.0**

O Thunderbird 2.0 é um cliente de e-mail, RSS e grupos de discussão com todas as funcionalidades desenvolvido pela comunidade Mozilla. Oferece funcionalidades equivalentes aos recursos de correio e grupos de discussão do Mozilla.

# **Navegador daWeb Firefox 2.0.0.3**

Este aprimoramento das ferramentas da área de trabalho é novo na versão Developer 5/07.

O Firefox 2.0.0.3 destaca as inovações da interface de usuário que ajudam os usuários nas tarefas de navegação comuns ao mesmo tempo em que interagem com pesquisas, marcadores e

históricos. O Firefox 2.0.0.3 apresenta melhorias em navegação com guias, manipulação de RSS, gerenciamento de extensões, segurança e desempenho.

# **gDesklets**

Este aprimoramento das ferramentas da área de trabalho é novo na versão Developer 5/07.

gDesklets oferece uma arquitetura avançada para miniaplicativos de área de trabalho. Os miniaplicativos colocados na área de trabalho estão pensados para ajudar o usuário a recuperar rapidamente informação sem atrapalhar a atividade normal.

Para obter mais informações, consulte:

- <http://www.gdesklets.de>
- <http://develbook.gdesklets.de/> para um tutorial sobre como criar gDesklets

# **Lightning**

Este aprimoramento das ferramentas da área de trabalho é novo na versão Developer 5/07.

O Lightning 0.3 inclui os novos recursos seguintes:

- Calendário local
- Suporte a CalDAV
- Suporte a WCAP 3.0
- Repetição de eventos ou tarefas
- Organização de reuniões
- Visualização do evento visualização do dia, da semana, do mês
- Visualização da lista de eventos ou tarefas
- Manipulação básica de eventos recebidos em e-mail
- Alarmes de eventos ou tarefas
- Exportação e importação de calendário
- Suporte à localização

#### **Monitor de carga de bateria**

Este aprimoramento das ferramentas da área de trabalho é novo na versão Developer 5/07.

O monitor de carga de bateria é um miniaplicativo para o painel do GNOME. Se a bateria estiver disponível em uma máquina, o monitor de carga de bateria exibe o status da bateria, incluindo o tempo e a carga restante. Se a bateria não estiver disponível, o monitor mostra um ícone do adaptador CA na bandeja do sistema.

O monitor de carga de bateria também notifica os usuários quando a bateria está completamente carregada ou a carga está prestes a se esgotar. O miniaplicativo do monitor de carga de bateria garante que os usuários sejam notificados antes que a carga de seus laptops se esgote. Assim, é possível evitar sérias perdas de dados.

### **Sistema de gerenciamento de código-fonte Subversion**

Este aprimoramento das ferramentas de desenvolvedores é novo na versão Developer 5/07.

A partir desta versão, o sistema de gerenciamento de código-fonte Subversion está incluído no Solaris. O Subversion é um popular sistema de gerenciamento de código-fonte usado por muitos projetos de código aberto. Este sistema também é usado no desenvolvimento do OpenSolaris.

O recurso do Subversion oferece aos usuários do Solaris a ferramenta necessária para participar no desenvolvimento de projetos de código aberto. Para obter mais informações sobre Subversion, consulte <http://subversion.tigris.org/>.

### **GNU-diffutils**

Este aprimoramento das ferramentas de desenvolvedores é novo na versão Developer 5/07.

A versão 5/07 do Developer inclui utilitários do GNU para comparação e intercalação de arquivos. Para obter mais informações, consulte <http://gnu.org/software/diffutils>.

# **PostgreSQL 8.2**

Este aprimoramento de software de banco de dados é novo na versão Developer 5/07.

Este recurso é a versão mais recente do sistema de banco de dados relacional de código aberto PostgreSQL. O PostgreSQL 8.2 para Solaris inclui agora suporte ao Kerberos 5 e sondagens com DTrace integrado.

Para obter uma lista abrangente dos recursos e melhorias desta versão, consulte <http://www.postgresql.org/docs/current/static/release-8-2.html>. Para obter mais informações sobre PostgreSQL , consulte <http://www.postgresql.org>.

### **64-bit SPARC: Gerenciamento de energia da CPU**

Este aprimoramento de gerenciamento de dispositivos é novo na versão Developer 5/07.

Este recurso introduz duas palavras-chave novas power.conf para permitir que os dispositivos de CPU sejam gerenciados independentemente do gerenciamento automático de energia. As novas palavras-chave power.conf são:

cpupm

Uso:

cpupm <**behavior**>

Aqui, o comportamento é enable ou disable.

Para a compatibilidade com versões anteriores, se a palavra-chave cpupm não estiver presente no arquivo /etc/power.conf, as CPUs serão gerenciadas por energia se autopm estiver ativado e não serão gerenciadas por energia se autopm estiver desativado. enable ou disable não dependem da configuração de autopm.

■ cpu-threshold

Uso:

cpu-threshold <**threshold**>

Esta palavra-chave permite que o usuário especifique um limiar que se aplicará a qualquer CPU gerenciável por energia, independente do valor de limiar do sistema.

Se o gerenciamento de energia de CPU estiver ativado, o nível de energia de qualquer CPU que esteja inativa por um período de tempo especificado é reduzido para o próximo nível inferior.

Se cpu-threshold não estiver presente, o limiar do sistema é usado.

Para obter mais informações, consulte a página do manual power.conf(4).

#### **Reserva de SCSI** st **melhorada**

Este aprimoramento de gerenciamento de dispositivos é novo na versão Developer 5/07.

A partir desta versão, há um novo mecanismo de reserva no driver st. O novo mecanismo permite que o driver st reserve a unidade de fita somente quando um comando que requer reserva for enviado. O mecanismo de reserva também permite que o driver st processe comandos de pergunta enviados por outros hosts enquanto a unidade estiver reservada por outro host.

Alguns softwares de backup de provedores independente de software (ISV) e ferramentas de gerenciamento de mídia se beneficiam deste recurso de reservas SCSI st. Devido a este novo recurso, as ferramentas de gerenciamento podem investigar e navegar bibliotecas de fitas quando a ferramenta de backup estiver lendo e gravando as fitas.

### **Revisão da seleção de idioma** dtlogin

Este aprimoramento de janelas X11 é novo na versão Developer 5/07.

O CDE lista atualmente os nomes criptográficos de localidade em um menu em cascata na tela de logon. O recurso de revisão de seleção de idioma dtlogin apresenta uma lista de logon orientada a idiomas mais fácil de utilizar. O CDE possui um recurso para lembrar o nome do idioma de logon padrão por exibição. Para ambientes SunRay, é possível usar um recurso X para que as exibições não lembrem o idioma de logon.

Para obter mais informações, consulte a página do manual dtlogin.

# **Drivers e servidores Xorg X11R7.2**

Este aprimoramento de janelas X11 é novo na versão Developer 5/07.

O servidor Xorg para o sistema de janela X11, os gráficos associados e os drivers de dispositivos de entrada foram atualizados para a versão X11R7.2. A versão X11R7.2 inclui a versão1.2 do servidor Xorg. Esta versão também adiciona versões de 64 bits do servidor Xorg para plataformas x64 e SPARC, embora os drivers de dispositivos gráficos SPARC ainda não estejam disponíveis para Xorg.

Esta versão inclui também o servidor X aninhado de Xephyr e a versão Xorg de Xvfb, ambos instalados no diretório /usr/X11/bin. Esta versão do Xorg não oferece mais suporte à extensão LBX (Low Bandwidth X). O uso dos recursos de compactação e ajuste do X de ssh(1) é sugerido em sites que precisam que o X seja exibido em links de rede extremamente limitados pela largura de banda.

# **Atualização das fontes do japonês**

Este aprimoramento no suporte a idiomas é novo na versão Developer 5/07.

A partir desta versão, a fonte HG do japonês foi atualizada para que seja compatível com JISX0213: 2004.

#### **Mais módulos** iconv **do japonês para Unicode**

Este aprimoramento no suporte a idiomas é novo na versão Developer 5/07.

A partir desta versão, foram adicionados os dois tipos abaixo de conversões de conjunto de códigos entre os conjuntos de códigos Unicode e japonês:

- Na conversão de ou para eucJP, PCK (SJIS) e ms932, o iconv agora oferece suporte a UTF-16, UCS-2, UTF-32, UCS-4 e suas variantes fixas, como UTF-16BE e UTF-16LE, além de UTF-8.
- O iconv agora oferece suporte a eucJP-ms do nome de conjunto de códigos para proporcionar a conversão entre EUC japonês e Unicode da mesma forma que no Windows. Todas as variantes de codificação do Unicode mencionadas anteriormente também são suportadas com eucJP-ms.

Para obter mais informações, consulte a página do manual iconv ja(5).

### **Aprimoramento do permutador de método de entrada e suporte à emulação de layout do teclado EMEA**

Este aprimoramento no suporte a idiomas é novo na versão Developer 5/07.

O aplicativo de permutador de método de entrada, gnome-im-switcher-applet, é substituído por um aplicativo GTK+ independente, iiim-panel. O iiim-panel agora se inicia e se estabelece no painel do GNOME automaticamente quando é realizado logon no Java DS em localidades UTF-8 ou asiáticas. O iiim-panel também pode ser executado no CDE.

IIIMF oferece suporte aos mecanismos de idiomas que emulam o layout de teclado EMEA como francês, polonês ou alemão.

Para obter mais informações, consulte a ajuda on-line do editor de preferências do método de entrada (iiim-properties).

# **x86: FPDMA READ/WRITE QUEUED simultâneos no módulo SATA**

Este aprimoramento de driver de dispositivos é novo na versão Developer 5/07.

A partir desta versão, os comandos READ/WRITE FPDMA QUEUED simultâneos são suportados. Há uma considerável melhoria no desempenho ao realizar operações de E/S com o driver Solaris marvell88sx sob condições específicas de volume de trabalho. Outros volumes de trabalho de beneficiam de um grau menor. Também há uma melhoria significativa no desempenho quando há muito volume de trabalho em unidades que oferecem suporte a esta parte opcional da especificação SATA.

### **Driver ACM da classe de dispositivo de comunicação USB**

Este aprimoramento de driver é novo na versão Developer 5/07.

A partir desta versão, o driver usbsacm oferece suporte a modems USB que cumpram a especificação USB CDC ACM (Modelo de controle abstrato da classe de dispositivo de comunicação por barramento serial universal). É possível anexar o driver usbsacm a celulares, cartões PCMCIA ou quaisquer dispositivos semelhantes a modems. O driver usbsacm gera nós terminais em /dev/term/. É possível usar pppd(1M) para transmitir datagramas nestas portas seriais.

### **Driver de controlador de host USB EHCI melhorado**

Este aprimoramento de driver é novo na versão Developer 5/07.

O driver de controlador de host USB EHCI melhorado oferece suporte à transferência isócrona para dispositivos USB 2.0 ou dispositivos isócronos de alta velocidade.

Para obter mais informações, consulte a página do manual usb isoc request(9S).

# **Suporte à redefinição de USCSI LUN**

Este aprimoramento de driver é novo na versão Developer 5/07.

A função deste recurso é fornecer o suporte à redefinição do número de unidade lógica (LUN) por meio dos comandos uscsi. Os usuários podem usar os comandos de redefinição de LUN com uscsi\_flags definido como USCSI\_RESET\_LUN com este recurso.

### **x86: Driver de áudio Solaris para ATI IXP400**

Este aprimoramento de driver é novo na versão Developer 5/07.

O driver audioixp é o driver de áudio Solaris para a arquitetura de chip ATI IXP400 Southbridge da ATI Corporation. A arquitetura de chip ATI IXP400 inclui um controlador de áudio AC97 integrado. Esta arquitetura de chip é amplamente adotada por muitos fornecedores de placas-mãe, por exemplo, o novo modelo Ferrari4000. O driver audioixp segue a estrutura da SADA (Arquitetura de driver de áudio Solaris).

### **Drivers** pcwl **e** pcan

Estes aprimoramentos de driver são novos na versão Developer 5/07.

O driver pcwl é usado para dispositivos Wavelan e Prism II 802.11b. O driver pcan é para dispositivos Aironet 802.11b. Estes dois drivers são usados por usuários internos através de frkit.

### **Drivers** ipw **e** iwi

Estes aprimoramentos de driver são novos na versão Developer 5/07.

A partir desta versão, são fornecidos dois drivers sem fio: o driver ipw ou Intel Pro Wireless 2100b e o driver iwi ou Intel Pro Wireless 2200bg/2915abgw. Estes drivers aumentam a cobertura do suporte à WiFi no Solaris e melhoram a uso de WiFi pelos usuários. Para obter mais informações sobre drivers WiFi, consulte a comunidade de Laptop em <http://opensolaris.org/os/community/laptop/>.

# **Driver de classe de vídeo USB**

Este aprimoramento de driver é novo na versão Developer 5/07.

O driver de classe de vídeo USB, usbvc, suporta web cameras que são compatíveis com as especificações de classe de vídeo USB em <http://www.usb.org/home>. O driver usbvc oferece suporte às seguintes câmaras Web: :

- Logitech Quickcam Ultra Vision
- Logitech Quickcam Pro 5000
- Logitech Quickcam Fusion
- Logitech Quickcam Orbit MP
- Logitech Quickcam Pro for Notebooks

O driver usbvc ativa alguns aplicativos de vídeo, por exemplo, o aplicativo de videoconferência Ekiga.

Para obter mais informações, consulte a página do manual usbvc(7D).
# **Extensão de E/S multiplexada para dispositivos CSI seriais anexados no** mpt**(7D)**

Este aprimoramento de driver é novo na versão Developer 5/07.

O driver mpt foi melhorado para oferecer suporte à E/S multiplexada com dispositivos de armazenamento suportados. Quando a E/S multiplexada está ativada para dispositivos SCSI seriais anexados (SAS) e SATA, eles são enumerados em scsi\_vhci(7D), assim como os dispositivos de canal de fibra em fp(7D).

A partir desta versão, stmsboot(1M) também foi melhorado para oferecer suporte a dispositivos SAS multicaminhos. O stmsboot(1D) opera por padrão em todos os controladores anexados e com capacidade para vários caminhos.

Se desejar ativar vários caminhos somente em controladores fp ou mpt, você pode usar o novo sinalizador que foi adicionado para limitar as operações. O comando /usr/sbin/stmsboot -D mpt - e ativará somente a E/S multiplexada em controladores mpt anexados. A substituição de mpt por fp neste comando fará com que stmsboot ative MPxIO somente em controladores fp anexados.

# **Suporte à unidade de fita HP LTO-4**

Este aprimoramento de driver é novo na versão Developer 5/07.

A partir desta versão, o Solaris OS oferece suporte à unidade de fita HP LTO-4.

# **Suporte à unidade de fita IBM LTO-4**

Este aprimoramento de driver é novo na versão Developer 5/07.

A partir desta versão, o Solaris OS oferece suporte à unidade de fita IBM LTO-4.

## **x86: Suporte a modems PCI internos Lucent/Agere Venus**

Este aprimoramento de driver é novo na versão Developer 5/07.

O driver de porta serial Solaris foi melhorado para oferecer suporte a modems PCI internos baseados na arquitetura de chip Lucent/Agere Venus. Estes modems de 56 Kbytes aparecem como portas seriais comuns no Solaris.

Para obter mais informações, consulte a página do manual asy(7D).

## **SPARC: Driver** ntwdt **para sistemas UltraSPARC-T1 (Niagara)**

Este aprimoramento de driver é novo na versão Developer 5/07.

A partir desta versão, há um temporizador de monitorização programável pelo usuário nas plataformas sun4v que oferecem suporte à compatibilidade com versões anteriores. O usuário pode manipular o temporizador de monitorização de aplicativo através dos IOCTLs proporcionados pelo pseudodriver ntwdt compatível com versões anteriores.

#### **Controladores SCSI Adaptec Ultra320**

Este aprimoramento de driver é novo na versão Developer 5/07.

A partir desta versão, o Ultra320 SCSI HBA com a interface PCI Express da Adaptec pode ser executado no modo de interrupção MSI e não no modo de correção de herança.

## **Novos recursos do Solaris Express Developer Edition 2/07**

## **Renovação do túnel IPsec**

Este aprimoramento de rede é novo na versão Developer 2/07.

Agora o Solaris implementa o Modo de túnel IPsec, de acordo com a RFC 2401. Os seletores de pacote interno podem ser especificados de acordo com a interface do túnel usando a palavra-chave tunnel do ipsecconf $(1M)$ . IKE e PF\_KEY manipulam as identidades do modo túnel para o modo fase 2/rápido. A interoperabilidade de outras implementações de IPsec é imensamente maior.

Para obter mais informações, consulte "Transport and Tunnel Modes in IPsec" no *System Administration Guide: IP Services* .

#### **Transferência de cargas em grandes segmentos**

Este aprimoramento de rede é novo na versão Developer 2/07.

O LSO (transferência de cargas em grandes segmentos) é uma tecnologia de transferência de carga. A segmentação TCP para transferência de cargas LSO do hardware NIC melhora o desempenho da rede diminuindo o volume de trabalho nas CPUs. O LSO é útil na adoção de rede de 10Gb em sistemas com poucos segmentos de CPU ou ausência de recursos de CPU. Este recurso integra a estrutura básica de LSO na pilha TCP/IP do Solaris, para que qualquer NIC com capacidade para LSO possa ser ativado com esta capacidade.

## **Ferramentas de sistema do GNOME**

Este aprimoramento das ferramentas da área de trabalho é novo na versão Developer 2/07.

A partir desta versão, o Java DS inclui as ferramentas de sistema do GNOME. Este recurso oferece várias ferramentas de administração de sistemas que permitem aos usuários de área de trabalho realizar administrações básicas dos seguintes recursos do sistema:

- Data e hora
- Usuários e grupos
- **Serviços**
- Rede
- Pastas compartilhadas

As ferramentas de sistema do GNOME podem ser acessadas no menu **Início->Administração**.

## **GNOME 2.16**

Este aprimoramento das ferramentas da área de trabalho é novo na versão Developer 2/07.

A partir desta versão, o Java DS inclui a nova área de trabalho Gnome 2.16. A área de trabalho GNOME 2.16 introduz novos recursos e melhora a usabilidade e o desempenho de muitos aplicativos comumente usados. A área de trabalho inclui os novos recursos seguintes:

- A versão GTK+ 2.10 oferece vários widgets novos, nova API de impressão e temas e seletor de arquivos melhorados.
- Há grande melhoria no uso de dispositivos e mídia portável Plug and Play com a introdução da camada de abstração de hardware (HAL) do Freedesktop.org e de elementos relacionados no ambiente de área de trabalho GNOME. Agora é possível simplesmente inserir um CD/DVD vazio, ou conectar um dispositivo USB de armazenamento em massa, e configurar a área de trabalho interativamente.
- O Orca, um novo leitor e ampliador de tela, está integrado para proporcionar melhoria no suporte à acessibilidade.
- O Alacarte, um editor de menu, permite que os usuários editem o layout do menu Início.
- A autorização GTK+ (Gksu) permite executar aplicativos como outro usuário ou usar os perfis RBAC, solicitando autorização quando necessário.
- O aplicativo e o miniaplicativo de painel do monitor de sistema GNOME permitem que o usuário monitore o estado do sistema.
- O visualizador de log do sistema GNOME permite visualizar e monitorar os arquivos de log.
- O Vino possibilita a administração remota da área de trabalho de um usuário, permitindo que os administradores vejam exatamente o que está na tela do usuário.
- As vinculações Java-Gnome da plataforma GNOME foram adicionadas a esta versão, permitindo que os aplicativos GNOME e GTK+ sejam escritos em Java. As vinculações Java e GNOME também incluem suporte ao designer de UI WYSIWYG do GNOME, Glade.

## **Orca**

Este aprimoramento das ferramentas da área de trabalho é novo na versão Developer 2/07.

O Orca é um leitor de tela gratuito de código aberto extensível e flexível que fornece acesso à área de trabalho gráfica. O acesso é feito através de combinações de voz, braille ou ampliação personalizadas pelo usuário.

O Orca funciona com aplicativos e conjuntos de ferramentas que oferecem suporte à AT-SPI (Interface provedora de serviços de tecnologia assistencial), que é a principal infra-estrutura de tecnologia assistencial dos sistemas operacionais Solaris e Linux. Os aplicativos e conjuntos de ferramentas que oferecem suporte à AT-SPI são o conjunto de ferramentas GNOME GTK+, o conjunto de ferramentas Swing da plataforma Java, OpenOffice e Mozilla.

# **StarOffice 8**

Este aprimoramento das ferramentas da área de trabalho é novo na versão Developer 2/07.

O StarOffice 8 inclui os novos recursos e aprimoramentos seguintes:

- Compatibilidade com o Microsoft Office
- OpenDocument como o novo formato padrão de arquivo
- Suporte ao XForms
- Assinatura digital para documentos
- Assistente de banco de dados permanente
- Assistente de intercalação de correio melhorado
- Aplicativos mais fáceis de usar
- Tema de área de trabalho nativo
- Ferramentas de migração
- Exportação de documentos para Adobe PDF

Para obter mais informações, consulte

[http://www.sun.com/software/star/staroffice/whats\\_new.jsp](http://www.sun.com/software/star/staroffice/whats_new.jsp).

## **Ekiga**

Este aprimoramento das ferramentas da área de trabalho é novo na versão Developer 2/07.

O Ekiga é um aplicativo de videoconferência e telefonia VOIP/IP que permite realizar chamadas de áudio e vídeo a usuários remotos com software ou hardware H.323 ou SIP (como o Microsoft Netmeeting). Oferece suporte a chamadas de PC a PC e de PC a telefone.

O Ekiga também oferece suporte aos seguintes recursos:

- Reenvio de chamada em busy, no answer ou always (SIP e H.323)
- Transferência de chamada (SIP e H.323)
- Chamada em espera (SIP e H.323)
- Suporte a DTMFs (SIP e H.323)
- Mensagem instantânea básica (SIP)
- Bate-papo de texto (SIP e H.323)
- Possibilidade de registrar várias chamadas (SIP) e gatekeepers (H.323)
- Possibilidade de usar proxy externo (SIP) ou gateway (H.323)
- Indicações de mensagem em espera (SIP)
- Áudio e vídeo (SIP e H.323)
- Suporte a STUN (SIP e H.323)
- Suporte a DTMF
- Suporte a LDAP (agenda de endereços)

## **Vino**

Este aprimoramento das ferramentas da área de trabalho é novo na versão Developer 2/07.

A área de trabalho remota (vino) oferece um servidor VNC que se integra ao GNOME, oferecendo suporte ao acesso remoto de vários clientes a uma sessão de área de trabalho GNOME. Permite exportar a área de trabalho em execução a outro computador para uso ou diagnóstico remoto.

Para obter mais informações, consulte as páginas do manual vino-preferences e vino-server.

## **Solaris Live Upgrade**

Este aprimoramento de instalação é novo na versão Developer 2/07.

A partir desta versão, o Solaris Live Upgrade conta com os seguintes aprimoramentos:

- É possível atualizar o Solaris OS com o Solaris Live Upgrade quando regiões não globais estão instaladas em um sistema.
- Um novo pacote, SUNW lucfq, deve ser instalado com outros pacotes do Solaris Live Upgrade SUNWlur e SUNWluu.

Estes três pacotes constituem o software necessário para fazer atualizações com o Solaris Live Upgrade. Estes pacotes incluem o software existente, novos recursos e correções de erros. Se estes pacotes não estiverem instalados no sistema antes do uso do Solaris Live Upgrade, a atualização para a versão de destino falha.

Para obter mais informações sobre atualização com regiões não globais instaladas em um sistema, consulte *Solaris Express Installation Guide: Solaris Live Upgrade and Upgrade Planning*.

## **x86: Configuração automática de teclado**

A partir desta versão, a ferramenta sysidkbd configura o idioma do teclado USB e o layout de teclado correspondente em sistemas x86.

Com a nova ferramenta sysidkbd, ocorrem os seguintes processos:

- Se o teclado for de identificação automática, o idioma e o layout do teclado serão configurados automaticamente durante a instalação.
- Se o teclado não for de identificação automática, a ferramenta sysidkbd fornece uma lista de layouts de teclado suportados para que seja possível selecionar um layout para a configuração do teclado.

Anteriormente, o teclado USB adotava um valor de identificação automática durante a instalação. Portanto, todos os teclados que não eram de identificação automática eram configurados com o layout de teclado inglês dos EUA durante a instalação no SPARC.

**Observação –** Os teclados PS/2 não são de identificação automática. Será necessário selecionar o layout de teclado durante a instalação.

**Especificações do JumpStart:**se o teclado não for de identificação automática e você não quiser ser solicitado durante a instalação do JumpStart, selecione o idioma do teclado no arquivo

sysidcfg. Para a instalação do JumpStart, o layout de teclado padrão é o inglês dos EUA. Para selecionar outro idioma e o layout de teclado correspondente, defina a palavra-chave do teclado no arquivo sysidcfg.

Para obter mais informações, consulte o *Solaris Express Installation Guide: Network-Based Installations* .

Este recurso foi introduzido em sistemas SPARC na versão Solaris Express 10/06. Consulte "SPARC: Nova ferramenta sysidkbd [configura o teclado" na página 97.](#page-96-0)

## **Atualizando o Solaris OS com regiões não globais instaladas**

Este aprimoramento de instalação é novo na versão Developer 2/07.

A partir desta versão, você pode atualizar o Solaris OS quando forem instaladas zonas não-globais.

**Observação –** A única limitação na atualização ocorre com o arquivo Solaris Flash. Quando o arquivo Solaris Flash for usado para a instalação, o arquivo que contiver regiões não globais não será instalado corretamente no sistema.

As seguintes alterações adaptam os sistemas que têm regiões não globais instaladas:

- Para o programa de instalação interativa do Solaris, é possível atualizar ou corrigir um sistema quando as regiões não globais estiverem instaladas. O período de atualização ou de implementação de um patch pode ser longo, dependendo do número de regiões não globais instaladas.
- Para a instalação automática do JumpStart, é possível atualizar ou implementar patch com qualquer palavra-chave que se aplique a uma atualização ou implementação de patch. O período de atualização ou de implementação de um patch pode ser longo, dependendo do número de regiões não globais instaladas.
- Para o Solaris Live Upgrade, é possível atualizar ou implementar patch em um sistema que contém regiões não globais instaladas. Se você possui um sistema que contém regiões não globais, o Solaris Live Upgrade é o programa de atualização recomendado ou o programa para adicionar patches. Outros programas de atualização talvez requeiram um tempo de atualização extenso, pois o tempo necessário para completar a atualização aumenta linearmente com o número de regiões não globais instaladas. Se estiver implementando patch em um sistema com Solaris Live Upgrade, não é necessário colocar o sistema no modo de usuário único e é possível maximizar o tempo de operação do sistema.

O Solaris Live Upgrade cria uma cópia do sistema operacional no ambiente de inicialização inativo. O ambiente de inicialização inativo pode ser atualizado ou receber patch quando as regiões não globais estão instaladas. O ambiente de inicialização inativo pode, então, ser inicializado para tornar-se o novo ambiente de inicialização. As seguintes alterações adaptam os sistemas que têm regiões não globais instaladas:

Um novo pacote, SUNWlucfg, deve ser instalado com outros pacotes do Solaris Live Upgrade, SUNWlur e SUNWluu. Este pacote é necessário para qualquer sistema e não somente para os sistemas com regiões não globais instaladas.

Estes três pacotes contêm o software necessário para fazer atualizações com o Solaris Live Upgrade. Estes pacotes incluem o software existente, novos recursos e correções de erros. Se estes pacotes não estiverem instalados no sistema antes do uso do Solaris Live Upgrade, a atualização para a versão de destino falha.

- A criação de um novo ambiente de inicialização a partir do ambiente de inicialização atualmente em execução permanece a mesma, mas com uma exceção. Esta exceção ocorre sob as seguintes condições:
	- Se o comando zonecfg add fs foi usado no ambiente de inicialização a fim de criar um sistema de arquivos separado para uma região não global
	- Se este sistema de arquivos separado estiver em um sistema de arquivos compartilhado. Por exemplo, /zone/root/export

Para evitar que este sistema de arquivos separado seja compartilhado no novo ambiente de inicialização, o comando lucreate agora permite especificar um segmento de destino para uma região não global. O argumento da opção -m apresenta um novo campo opcional, *nome da região*. Este novo campo coloca o sistema de arquivos separado da região não global em um segmento à parte no novo ambiente de inicialização.

**Observação –** Por padrão, qualquer sistema de arquivos diferente dos sistemas de arquivos críticos, isto é, raiz (/), /usr, e sistemas de arquivo /opt, é compartilhado entre o ambiente de inicialização atual e o novo. O sistema de arquivos /export é um sistema de arquivos compartilhado. Se a opção -m for usada, o sistema de arquivos da região não global é colocado em um segmento separado e os dados não são compartilhados. A opção -m impede que os sistemas de arquivos criados com o comando zonecfg add fs sejam compartilhados entre os ambientes de inicialização. Consulte zonecfg(1M) para obter detalhes.

Neste exemplo, é criado um novo ambiente de inicialização denominado newbe. O sistema de arquivos raiz (/) é copiado em c0t1d0s4 . Todas as regiões não globais do atual ambiente de inicialização são copiadas no novo ambiente de inicialização. A região não global denominada zone1 contém um sistema de arquivos que está em um segmento separado de um sistema de arquivos compartilhado, como /zone1/root/export. Para evitar que este sistema de arquivos seja compartilhado, ele é copiado em um segmento separado em newbe, c0t1d0s1.

# **lucreate -n newbe -m /:/dev/dsk/c0t1d0s4:ufs** \ **-m /export:/dev/dsk/c0t1d0s1:ufs:zone1**

- O comando lumount fornece às regiões não globais o acesso aos seus sistemas de arquivos correspondentes existentes nos ambientes de inicialização inativos. Quando o administrador de região global usa o comando lumount para montar um ambiente de inicialização inativo, o ambiente de inicialização também é montado para as regiões não globais.
- A comparação de ambientes de inicialização está melhorada. O comando lucompare gera agora uma comparação de ambientes de inicialização que inclui o conteúdo de qualquer região não global.
- A listagem de sistemas de arquivos com o comando lufslist foi melhorada para exibir uma lista dos sistemas de arquivos de regiões globais e não globais.

Para ver os procedimentos passo a passo da atualização de um sistema com regiões não globais instaladas ou para obter informações sobre a tecnologia de partição Solaris Zones, consulte as seguintes referências:

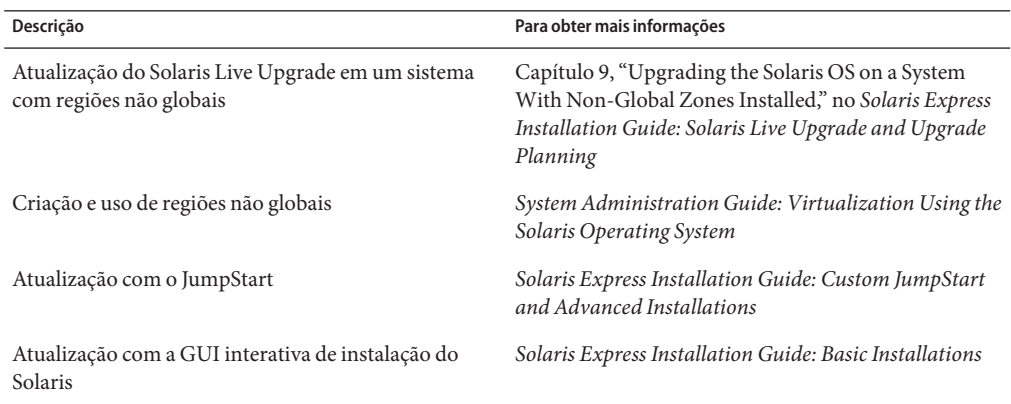

## **Estrutura de gerenciamento de chaves do Solaris**

Este aprimoramento de segurança é novo na versão Developer 2/07.

O comando pktool permite que o administrador gerencie os objetos PKI nos três armazenamentos de chave de um único utilitário.

A camada da API permite que o desenvolvedor especifique o tipo de armazenamento de chave que será usado. A KMF (estrutura de gerenciamento de chaves) também oferece módulo de plug-in para estas tecnologias de PKI. Estes módulos de plug-in permitem que os desenvolvedores escrevam novos aplicativos que usem qualquer um dos armazenamentos de chave.

A KMF apresenta um único recurso que oferece um banco de dados de política para todo o sistema que os aplicativos KMF podem usar independentemente do tipo de armazenamento de chave. Usando o comando kmfcfg, o administrador pode criar definições de política em um banco de dados global. Os aplicativos KMF podem, então, escolher uma política para que seja cumprida, a fim de que todas as operações subseqüentes de KMF sejam limitadas pela política que está sendo aplicada. As definições de política incluem regras para:

- Estratégia para a realização de validações
- Requisitos do uso de chave e de chave estendida
- Definições de âncora de confiança
- Parâmetros OCSP
- Parâmetros CRL DB (por exemplo, localização)

Para obter mais informações, consulte o que se segue:

- A página manual pktool(1)
- A página do manual kmfcfg $(1)$
- Capítulo 15, "Solaris Key Management Framework," no *System Administration Guide: Security Services*

#### rsync

Este aprimoramento de administração de sistema é novo na versão Developer 2/07.

O rsync é um utilitário de fonte que oferece transferência de arquivos rápida e incremental. Este utilitário é usado pelos administradores de sistemas para mover, copiar, sincronizar dados locais e da rede. O utilitário rsync usa SSH como um transporte seguro entre máquinas. O rsync também pode ser usado como uma ferramenta segura de backup de dados remotos para transferências e comparações de diretórios completas e incrementais.

Para obter mais informações, consulte [http://rsync.samba.org/.](http://rsync.samba.org/)

## **Utilitários** sharemgr**(1M) e** sharectl**(1M)**

Este aprimoramento das ferramentas de administração de sistemas é novo na versão Developer 2/07.

A partir desta versão, é possível usar dois novos utilitários para gerenciar sistemas de arquivos e protocolo de compartilhamento de arquivo:

- O utilitário sharemgr simplifica as tarefas relacionadas ao compartilhamento de sistemas de arquivos. Por exemplo, ao usar o sharemgr para compartilhar sistemas de arquivos, definir os valores da propriedade de sistemas de arquivos compartilhados ou realizar tarefas relacionadas, não é necessário usar o utilitário de compartilhamento, shareall ou unshare. Além disso, não é necessário editar o arquivo /etc/dfs/dfstab.
- O utilitário sharectl permite configurar e gerenciar os protocolos de compartilhamento de arquivos, por exemplo, NFS. Este utilitário permite definir as propriedades operacionais de cliente e servidor, exibir os valores da propriedade de um protocolo específico e obter os status de um protocolo.

Para obter mais informações, consulte o que se segue:

- A página do manual sharemgr(1M)
- A página do manual sharect $l(1M)$
- *System Administration Guide: Network Services*

# **Aprimoramentos da alteração de serviço de nome**

Este aprimoramento das ferramentas de administração de sistemas é novo na versão Developer 2/07.

As melhorias na alteração de serviço de nome (nss) e no daemon de cache de alteração de nome (nscd(1M)) foram realizadas a fim de apresentar novas funcionalidades. Estas melhorias incluem:

- $M$ elhor cache em nsc $d(M)$  e gerenciamento de conexões na estrutura atualizada
- Pesquisas de serviço de nome com acesso controlado no serviço de nomeação por usuário. A estrutura de alteração atualizada adiciona suporte a este estilo de pesquisas usando SASL/GSS/ Kerberos de forma que seja compatível com o modelo de autenticação usado no Microsoft Active Directory.
- Uma estrutura para posteriores adições de interfaces putXbyY.

## **Melhorias no SMF para gerenciamento de roteamento**

Este aprimoramento das ferramentas de administração de sistemas é novo na versão Developer 2/07.

A partir desta versão, o routeadm (1M) é melhorado para gerenciar serviços de roteamento baseados em SMF. Também são fornecidas as conversões de serviço dos seguintes comandos:

- in.routed $(1M)$
- $in.ripnqd(1M)$
- in. $rdisc(1M)$
- in.ndpd $(1M)$

<span id="page-83-0"></span>Como resultado, estes serviços podem ser gerenciados através dos comandos de SMF padrão como svcadm e svccfg, e utilizam as capacidades de reiniciação que o SMF oferece.

## **Provedor do DTrace de servidor X**

A partir da versão 2/07 do Developer, os servidores de sistema X Window incluem um provedor do DTrace de USDT (Rastreio definido estatisticamente em modo de usuário) para instrumentação de conexões de clientes X11. Os servidores de sistema X Window incluem:

- Xorg
- Xsun
- Xprt
- Xnest
- Xvfb

Para obter mais informações sobre os testes disponíveis e seus argumentos, e os scripts dtrace de amostra que os utilizam, consulte <http://people.freedesktop.org/>.

## **Infra-estrutura de renderização direta**

A DRI (Infra-estrutura de renderização direta) é uma estrutura de software de código aberto para a coordenação de:

- Kernel de sistema operacional
- Sistema X Window
- Hardware de gráficos 3D
- Aplicativos de cliente baseados em OpenGL

A DRI permite o acesso direto a hardwares gráficos no sistema X Window de forma segura e eficaz. A DRI também permite renderização 3D acelerada por hardware OpenGL em sistemas operacionais semelhantes ao UNIX. A estrutura DRI e o driver acelerado para Intel foram portados para o Solaris. Atualmente, a DRI apresenta arquiteturas gráficas de chips produzidas por Intel, ATI, Via e 3dfx.

## **Estrutura SATA HBA e driver Marvell**

Este aprimoramento de gerenciamento de dispositivos é novo na versão Developer 2/07.

A partir desta versão, os comandos READ/WRITE FPDMA QUEUED são suportados. Há considerável melhoria no desempenho durante a realização de operações de E/S usando o driver Marvell com o modelo HDS7225SBSUN250G Hitachi com a marca da Sun.

#### **x86: Drivers gráficos acelerados NVIDIA**

Este aprimoramento de driver é novo na versão Developer 2/07.

A partir desta versão, estão incluídos os drivers gráficos acelerados para Xorg e OpenGL para placas NVIDIA Quadro e GeForce. As ferramentas de configuração nvidia-settings e nvidia-xconfig para estes drivers também são fornecidas.

#### **Suporte de hardware Adaptec** aac

Este aprimoramento de driver é novo na versão Developer 2/07.

O driver aac atualizado oferece suporte ao adaptador de nova geração Adaptec Hardware RAID baseado em chips de foguetes. O driver aac também oferece suporte ao utilitário ASM (Gerenciamento de armazenamento Adaptec), que configura e monitora o controlador e as unidades de disco rígido anexadas. Para obter mais informações, consulte o site do Adaptec <http://www.adaptec.com/en-US/products/adps/>.

## **x86: Portabilidade da infra-estrutura de renderização direta**

Este aprimoramento de driver é novo na versão Developer 2/07.

Nesta versão, a estrutura DRI (Infra-estrutura de renderização direta ) no nível do kernel e um driver de kernel (Gerenciador de renderização direta) para arquitetura de chips integrada Intel foram portados do BSD para o Solaris.

Para obter mais informações sobre DRI, consulte ["Infra-estrutura de renderização direta"](#page-83-0) [na página 84.](#page-83-0)

## **Novos recursos do Solaris Express 12/06**

Esta seção descreve todos os recursos novos ou aprimorados na versão Solaris Express 12/06.

## **Biblioteca de protocolos de iniciação de sessão (**libsip**)**

Este aprimoramento de rede é novo na versão Solaris Express 12/06.

O SIP (Protocolo de iniciação de sessão) é um protocolo de camada de aplicativo que pode ser usado para iniciar, modificar e concluir sessões multimídia como Voice-over-IP (VoIP) e mensagem instantânea (MI).

A biblioteca de SIP no Solaris oferece uma pilha de SIP, que está de acordo com RFC 3261, e um conjunto de APIs para desenvolver aplicativos SIP. Os principais usuários desta biblioteca são desenvolvedores que desenvolvem aplicativos SIP como software que simulam telefones, servidores de proxy, servidores redirecionados, etc.

A biblioteca oferece suporte a todos os cabeçalhos SIP nas RFCs 3261, 3262, 3265, 3323 e 3325.

Para obter mais informações sobre SIP, consulte a página do manual sip(7P).

## **Histórico do comando ZFS (**zpool history**)**

Este aprimoramento das ferramentas de administração de sistemas é novo na versão Solaris Express 12/06.

O ZFS registra automaticamente com sucesso os comandos zfs e zpool que modificam as informações de estado do pool. Por exemplo:

```
# zpool history
History for 'newpool':
2006-10-23.08:58:22 zpool create -f newpool c1t2d0
2006-10-23.08:59:02 zpool replace -f newpool c1t2d0 c1t3d0
2006-10-23.08:59:54 zpool attach -f newpool c1t3d0 c1t4d0
```
Este recurso permite que você ou a equipe de suporte da Sun identifiquem o conjunto *exato* de comandos ZFS que foram executados para corrigir um erro.

Os recursos do registro de histórico são:

- O registro não pode ser desativado.
- O registro é salvo constantemente no disco, o que significa que o registro é salvo nas reinicializações do sistema.
- O registro é implementado como buffer de anel. O tamanho mínimo é de 128 Kbytes. O tamanho máximo é de 32 Mbytes.
- Para pools menores, o tamanho máximo está limitado a 1% do tamanho do pool, nos quais o *tamanho* é determinado no momento da criação do pool.
- O registro não requer nenhum tipo de administração. O que significa que não é necessário ajustar o tamanho ou alterar o local do registro.

Atualmente, o comando zpool history não registra o *ID de usuário*, o *nome do host*, nem o *nome da zona*.

Para obter mais informações sobre a solução de problemas no ZFS, consulte *Solaris ZFS Administration Guide*.

## **Alterações e aprimoramentos no gerenciamento de mídia removível**

Este aprimoramento de gerenciamento de dispositivos é novo na versão Solaris Express 12/06.

A partir desta versão, os recursos anteriores de gerenciamento de mídia removível foram substituídos por melhores serviços e métodos que oferecem gerenciamento de mídia removível.

Estão disponíveis os novos recursos seguintes:

Os novos serviços de mídia removível são ativados e desativados com SMF.

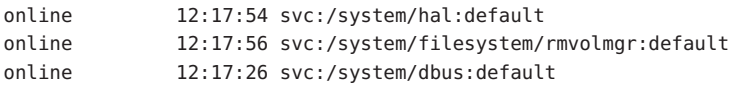

■ A mídia removível agora é montada automaticamente no diretório /media . No entanto, os links simbólicos ao /media são fornecidos por anteriores pontos de montagem de mídia, /cdrom e /rmdisk, por razões de compatibilidade.

Por exemplo, um cartão de memória flash compacto (/dev/dsk/c4d0p0:1) é montado da seguinte forma:

#### \$ ls /media/NIKON

Por exemplo, uma memória USB (/dev/dsk/c3t0d0s0) é montada da seguinte forma:

\$ ls /media/U3

Por exemplo, um disquete (/dev/diskette0) é montado da seguinte forma:

\$ ls /media/floppy

- O gerenciador de volume de mídia removível, rmvolmgr, é responsável pelas seguintes atividades:
	- Montar e desmontar volumes.
	- A instância raiz de rmvolmgr se inicia na inicialização do sistema. No entanto, é possível configurar os arquivos de configuração da sessão para que iniciem uma instância de rmvolmgr quando o logon for realizado. Quando executado em uma sessão de usuário, rmvolmgr monta somente os dispositivos pertencentes ao usuário ou sessão atual e não entra em conflito com a instância raiz.
	- Quando rmvolmgr sai, ele desmonta todas as mídias que montou.
	- Por razões de compatibilidade, rmvolmgr cria links simbólicos nos diretórios / cdrom, /floppy, /rmdisk nos pontos de montagem atuais em /media.
	- Um modo de execução especial do rmvolmgr está disponível para compatibilidade com CDE.

■ O daemon da camada de abstração de hardware (HAL), hald, fornece uma visualização do dispositivo anexado a um sistema. Esta visualização é atualizada automaticamente conforme a configuração de hardware é alterada, por conexão automática ou outros mecanismos.

A HAL representa uma parte de hardware como um objeto de dispositivo. Um objeto de dispositivo é identificado por um único identificador de dispositivos (UDI) e leva um conjunto de pares de valores-chave denominado como propriedades do dispositivo. Algumas propriedades se derivam do hardware real, outras são intercaladas com arquivos de informações (arquivos .fdi) e outras estão relacionadas à configuração real do dispositivo.

Foram removidos os seguintes recursos:

O daemon vold, o sistema de arquivos volfs e o serviço volfs foram removidos.

```
svc:/system/filesystem/volfs
```
■ Não são mais fornecidos nomes de dispositivos lógicos de mídias removíveis no diretório /vol , como /vol/dev/rdsk/... ou /vol/dev/aliases/....

Para acessar a mídia removível por seu nome lógico de dispositivo, deve-se usar o dispositivo /dev. Por exemplo:

/dev/rdsk/c0t6d0s2

■ Não estão mais disponíveis alguns apelidos do dispositivo vold. A saída eject -l seguinte identifica os apelidos de dispositivo disponíveis para cada dispositivo e, no exemplo, os nomes de caminho de mídia montados (/media/SOL\_11\_X86\_4):

```
$ eject -l
/dev/dsk/c2t0d0s2 cdrom,cdrom0,cd,cd0,sr,sr0,SOL_11_X86_4,/media/SOL_11_X86_4
/dev/diskette floppy,floppy0,fd,fd0,diskette,diskette0,rdiskette,rdiskette0
```
A lista separada por vírgulas mostra os apelidos que podem ser usados para ejetar cada dispositivo.

- As personalizações feitas em vold.conf e rmmount.conf não estão mais disponíveis porque estes arquivos de configuração já não existem. Para obter informações sobre gerenciamento de personalizações de mídia, consulte ["Personalizando o gerenciamento de mídia](#page-89-0) [removível" na página 90.](#page-89-0)
- Os comandos que começam com vol<sup>\*</sup>, exceto volcheck e volrmmount.

#### **Compatibilidade com versões anteriores**

Os recursos seguintes oferecem compatibilidade com versões anteriores dos recursos de mídia removível do Solaris:

- Os pontos de montagem de mídia removível foram movidos para o diretório /media, o qual é usado para montar mídia removível, como dispositivos USB e CD-ROMs. Os links simbólicos de /media dos pontos de montagem de mídias anteriores, como /cdrom e /rmdisk, são fornecidos por razões de compatibilidade.
- O comando rmformat ainda está disponível. A saída deste comando é idêntica à de versões anteriores do Solaris com vold desativado.

Por exemplo:

```
# rmformat
Looking for devices...
     1. Logical Node: /dev/rdsk/c0t6d0s2
        Physical Node: /pci@1f,4000/scsi@3/sd@6,0
        Connected Device: TOSHIBA DVD-ROM SD-M1401 1009
        Device Type: DVD Reader
        Bus: SCSI
        Size: 2.9 GB
        Label: <None>
        Access permissions: <Unknown>
```
■ O comando eject está disponível, porém melhorado. Para obter mais informações, consulte ["Ejetando a mídia removível" na página 90.](#page-89-0)

#### **Montando e desmontando mídia removível**

A maioria dos comandos que começa com vol\* foi removida desta versão. Uma versão modificada de rmmount e um novo comando rmumount estão disponíveis para montar e desmontar mídias removíveis.

Estes comandos podem ser usados para montagem por nome, rótulo ou ponto de montagem de dispositivo. Por exemplo, para montar um iPod:

```
% rmmount ipod
```
Por exemplo, para montar os sistemas de arquivos em um DVD:

```
# rmumount cdrom
cdrom /dev/dsk/c0t6d0s5 unmounted
cdrom /dev/dsk/c0t6d0s0 unmounted
```
Para obter mais informações, consulte a página do manual rmmount(1M).

#### **Montando e desmontando disquetes**

É possível usar o comando volcheck existente para consultar disquetes manualmente e montá-los se um novo disquete for detectado.

<span id="page-89-0"></span>Se o disquete for reformatado manualmente depois de ser conectado ao sistema, o HAL não é notificado automaticamente. Continue usando o comando volcheck para notificar o sistema e tente montar automaticamente um novo sistema de arquivos em um disquete.

#### **Ejetando a mídia removível**

Como nas versões anteriores do Solaris, use o comando eject para desmontar e ejetar a mídia removível. No entanto, estão disponíveis as seguintes opções para eject:

- -f Obriga o dispositivo a ejetar, mesmo se o dispositivo estiver ocupado.
- -l Exibe caminhos e apelidos de dispositivos que podem ser ejetados.
- -t É fornecido ao dispositivo um comando de fechamento de bandeja de CD-ROM. Nem todos os dispositivos oferecem suporte a esta opção.

Por exemplo, para ejetar pelo rótulo de volume:

#### % **eject mypictures**

Como nas versões anteriores do Solaris, pode ser necessário enviar o comando volcheck antes de usar o comando eject para ejetar um disquete.

Para obter mais informações, consulte a página do manual eject(1).

#### **Personalizando o gerenciamento de mídia removível**

Para muitas personalizações disponíveis nos arquivos vold.conf e rmmount.conf, será necessário usar as preferências do gerenciador de volume de área de trabalho ou modificar os arquivos .fdi.

- Para as ações rmmount.conf, será necessário usar as ações do gerenciador de volumes de área de trabalho, gconf, ou os textos explicativos de HAL.
- Anteriormente, rmmount.conf actions podia ser executado como raiz em nome de usuários comuns. Agora isto é feito instalando-se os executáveis de texto explicativo no diretório /usr/lib/hal.

#### **Desativando os recursos de mídia removível**

É possível desativar alguns ou todos os recursos de mídia removível desta versão:

- Para evitar que os volumes sejam montados fora das sessões de usuário, desative o serviço rmvolmgr. Por exemplo:
	- # svcadm disable rmvolmgr
- Para evitar o gerenciamento de volumes, desative os serviços dbus, hal e rmvolmgr.
- # svcadm disable rmvolmgr
- # svcadm disable dbus
- # svcadm disable hal

A desativação desses serviços significa que será necessário montar todas as mídias manualmente com o comando mount.

## **SPARC: Escalabilidade de contagem de processo**

Este aprimoramento de recursos de sistema é novo na versão Solaris Express 12/06.

O recurso de escalabilidade de contagem de processo melhora a escalabilidade de contagem de processo do Solaris OS. Atualmente, todos os sistemas UltraSPARC oferecem suporte a um máximo de 8192 contextos. Quando o número de processos ultrapassa 8192, o kernel retira contextos para manter os processos em execução. A retirada de contextos de um processo envolve as seguintes tarefas:

- Realizar chamadas cruzadas a todas as CPUs que o processo executou
- Invalidar o contexto das CPUs que estiverem executando segmentos do processo
- Descarregar o contexto dos TLBs de todas as CPUs que estiverem executando segmentos do processo

Este procedimento é muito caro e piora conforme o número de processos ultrapassa 8K. O recurso de escalabilidade de contagem de processo recria completamente o gerenciamento do contexto. Os contextos são gerenciados por UGM e não globalmente, o que permite uma descarga de TLB eficaz e melhora muito a escalabilidade de gerenciamento de contexto.

O recurso de escalabilidade de contagem de processo também melhora muito a capacidade de processamento em volumes de trabalho de mais de 8K de processos ativos, ou cria e destrói os processos de taxa elevada e é bastante benéfico em sistemas com muitas CPUs.

## **Ganchos de filtro de pacotes**

Este aprimoramento de rede é novo na versão Solaris Express 12/06.

O recurso de ganchos de filtro de pacotes inclui as seguintes funcionalidades significativas:

- Desempenho melhorado em comparação com a abordagem do módulo STREAMS
- Capacidade de interceptar pacotes entre regiões

O recurso de ganchos de filtro de pacotes faz parte de uma nova API que está interna no kernel. Os desenvolvedores podem usar a API para trabalhar com IP dentro do kernel ou para interceptar pacotes.

## **x86: Gerenciamento de falhas para processadores AMD Opteron de próxima geração**

O recurso de gerenciamento de falhas introduz suporte a manipulação de erros e gerenciamento de falhas para CPUs e memória em sistemas que usam os processadores AMD (TM) Opteron e Athlon 64 Rev F. Estes processadores são usados nos produtos "M2" da Sun como o Sun Fire X2200 M2 e Ultra 20 M2. As versões anteriores do Solaris ofereciam suporte a gerenciamento de falhas para as revisões de B a E do Opteron e do Athlon 64.

O suporte ao gerenciamento de falhas é ativado por padrão. O serviço de gerenciamento de falhas detecta erros corrigíveis de CPU e memória, a telemetria resultante é analisada por mecanismos de diagnóstico e os erros e falhas são corrigidos sempre que possível. Quando o sistema não pode corrigir os erros, a telemetria estendida fornece assistência ao administrador do sistema.

Para obter mais informações, consulte <http://www.opensolaris.org/os/community/fm/>.

# **Aprimoramentos da alteração de serviço de nome**

Esta versão contém alterações compatíveis com versões posteriores de alterações de serviço de nome (nss) e de daemon de cache de alteração de nome - nscd(1M) - com a finalidade de apresentar novas funcionalidades, incluindo:

- Melhor cache em nscd $(1M)$  e gerenciamento de conexões na estrutura atualizada.
- Pesquisas de serviço de nome com acesso controlado no serviço de nomeação por usuário. A estrutura de permuta adiciona suporte a este estilo de pesquisa usando SASL/GSS/Kerberos de forma compatível com o modelo de autenticação usado no Microsoft Active Directory.
- Uma estrutura para futuras adições de interfaces putXbyY.

## **Novos recursos do Solaris Express 11/06**

Esta seção descreve todos os recursos novos ou aprimorados na versão Solaris Express 11/06.

## **Controles de recursos para limitar a memória física bloqueada**

Este aprimoramento de recurso de sistema é novo na versão Solaris Express 11/06.

Para limitar a quantidade de memória física bloqueada disponível em uma região do Solaris OS com regiões instaladas, use o controle de recurso de toda a região zone.max-locked-memory. O controle de recurso é definido através da propriedade de recurso add rctl em zonecfg para regiões não globais. Com a introdução de zone.max-locked-memory, o privilégio proc\_lock\_memory agora faz parte do conjunto padrão de padrões de privilégios de região.

A alocação do recurso de memória física bloqueada dos projetos na região pode ser controlada usando o controle de recurso project.max-locked-memory .

O controle de recurso project.max-locked-memory substitui o controle de recurso project.max-device-locked-memory, que foi removido do Solaris OS.

Para obter mais informações, consulte o que se segue:

- *System Administration Guide: Virtualization Using the Solaris Operating System*
- A página do manual zonecfg $(1M)$
- A página do manual resource controls $(5)$

## **x86: Regiões** lx **com marca: recipientes Solaris para aplicativos Linux**

Este aprimoramento de recurso de sistema é novo na versão Solaris Express 11/06.

A tecnologia BrandZ da Sun fornece a estrutura para criar regiões não globais com marca que contêm ambientes operacionais não nativos. Como uma simples extensão de regiões não globais, as regiões com marca oferecem o mesmo ambiente seguro e isolado, e todo o gerenciamento de marcas é realizado através de extensões na estrutura atual de regiões.

A marca atualmente disponível é a marca lx, recipientes Solaris para aplicativos Linux. Estas regiões não globais oferecem um ambiente de aplicativo Linux em uma máquina x86 ou x64 com o Solaris OS em execução.

A marca lx inclui as ferramentas necessárias para instalar um CentOS 3.5 a 3.8 ou Red Hat Enterprise Linux 3.5 a 3.8 em uma região não global. As máquinas que executam o Solaris OS no modo de 32 bits ou de 64 bits podem executar aplicativos Linux de 32 bits.

Para obter mais informações, consulte a Parte III, Zonas de marca, no *System Administration Guide: Virtualization Using the Solaris Operating System*.

Consulte também as páginas do manual:

- $z$ oneadm $(1M)$
- $zonecfq(1M)$
- $brands(5)$

 $\blacksquare$  lx(5)

## **Aprimoramentos da alteração de serviço de nome e** nscd

Este aprimoramento de recurso de sistema é novo na versão Solaris Express 11/06.

A partir desta versão, a alteração de serviço de nome está atualizada. A alteração de serviço de nome inclui nscd e todas as interfaces getXbyY que consultam arquivos e dados de rede de DNS, NIS, NIS+ ou LDAP. O comportamento dos aprimoramentos da alteração de serviço de nome é idêntico ao das versões anteriores do Solaris Express.

A principal alteração funcional do Solaris Express 11/06 é que, quando o nscd é ativado, ele realiza todas as pesquisas de serviço de nome. Antes desta versão, o nscd colocava em cache somente um pequeno subconjunto de pesquisas. Para ativar o nscd, digite o seguinte comando:

# svcadm enable name-service-cache

**Observação –** Por padrão, o nscd está normalmente ativado.

Se for detectado um comportamento incorreto do serviço de nome, como resultados incorretos de getXbyY ou suspensões de nscd, enquanto o nscd estiver em execução, reiniciar ou desativar o nscd deve corrigir o comportamento. Para reiniciar o nscd digite o seguinte comando:

```
# svcadm restart name-service-cache
```
A desativação automática de nscd força os aplicativos a realizarem todas as suas próprias pesquisas de serviço de nome como nas versões anteriores do Solaris Express. Para desativar o nscd, digite o seguinte comando:

```
# svcadm disable name-service-cache
```
O nscd usará um serviço de nomeação, como NIS, NIS+ ou LDAP, somente se o SMF (Service Management Facility) tiver ativado este serviço.

#### **Desmontagem à força do sistema de arquivos PCFS**

Este aprimoramento de sistema de arquivos é novo na versão Solaris Express 11/06.

A partir desta versão, é possível usar a opção -f com o comando umount para desmontar à força o sistema de arquivos PCFS.

## **Novos recursos do Solaris Express 10/06**

Esta seção descreve todos os recursos novos ou aprimorados na versão Solaris Express 10/06.

## **Controles de recursos de sistema V para regiões**

Este aprimoramento de recurso de sistema é novo na versão Solaris Express 10/06.

Para limitar a quantidade total de recursos do sistema V usada pelos processos em uma região não global, foram incluídos os seguintes controles de recursos para toda a região:

- zone.max-shm-memory
- zone.max-shm-ids
- zone.max-msg-ids
- zone.max-sem-ids

Os controles de recursos são definidos por meio da propriedade de recurso add rctl no comando zonecfg para regiões não globais.

Para limitar o consumo de regiões globais, os controles de recursos podem ser definidos através do comando prctl.

Para obter mais informações, consulte:

- A página do manual  $pret(1)$
- A página do manual zonecfg $(1M)$
- resource controls(5)
- *System Administration Guide: Virtualization Using the Solaris Operating System*

## **Suporte no lado do cliente para o protocolo de impressão via Internet**

O suporte do lado do cliente para IPP (Protocolo de impressão via Internet) permite que os sistemas cliente do Solaris se comuniquem com serviços de impressão baseados em IPP, como aqueles dos sistemas operacionais Linux e Mac OS X, bem como outras plataformas.

Também são apresentadas pequenas melhorias no suporte do lado do servidor para o serviço de escuta IPP. Estas melhorias geram melhor interoperabilidade, incluindo algumas pequenas alterações que resultam em uma representação mais padrão dos dados do atributo de trabalho e da impressora.

A implementação de cliente e servidor de IPP no Solaris OS é um dos vários projetos de impressão do OpenSolaris<sup>™</sup> que estão atualmente em desenvolvimento. A impressão do OpenSolaris fornece um conjunto de especificações e implementações de software que permite criar componentes de impressão escaláveis e padronizados para software Solaris e Linux ou qualquer sistema operacional que contenha um conjunto de interfaces POSIX.

Para obter mais informações, consulte o *System Administration Guide: Solaris Printing* .

Para obter mais informações sobre OpenSolaris Printing, consulte <http://opensolaris.org/os/community/printing/>.

## **Uso selecionável de** localhost **para nome de host do banco de dados do servidor de impressão Solaris**

Este aprimoramento do recurso de impressão foi introduzido na versão Solaris Express 5/06.

Este recurso de impressão permite que o sistema de impressão Solaris reconheça e use o localhost como o host local nos bancos de dados do sistema de impressão. Em versões anteriores, /bin/hostname era usado somente para gerar o nome de host de impressão. O sistema de impressão depende de que este nome permaneça constante. A capacidade de usar localhost como o nome do sistema atual permite que os servidores de impressão mantenham o mesmo nome de host de impressão, independentemente do nome de host do sistema.

**Observação –** A modificação se aplica exclusivamente à configuração das filas de impressão locais.

Para suportar este recurso, são eficazes as seguintes modificações do comando lpadmin e da interface gráfica de usuário (GUI) do gerenciador de impressão Solaris:

■ O comando lpadmin usa a opção -s ao criar um fila de impressão local.

Para usar o localhost como o nome de host que está no servidor de impressão, defina o nome de host como localhost, conforme mostrado:

# lpadmin -p <new-print-queue> -s localhost -v <device>

Por exemplo:

# lpadmin -p foo -s localhost -v /dev/term/a

**Observação –** O comportamento padrão do comando lpadmin não foi alterado.

<span id="page-96-0"></span>■ O Gerenciador de impressão Solaris inclui agora uma caixa de seleção para o atributo de ferramenta adicionado, Use localhost for Printer Server (Usar localhost para servidor de impressora). O atributo localhost é selecionado por padrão. Para cancelar a seleção do atributo localhost, desmarque a caixa. Ao desmarcar a caixa, o comportamento escolhido previamente é selecionado para este atributo.

Para obter mais informações, consulte o que se segue:

- A página do manual printmg $r(1M)$
- A página do manual lpadmin $(1M)$
- *System Administration Guide: Solaris Printing*

## **Arquivo de hosts único**

Este aprimoramento de rede é novo na versão Solaris Express 10/06.

A partir desta versão, o Solaris OS não apresenta dois arquivos de hosts diferentes. O /etc/inet/hosts é o arquivo de hosts único que contém as entradas IPv4 e IPv6. Os administradores do sistema Solaris não precisam manter as entradas IPv4 em dois arquivos de hosts que estejam sempre sincronizados. Para compatibilidade com versões anteriores, o arquivo /etc/inet/ipnodes é substituído por um link simbólico com o mesmo nome de /etc/inet/hosts.

Para obter mais informações, consulte as páginas do manual hosts(4) e ipnodes(4).

## **SPARC: Nova ferramenta** sysidkbd **configura o teclado**

Este aprimoramento de instalação é novo na versão Solaris Express 10/06.

Para as plataformas baseadas em SPARC, um novo sysidtool, sysidkbd, configura o layout de teclado USB durante a instalação do sistema.

**Observação –** Anteriormente, o teclado USB adotava um valor de identificação automática durante a instalação. Portanto, todos os teclados que não eram de identificação automática eram configurados com inglês dos EUA durante a instalação.

Com a nova ferramenta sysidkbd, ocorrem os seguintes processos:

■ Se o teclado for de identificação automática, o layout do teclado será configurado automaticamente durante a instalação.

Se o teclado não for de identificação automática, a ferramenta sysidkbd fornece uma lista de layouts de teclado suportados para que seja possível selecionar um layout para a configuração do teclado.

Se o teclado não for de identificação automática e você não quiser ser solicitado durante a instalação do JumpStart, selecione o idioma do teclado no script sysidcfg. Para a instalação do JumpStart, o layout de teclado padrão é o inglês dos EUA. Para selecionar outro idioma, defina a entrada do teclado no script sysidcfg como no exemplo abaixo:

keyboard=German

**Observação –** O valor fornecido para sysidcfg deve ser um valor válido. Do contrário, uma resposta interativa será solicitada durante a instalação. As seqüências de teclado válidas são definidas em um arquivo citado na página do manual sysidcfg(4).

Para obter mais informações, consulte as páginas do manual sysidcfg(4) e sysidtool(1M).

## **Aprimoramentos de nomeação de dispositivos**

Este aprimoramento de gerenciamento de dispositivos é novo na versão Solaris Express 10/06.

A partir desta versão, o espaço de nome /dev oferece suporte a várias instâncias de sistema de arquivos conforme necessário. Quando o sistema é inicializado, uma instância global do sistema de arquivos /dev é criada automaticamente. As instâncias subseqüentes de /dev são criadas e montadas quando necessário. Por exemplo, quando os dispositivos são adicionados a uma região não global. Quando uma região não global é encerrada, a instância de /dev disponível é desmontada e não está disponível.

Além disso, a configuração de dispositivos é melhorada da seguinte forma:

■ **A inicialização de reconfiguração foi eliminada**. Em versões anteriores ao Solaris Express 10/06, a inicialização de reconfiguração era necessária quando um dispositivo era conectado a um sistema que estava desligado.

A partir desta versão, não é necessário realizar a inicialização de reconfiguração ao anexar um dispositivo a um sistema desligado. Ao reinicializar o sistema, este reconhece automaticamente o dispositivo recém-anexado e cria os links adequados.

Para obter mais informações, consulte a página do manual devfs(7FS).

■ **O suporte a dispositivos de região foi simplificado**. Como descrito acima, o suporte a dispositivos para regiões do Solaris foi melhorado com o fornecimento de instâncias específicas do diretório /dev para regiões não globais. Além disso, as regiões não dependem mais do daemon devfsadm para reconfiguração de dispositivos em uma região.

■ **A criação de pseudodispositivos foi melhorada**. A partir desta versão, o conteúdo do diretório /dev/pts é criado por demanda no espaço de nome /dev global e na instância de /dev quando necessário em uma zona não-global. Além disso, os links ptys estão visíveis somente na região global ou na região não global das quais são alocados.

Para obter mais informações, consulte a página do manual grantpt(3C).

## **Atualizações de bibliotecas e vinculadores**

Este aprimoramento de ferramentas de desenvolvedor é novo na versão Solaris Express 10/06.

A partir desta versão, há uma maior flexibilidade ao executar um editor de link alternativo com a opção link-editor -z altexec64 e a variável de ambiente LD\_ALTEXEC.

As definições de símbolo geradas com o mapfiles podem agora ser associadas às seções ELF (Formato executável e de vinculação).

Os editores de link agora permitem a criação de TLS (Armazenamento de segmento local) estático em objetos compartilhados. Além disso, é estabelecida uma reserva de TLS de backup para evitar o uso limitado de TLS estático em objetos compartilhados após o início.

## **Novos recursos do Solaris Express 9/06**

Esta seção descreve todos os recursos novos ou aprimorados na versão Solaris Express 9/06.

## **Extensão MPSS para memória compartilhada anônima não-ISM/DISM**

Este aprimoramento de desempenho de sistema é novo na versão Solaris Express 9/06.

A partir desta versão, o suporte de página grande do Solaris foi melhorado com o aumento do suporte a vários tamanhos de página (MPSS) da seguinte forma:

- Memória compartilhada de sistema V não-ISM/DISM
- Mapeamentos MAP SHARED criados por mmap() de /dev/zero ou com o sinalizador MAP\_ANON

Nas versões anteriores ao Solaris Express 9/06, os aplicativos de usuário podiam mapear somente segmentos de sistema V ISM/DISM com páginas grandes e não havia suporte para o uso de páginas grandes para segmentos criados por MAP\_SHARED mmap() de /dev/zero ou mmap(). O novo recurso aumenta o suporte a páginas grandes das seguintes formas:

- Nos sistemas baseados em SPARC, as páginas grandes são atribuídas automaticamente pelo kernel do Solaris para aumentar os mapeamentos de memória compartilhada de sistema V não-ISM/DISM ou /dev/zero ou MAP\_ANON.
- Nos sistemas baseados em SPARC e x86, a interface memcntl (MC HAT\_ADVISE) foi melhorada para permitir que os usuários solicitem explicitamente o uso de páginas grandes para memória anônima MAP\_SHARED (criada por mmap() de /dev/zero ou como o sinalizador MAP\_ANON) e memória de sistema V não-ISM/DISM.

Em versões anteriores, no entanto, memcntl(MC\_HAT\_ADVISE) em contraste com os mapeamentos MAP\_SHARED funcionava somente em contraste com a memória criada por arquivos regulares de mapeamento. A significativa vantagem do recurso de extensão MPSS é a potencial melhoria no desempenho dos aplicativos que criam grandes segmentos de memória compartilhada não-ISM/DISM ou apresentam grandes mapeamentos MAP\_SHARED /dev/zero ou MAP\_ANON. Esta melhoria no desempenho se deve à redução de falhas de TLB devido ao uso de páginas grandes.

## **Suporte a ACL para GNOME-VFS e Nautilus**

Este aprimoramento das ferramentas de área de trabalho é novo na versão Solaris Express 9/06.

A partir desta versão, o suporte a ACL foi adicionado ao GNOME-VFS e ao Nautilus. O gerenciador de arquivos GNOME agora ativa as listas de controle de acesso a serem acessadas e modificadas. O recurso de suporte a ACL para GNOME-VFS e Nautilus traz a funcionalidade existente de sistema de arquivos para a área de trabalho.

## **Opção de ZFS para saída de lista de classificação**

Este aprimoramento de sistema de arquivos é novo na versão Solaris Express 9/06.

A partir desta versão, o comando zfs list tem duas novas opções, -s e -S. Estas opções são usadas para selecionar as colunas que serão exibidas e classificadas.

Para obter mais informações sobre zfs, consulte a página do manual zfs(1M).

## **Dispositivo melhorado na verificação de erros de uso**

Os utilitários seguintes foram melhorados para detectar quando um dispositivo especificado está em uso:

- dumpadm
- format
- mkfs e newfs
- swap

Estes aprimoramentos significam que estes utilitários podem detectar alguns dos seguintes casos de uso:

- O dispositivo faz parte de um pool de armazenamento do ZFS
- O dispositivo é um dispositivo de permuta ou de despejo
- Há um sistema de arquivos montado ou uma entrada para o dispositivo no arquivo /etc/vfstab
- O dispositivo faz parte de uma configuração de Live Upgrade
- O dispositivo faz parte de uma configuração do gerenciador de volumes Solaris ou do gerenciador de volumes Veritas

Por exemplo, se tentar usar o utilitário format para acessar um dispositivo ativo, será exibida uma mensagem semelhante à seguinte:

```
# format
.
.
.
Specify disk (enter its number): 1
selecting c0t1d0
[disk formatted]
Warning: Current Disk has mounted partitions.
/dev/dsk/c0t1d0s0 is currently mounted on /. Please see umount(1M).
/dev/dsk/c0t1d0s1 is currently used by swap. Please see swap(1M).
```
No entanto, estes utilitários não detectam todas as situações da mesma forma. Você pode, por exemplo, usar o comando newfs para criar um novo sistema de arquivos em um dispositivo em uma configuração de Live Upgrade. Mas não pode usar o comando newfs para criar um novo sistema de arquivos em um dispositivo que faz parte de uma configuração de Live Upgrade se também possuir um sistema de arquivos montado.

## **Regiões não globais instaladas com configuração de rede limitada**

Agora uma região não global está instalada com configuração de rede limitada (generic\_limited\_net.xml). Isso significa, por exemplo, que somente o logon ssh é ativado por padrão e os logons por meio de rlogin e telnet devem ser adicionados, se necessário.

O administrador pode alterar a região para a configuração de rede tradicional aberta (generic\_open.xml) usando o comando netservices ou ativar e desativar serviços específicos usando os comandos SMF (Service Management Facility).

Para obter mais informações sobre os tipos de configuração de rede, consulte o Capítulo 15, "Managing Services (Tasks)", no *System Administration Guide: Basic Administration*

Para obter mais informações sobre o procedimento para alterar uma zona não-global para uma configuração de serviço de rede diferente, consulte o Capítulo 22, Acesso a zonas não-globais (tarefas), no *System Administration Guide: Virtualization Using the Solaris Operating System*.

#### **Plug-in do Adobe Flash Player para Solaris**

O Adobe Flash Player, conhecido anteriormente como Macromedia Flash Player, é o padrão para a transmissão de conteúdo da Web rico e de alto impacto. Os designs, as animações e as interfaces de usuário do aplicativo são implantados imediatamente em todos os navegadores e plataformas, atraindo e chamando a atenção dos usuários com uma experiência mais satisfatória no uso da Web.

#### **Novos recursos do Solaris Express 8/06**

Esta seção descreve todos os recursos novos ou que foram melhorados na versão Solaris Express 8/06.

## **OpenSSL 0.9.8a**

Este aprimoramento de segurança é novo na versão Solaris Express 8/06.

O OpenSSL 0.9.7d está atualizado com a versão OpenSSL 0.9.8a estável. Algumas das alterações principais desta versão são:

- Suporte a DTLS
- Implementação de SHA-224/-256/-384/-512
- Reimplementação de suporte a números grandes (BIGNUM)
- Novo tipo de armazenamento como uma interface comum para armazenamentos de chaves e certificados
- Suporte a IPv6 para extensões de certificados

## **Migração de localidades EMEA, América do Sul e Central existentes para o depósito comum de dados de localidade**

Este aprimoramento do suporte a idiomas é novo na versão Solaris Express 8/06.

Os dados de localidade das localidades existentes de África, Oriente Médio e Europa (EMEA), América do Sul e Central e Oceania foram migrados para o CLDR 1.3 (Depósito comum de dados de localidade). Esta migração melhora a qualidade dos dados de localidade e garante a consistência dos dados de localidade em conjuntos de códigos.

Para obter mais informações sobre CLDR, consulte <http://unicode.org/cldr>.

## **O comando** hostname

Este aprimoramento de administração de sistema é novo na versão Solaris Express 8/06.

A partir desta versão, o comando hostname foi reimplementado como um programa executável binário independente. O comando hostname também foi melhorado com suporte a getopt(3C) para detectar e rejeitar opções de linha de comando inválidas.

## **Identificador exclusivo de região**

Este aprimoramento de administração de sistema é novo na versão Solaris Express 8/06.

O sistema Solaris anexa de forma automática um identificador globalmente exclusivo para cada região não global quando a região estiver instalada. Este identificador pode ser recuperado na região global e não global com o comando zoneadm list -p. Os usuários podem utilizar o identificador exclusivo de região para rastreio de recurso tratando a região como um recurso em si. Este identificador pode ser usado para identificação de regiões nas seguintes ações:

- Mover regiões.
- Renomear regiões.
- Todos os eventos que não envolvam destruição de conteúdo de regiões.

Para obter mais informações, consulte a página do manual zoneadm(1M).

# **Capacidade de marcar regiões como"incompletas"**

Este aprimoramento de administração de sistema é novo na versão Solaris Express 8/06.

A partir desta versão, os usuários podem marcar as regiões como "incompletas" usando um novo recurso zoneadm. Este novo recurso zoneadm permite que o software administrativo que atualiza o conteúdo da região registre um estado de falha permanente ou fatal da região.

Para obter mais informações, consulte a página do manual zoneadm(1M).

## **Alterações no modo como o valor de** \$TERM **é definido**

Este aprimoramento de administração de sistema é novo na versão Solaris Express 8/06.

O valor de \$TERM é derivado dinamicamente e depende do emulador de terminal que o console está usando.

Em sistemas baseados em SPARC, o valor de \$TERM é o seguinte:

sun-color Se o sistema usar o emulador de terminal do kernel

sun Se o sistema usar o emulador de terminal do PROM

Em sistemas baseados em x86, o valor de \$TERM é sun - color porque o emulador de terminal usado é sempre o do kernel.

Para obter mais informações, consulte o que se segue:

- ["Console coerente" na página 133](#page-132-0) na versão Solaris Express 3/06
- "Managing Terminals and Modems" no *System Administration Guide: Advanced Administration*

**Observação –** Esta alteração não causa impacto em como o tipo de terminal é definido para a porta serial. O comando svccfg ainda pode ser usado para modificar o valor de \$TERM.

## **Aprimoramentos de inicialização do Solaris Zones**

Este aprimoramento de recurso de sistema é novo na versão Solaris Express 8/06.

As melhorias na inicialização do Solaris Zones agora oferecem suporte aos argumentos de inicialização como parte de boot e reboot. Os argumentos de inicialização seguintes são suportados no momento:

- -m **<smf\_options>**
- -i **</path/to/init/>**
- -s

Os argumentos de inicialização podem ser passados das seguintes formas:

- global# zoneadm -z myzone boot -- -m verbose
- global# zoneadm -z myzone reboot -- -m verbose
- myzone# reboot -- -m verbose

Os argumentos de inicialização também podem ser persistentemente especificados usando a nova propriedade bootargs no comando zonecfg:

zonecfg:myzone> set bootargs=-m verbose

Esta configuração será aplicada, a menos que seja ignorada pelos comandos reboot, zoneadm boot ou zoneadm reboot.

Para obter mais informações sobre os argumentos de inicialização e a propriedade bootargs, consulte:

- As páginas do manual zoneadm $(1M)$  e zonecfg $(1M)$
- *System Administration Guide: Virtualization Using the Solaris Operating System*

## **x86: Driver de áudio Solaris para estação de trabalho Ultra 20 M2**

Este driver é novo na versão Solaris Express 8/06.

O driver audiohd é um driver de áudio de alta definição do Solaris para estação de trabalho Ultra 20 M2. Este novo driver permite que os usuários reproduzam áudio de "alta definição" na plataforma Ultra 20 M2.

Para obter mais informações, consulte a página do manual audiohd(7D).

#### **Editor de link** ld **para arquivos de objeto**

Este aprimoramento de ferramenta de desenvolvedor é novo na versão Solaris Express 8/06.

A partir desta versão, foi alterado o comportamento do comando ld ao criar uma nova versão de um arquivo de saída existente. Esta alteração aborda um problema a longo prazo na forma como novos arquivos de saída do vinculador interagem com programas em execução que usam simultaneamente versões antigas desses arquivos.

Se o arquivo que está sendo criado pelo ld já existir, o arquivo existente é desvinculado depois que todos os arquivos de entrada forem processados. Um novo arquivo com o nome especificado é, então, criado. Este comportamento possibilita que o comando ld crie uma nova versão do arquivo, permitindo, ao mesmo tempo, que os processos simultaneamente existentes que estão acessando o conteúdo do arquivo antigo continuem em execução. Se o arquivo antigo não possuir outros links, o espaço em disco do arquivo será liberado quando for concluído o último processo que faça referência a este arquivo.

Nas versões anteriores ao Solaris Express 8/06, o arquivo existente não era desvinculado, mas sim sobrescrito. No entanto, esta abordagem apresentava a possibilidade de corromper qualquer processo em execução que estivesse usando o arquivo.

Para obter mais informações, consulte a página do manual ld(1).

**Observação –** A novo comportamento do comando ld apresenta uma conseqüência para os arquivos de saída que possuem vários links de disco rígido no sistema de arquivos. Anteriormente, todos os links permaneciam intactos, com todos os links com acesso ao conteúdo do novo arquivo. O novo comportamento do ld "quebra" tais links, com o resultado de que somente o nome do arquivo de saída especificado faz referência ao novo arquivo. Todos os outros links continuam fazendo referência ao arquivo antigo. Para garantir consistência no comportamento em qualquer versão do Solaris, os aplicativos que dependem de vários links de disco rígido para os arquivos de saída do vinculador deveriam remover e revincular explicitamente os outros nomes de arquivos.

## **Suporte aos dispositivos de destino iSCSI**

Este aprimoramento de sistema de arquivos é novo na versão Solaris Express 8/06.

Esta versão do Solaris oferece suporte a dispositivos de destino iSCSI, que podem ser dispositivos de disco ou de fita. As versões anteriores ao Solaris Express 8/06 oferecem suporte a iniciadores iSCSI. A vantagem da configuração dos destinos Solaris iSCSI é que os dispositivos de canal de fibra existentes podem ser conectados aos clientes sem o custo dos HBAs de canal de fibra. Além disso, os sistemas com matrizes dedicadas podem agora exportar armazenamentos duplicados com sistemas de arquivos do ZFS ou UFS.

O comando iscsitadm pode ser usado para configurar e gerenciar os dispositivos de destino iSCSI. Será necessário fornecer ao dispositivo de disco selecionado como o destino iSCSI um sistema de arquivos do ZFS ou UFS dimensionado de forma equivalente como armazenamento de apoio do daemon iSCSI.

Após a configuração do dispositivo de destino, use o comando iscsiadm para identificar os destinos iSCSI, o qual encontrará e usará o dispositivo de destino iSCSI.

Para obter mais informações, consulte:

- $A$  página do manual iscsiadm $(1M)$
- A página do manual iscsitadm $(1M)$

■ Capítulo 14, "Configuring Solaris iSCSI Targets and Initiators (Tasks)," no *System Administration Guide: Devices and File Systems*

## **O comando** zfs snapshot

Este aprimoramento de sistema de arquivos é novo na versão Solaris Express 8/06.

A partir desta versão, um novo sinalizador, -r, foi adicionado ao comando zfs snapshot. O novo sinalizador permite que os administradores de sistema realizem vários instantâneos de uma vez. Usar o sinalizador -r é mais fácil que executar vários comandos zfs snapshot e o tempo de execução é menor.

Para obter mais informações, consulte a página do manual zfs(1M).

## **Iniciador iSCSI Solaris**

Este aprimoramento de gerenciamento de dispositivos é novo na versão Solaris Express 8/06.

A partir desta versão, o iniciador iSCSI Solaris foi estendido para oferecer suporte à criação de várias sessões iSCSI para diferentes endereços IP no mesmo grupo de portais de destino iSCSI. Este recurso estende o suporte da E/S multiplexada do iniciador iSCSI a um grande número de matrizes adicionais de armazenamento.

Nas versões anteriores ao Solaris Express 8/06, o iniciador iSCSI Solaris oferecia suporte às ações seguintes:

- Criação de várias sessões iSCSI para muitos endereços IP em diferentes grupos de portais de destino iSCSI
- Criação de várias sessões iSCSI para o mesmo endereço IP no mesmo grupo de portais de destino iSCSI
- Criação de várias sessões iSCSI para matrizes que oferecem suporte a redirecionamento de logon iSCSI

Para obter mais informações, consulte o Capítulo 14, "Configuring Solaris iSCSI Targets and Initiators (Tasks)," no *System Administration Guide: Devices and File Systems*.

## **Comandos de impressão PAPI**

Este aprimoramento das ferramentas de área de trabalho é novo na versão Solaris Express 8/06.

Os comandos da API de impressão aberta (PAPI) do FSG (Grupo de padrões livres) substituem vários comandos de impressão comumente usados, que são:

- cancel(1)
- $disable(1)$
- $enable(1)$
- $lp(1)$
- $l$ pstat $(1)$
- $lpc(1B)$
- $\blacksquare$  lpq(1B)
- $\blacksquare$  lpr(1B)
- $\blacksquare$  lprm(1B)
- $\blacksquare$  accept(1M)
- $l$ pmove $(1M)$
- $reject(1M)$

As implementações dos comandos da API de impressão aberta são feitas em camada na parte superior da API de impressão aberta do grupo de padrões livres no Solaris OS. Esta implementação permite que os comandos sejam executados na parte superior de vários protocolos ou serviços.

Algumas vantagens das novas implementações do comando de impressão são:

- Coerência melhorada entre os aplicativos da área de trabalho e as interfaces de linha de comando
- Suporte a vários protocolos e serviços de impressão da linha de comando
- Suporte do lado do cliente ao protocolo de impressão via Internet (IPP) para interoperabilidade melhorada com Linux, Mac OS X e serviços de impressão baseados em IPP
- Dados e capacidade remotos melhorados ao usar IPP entre cliente e servidor de impressão
- Capacidade de desativar os serviços de rede e conservar o acesso a impressoras locais

Para obter mais informações sobre os comandos de impressão PAPI, consulte:

- "Implementation of PAPI Print Client Commands" no *System Administration Guide: Solaris Printing*
- Páginas da Web da comunidade OpenSolaris Printing em [http://opensolaris.org/os/community/printing/projects/papi\\_client\\_commands/](http://opensolaris.org/os/community/printing/projects/papi_client_commands/)

## **Aprimoramentos do comando** fstyp

Os aprimoramentos seguintes do comando fstyp são novos na versão Solaris Express 8/06.

A partir desta versão, o comando fstyp apresenta uma nova opção, -a, que exibe os atributos do sistema de arquivos em um formato nome-valor coerente. Este comando também oferece suporte aos números de unidade lógica do DOS. Por exemplo:
```
# fstyp /dev/dsk/c0t0d0p0:1
```
Para obter mais informações, consulte a página do manual fstyp(1M).

Nesta versão, também estão disponíveis os seguintes aprimoramentos do fstyp:

- A maioria das funcionalidades do fstyp está agora disponível para aplicativos como biblioteca de APIs. Para obter mais informações, consulte a página do manual libfstyp(3LIB) e a seção da página do manual 3FSTYP.
- O script fstyp é agora um binário que realiza chamadas na página do manual libfstyp(3LIB) e na seção da página do manual 3FSTYP. Os back-ends /usr/lib/fs/\*/fstyp existentes foram convertidos na página do manual libfstyp(3LIB) e nos módulos 3FSTYP de /usr/lib/fs/\*/fstyp.so.1 . Os back-ends /usr/lib/fs/\*/fstyp ainda estão disponíveis como links ao /usr/sbin/fstyp.
- Para compatibilidade com versões anteriores, o fstyp chama um back-end de herança se um módulo fstyp.so.1 não for encontrado. Os fornecedores são incentivados a converterem os back-ends na nova interface. Para obter mais informações, consulte fstyp\_mod\_init(3FSTYP).

#### **Alterações no console daWeb Sun Java**

O console da Web Sun Java fornece um local comum para que os usuários trabalhem com aplicativos de gerenciamento baseados na Web. Os usuários acessam o console fazendo logon através de uma porta HTTPS, usando um dos navegadores suportados. Um ponto de entrada único fornecido pelo console elimina a necessidade de conhecer os URLs de vários aplicativos. O console proporciona serviços de autorização e autenticação para todos os aplicativos registrados no console.

Todos os aplicativos baseados no console estão de acordo com as mesmas diretrizes de interface de usuário. O Console da Web Sun Java também fornece serviços de auditoria e registro de log para todos os aplicativos registrados.

A partir da versão 8/06 do Solaris Express, o console da Web Sun Java apresenta as seguintes alterações:

■ O servidor de console está configurado para ser executado como um serviço que é gerenciado pelo SMF (Service Management Facility). Os comandos de SMF podem ser usados agora para gerenciar o servidor de console da Web usando o Fault Managed Resource Identifier (FMRI) "system/webconsole:console." O comando smcwebserver também pode ser usado para iniciar, parar, ativar e desativar o servidor de console, assim como nas versões anteriores do Solaris 10.

Para obter mais informações, consulte smcwebserver(1M)

■ Um novo comando, wcadmin, é usado para configurar as propriedades do console. O comando também é usado para implantar e ativar os aplicativos de console escritos para a nova versão do console. O comando smreg, que era anteriormente usado para realizar tarefas semelhantes, agora é usado somente para registrar e cancelar o registro dos aplicativos que foram desenvolvidos para versões anteriores do console.

Para obter mais informações, consulte as páginas do manual smreg(1M) e wcadmin(1M).

Para obter mais informações, consulte "Java Web Console" no *System Administration Guide: Basic Administration* .

**Observação –** A partir do Solaris Express 4/06, a ferramenta de gerenciamento baseada na Web do Solaris ZFS está disponível no console da Web Sun Java. Esta ferramenta permite realizar a maioria das tarefas de administração que pode ser realizada com a interface de linha de comando (CLI).

Para obter mais informações sobre o uso da ferramenta de gerenciamento baseada na Web do ZFS, consulte o *Solaris ZFS Administration Guide* .

## **Novos recursos do Solaris Express 7/06**

Esta seção descreve todos os recursos novos ou aprimorados na versão Solaris Express 7/06.

## **Capacidade para validar a migração de regiões não globais antes que a migração seja realizada**

Este aprimoramento de recursos de sistema é novo na versão Solaris Express 7/06.

A partir desta versão, é realizada uma migração simulada da região antes da migração real da região não global. O subcomando zoneadm detach pode gerar agora um manifest em uma região em execução sem realmente desanexar a região. O subcomando zoneadm attach pode, então, ler este manifest e verificar se a máquina de destino tem a configuração correta para hospedar a região sem realmente fazer uma anexação.

Para obter mais informações sobre os procedimentos da migração de uma região não global para uma máquina diferente e da realização de uma migração simulada antes da migração real, consulte:

- A página do manual zoneadm $(1M)$
- "Migração de uma região não-global para uma máquina diferente" no *System Administration Guide: Virtualization Using the Solaris Operating System*

## **Aprimoramento do tamanho da caixa de correio**

Este aprimoramento de rede é novo na versão Solaris Express 7/06.

O programa mail.local transmite e-mails no Solaris OS. Nas versões anteriores ao Solaris Express 7/06, o cliente de e-mail podia oferecer suporte a um máximo de 2.147.483.647 bytes (ou 2 Gbytes - 1). Esta limitação foi removida. Agora o tamanho da caixa de correio pode ser tão grande quanto qualquer outro sistema de arquivos suportado pelo Solaris.

Para obter mais informações sobre mail.local, consulte a página do manual mail.local(1M).

## **Exclusiva detecção de falha baseada em link para IPMP Singleton**

Este aprimoramento de rede é novo na versão Solaris Express 7/06.

Alguns locais usam os grupos multicaminhos de IP de interface única (IPMP) em ambientes que não podem suportar detecção de falha de rede baseada em sondagem. A partir desta versão, estes locais podem implantar com sucesso o Solaris IPMP.

Para obter mais informações sobre IPMP, consulte o *System Administration Guide: IP Services* .

## **Arquivo de configuração do vinculador em tempo de execução**

Este aprimoramento de ferramenta de desenvolvedor é novo na versão Solaris Express 7/06.

Os arquivos de configuração do vinculador em tempo de execução são criados e gerenciados com o comando crle. Estes arquivos de configuração são usados para alterar as opções padrão do vinculador em tempo de execução do Solaris. Nas versões anteriores ao Solaris Express 7/06, os arquivos de configuração do vinculador em tempo de execução podiam ter problemas ao usar em plataformas AMD64. A partir desta versão, o formato dos arquivos de configuração do vinculador em tempo de execução foi melhorado para solucionar estes problemas. Este formato melhorado permite identificar melhor o arquivo e garantir que o vinculador em tempo de execução não use um arquivo de configuração gerado em uma plataforma incompatível.

Os arquivos de configuração do vinculador contêm dados binários específicos da plataforma. Um determinado arquivo de configuração pode ser interpretado pelo software com a mesma ordenação de bytes e classe de máquina. No entanto, em versões anteriores ao Solaris Express 7/06, as informações necessárias para forçar esta restrição não eram incluídas nos arquivos de configuração do vinculador.

A partir desta versão, os arquivos de configuração contêm informações de identificação do sistema no início do arquivo. Estas informações adicionais são usadas pelo comando crle e pelo vinculador em tempo de execução para verificar a compatibilidade com os arquivos de configuração de vinculação. Estas informações também permitem que o comando file identifique apropriadamente os arquivos de configuração de vinculação. Para compatibilidade com versões anteriores, os arquivos de configuração do vinculador mais antigos ainda serão aceitos, mas sem as verificações de erro e identificação que agora estão disponíveis. Quando a opção de atualização (-u) é usada em um arquivo de configuração do vinculador mais antigo que carece de informações do sistema, o comando crle não adiciona informações do sistema ao resultado.

Para obter mais informações, consulte as seguintes páginas do manual:

- $\blacksquare$  ld.so.1 $(1)$
- $\blacksquare$  crle(1)
- file(1)

## **Mascaramento de número de unidade lógica baseado em host de canal de fibra Solaris**

Este aprimoramento de gerenciamento de dispositivos é novo na versão Solaris Express 7/06.

O recurso de mascaramento de número de unidade lógica (LUN) de canal de fibra Solaris permite que os administradores de sistema evitem que o kernel crie nós de dispositivo dos LUNs específicos desaprovados.

Para obter mais informações, consulte a página do manual fp(7d).

#### **Solaris Trusted Extensions**

Este aprimoramento de segurança é novo na versão Solaris Express 7/06.

A partir desta versão, o software Solaris Trusted Extensions oferece segurança de vários níveis para o Solaris OS, incluindo controle de acesso obrigatório de:

- **Arquivos**
- Sistemas de arquivos
- Processos
- Dispositivos removíveis
- Sistema de rede
- Ambientes de área de trabalho
- Impressão

O software Solaris Trusted Extensions também fornece as ferramentas para as seguintes ações:

- Definição de políticas
- Configuração de rótulos de sensibilidade
- Realização de gerenciamento confiável de sistemas

O recurso Solaris Trusted Extensions permite definir as políticas do acesso de dados para controlar as informações de forma flexível, mas altamente segura. O Solaris Trusted Extensions pode ser usado como uma opção de configuração do Solaris OS.

Para obter mais informações sobre o Solaris Trusted Extensions, consulte os arquivos README e html no diretório ExtraValue/Cobundled/tx.

#### **Início dos serviços de rede**

Este aprimoramento de segurança é novo na versão Solaris Express 7/06.

A partir desta versão, a instalação genérica foi alterada. Esta alteração garante que todos os serviços de rede, exceto ssh, sejam desativados ou restringidos a responderem somente a solicitações locais. A alteração da instalação genérica também diminui as possíveis vulnerabilidades que podem ser alvo de ataques remotos.

Adicionalmente, o recurso de início dos serviços de rede permite que os clientes usem somente os serviços que solicitem. Todos os serviços afetados são controlados pelo SMF (Estrutura de gerenciamento de serviços). Qualquer serviço individual pode ser ativado com os comandos sycadm e syccfg. O comando netservices pode ser usado para alternar o comportamento do início de serviço.

#### **Gnome 2.14**

Este aprimoramento das ferramentas de área de trabalho é novo na versão Solaris Express 7/06.

A partir desta versão, o Java DS inclui uma nova área de trabalho do Gnome 2.14. A área de trabalho do Gnome 2.14 introduz novos recursos e melhora o desempenho de muitos dos aplicativos comumente usados.

#### **Visualizador de PDF e PostScript Evince**

Este aprimoramento das ferramentas de área de trabalho é novo na versão Solaris Express 7/06.

A partir desta versão, o visualizador de PDF e PostScript Evince foi adicionado ao Java DS.

## **Firefox 1.5**

Este aprimoramento de navegador é novo na versão Solaris Express 7/06.

A partir desta versão, o Firefox 1.5 foi adicionado ao Java DS e será agora o navegador padrão.

## **Thunderbird 1.5**

Este aprimoramento de e-mail é novo na versão Solaris Express 7/06.

A partir desta versão, o Thunderbird 1.5 foi adicionado ao Java DS e será agora o cliente de e-mail padrão.

**Observação –** O cliente de e-mail Evolution ainda está incluído no Java DS.

## **Atualizando o Solaris OS com regiões não globais instaladas**

Este aprimoramento de instalação é novo na versão Solaris Express 7/06.

O recurso Solaris Zones proporciona a capacidade de configurar regiões não globais em uma única instância do Solaris, a região global. Uma região não global é um ambiente de execução de aplicativos no qual os processos estão isolados de todas as outras regiões. Se estiver executando um sistema com regiões não globais instaladas, você pode atualizar para a versão 7/06 do Solaris usando o programa de instalação interativa ou o JumpStart personalizado para atualização. Para obter detalhes sobre o uso do programa de instalação interativa do Solaris, consulte o *Solaris Express Installation Guide: Solaris Live Upgrade and Upgrade Planning*. O processo de atualização com regiões não globais instaladas apresenta algumas limitações.

■ É suportado um número limitado de palavras-chave do JumpStart personalizado.

Para obter uma lista de palavras-chave do JumpStart personalizado, consulte o *Solaris Express Installation Guide: Custom JumpStart and Advanced Installations* .

■ Você deve usar o DVD do sistema operacional Solaris ou uma imagem de instalação de rede criada por DVD. Não é possível usar o CD do software Solaris ou uma imagem de instalação de rede do CD para atualizar um sistema.

Para obter mais informações, consulte Installing With the Solaris Installation Program (Tasks), no *Solaris Express Installation Guide: Basic Installations* .

■ Em um sistema com regiões não globais instaladas, não use o Solaris Live Upgrade para atualizar o sistema. Embora seja possível criar um ambiente de inicialização com o comando lucreate, o comando luupgrade não pode atualizar um ambiente de inicialização com regiões não globais instaladas. Neste caso, a atualização falha e uma mensagem de erro é exibida.

## **O sistema de arquivos do ZFS**

Os aprimoramentos seguintes do sistema de arquivos são novos na versão Solaris Express 7/06.

■ **RAID de paridade dupla do ZFS** - Os pools do ZFS podem ser criados usando-se RAID de paridade dupla conhecido como "raidz2". Cada faixa de raidz2 dentro do pool pode sofrer até duas falhas simultaneamente sem perder os dados.

Para obter mais informações, consulte a página do manual zpool(1M).

■ **Promoção de clone do ZFS** - Os clones do ZFS podem ser "promovidos" para o cabeçalho ativo do sistema de arquivos original do qual o instantâneo foi feito. O recurso de promoção de clone do ZFS permite que o sistema de arquivos original e o instantâneo sejam excluídos, enquanto preserva o clone como um sistema de arquivos ativo. Nas versões anteriores ao Solaris Express 7/06, um instantâneo não podia ser excluído enquanto o clone ainda existisse.

Para obter mais informações, consulte a página do manual zfs(1M).

■ **Suporte a reserva de ZFS** - O ZFS oferece suporte ao uso de reservas dentro de um pool. Quando um dispositivo é removido do sistema, tal dispositivo falha dentro de um pool. O dispositivo falho será automaticamente substituído por um dispositivo de reserva disponível. Quando o dispositivo original falho puder ser novamente usado, o dispositivo de reserva é devolvido ao pool de reservas disponíveis.

Para obter mais informações, consulte a página do manual zpool(1M).

Para obter mais informações sobre o sistema de arquivos do ZFS, consulte ["Aprimoramentos de](#page-143-0) [comando do ZFS e alterações" na página 144.](#page-143-0)

#### **Novos recursos do Solaris Express 6/06**

Esta seção descreve todos os recursos novos ou aprimorados na versão Solaris Express 6/06.

## **Opção secundária da política de IPsec durante a execução do comando** ping

Este aprimoramento de rede é novo na versão Solaris Express 6/06.

Nesta versão, a opção -b foi adicionada ao comando ping. Esta opção permite que os administradores estabeleçam uma via secundária da política global de IPsec para uma conexão ping especificada.

A opção secundária da política de IPsec permite isolar os problemas de rede dos problemas de política de IPsec sem alterar ou desativar as regras globais de IPsec. Esta opção afeta somente o soquete ping especificado, por essa razão pings de texto limpos e codificados podem ser executados simultaneamente. Somente um superusuário ou um usuário com privilégios apropriados pode usar a opção secundária de política de IPsec.

Para obter mais informações, consulte a página do manual ping(1M).

## **Limites estendidos do descritor de arquivo para** stdio

Este aprimoramento de recurso de sistema é novo na versão Solaris Express 6/06.

O recurso de limites estendidos do descritor de arquivos stdio remove a limitação da estrutura 256 FILE em processos do Solaris de 32 bits. Este recurso oferece relevo binário e interfaces programáticas.

Para obter mais informações, consulte as seguintes páginas do manual:

- $extendedFILE(5)$
- enable extended FILE stdio(3C)
- $fopen(3C)$
- $f$ dopen $(3C)$
- $popen(3C)$
- $stdio(3C)$

## **Clonagem de regiões não globais com caminhos de região do ZFS e outros aprimoramentos do ZFS**

Este aprimoramento de recurso de sistema é novo na versão Solaris Express 6/06.

O comando zoneadm clone agora usa o clone do ZFS automaticamente para clonar uma região, quando os caminhos de região de origem e de destino estão no ZFS e no mesmo pool.

O comando zoneadm clone realiza um instantâneo do ZFS do caminho de região de origem e configura o caminho de região de destino. O instantâneo é denominado SUNWzone*X*, em que *X* é um ID exclusivo usado para distinguir os vários instantâneos. O caminho da região de destino é usado para nomear o clone do ZFS. É feita uma relação de softwares para que um instantâneo usado futuramente possa ser validado pelo sistema.

Observe que ainda é possível especificar que seja copiado o caminho de região do ZFS em vez do ZFS clonado, se desejado.

Para clonar uma região de origem várias vezes, um novo parâmetro adicionado ao comando zoneadm permite especificar que um instantâneo existente deve ser usado. O sistema valida que o instantâneo existente pode ser usado no destino.

O processo de instalação de região tem agora a capacidade de detectar quando um sistema de arquivos do ZFS pode ser criado para uma região. O processo de desinstalação de uma região pode ser detectado quando um sistema de arquivos do ZFS de uma região puder ser destruído. Estas etapas são, então, realizadas automaticamente pelo zoneadm.

## **Ativação e desativação de MDI de um caminho**

Este recurso de administração de sistemas é novo na versão 6/06 do Solaris Express.

A funcionalidade de ativação e desativação de MDI fornece um mecanismo de gerenciamento de caminhos para ativar ou desativar um caminho de um dispositivo de destino. Estas novas interfaces MDI permitem a um usuário ativar ou desativar o caminho de um pHCI a um endereço de destino e um endereço de serviço de cliente (endereço LUN no caso de scsi\_vhci). Este recurso pode ser usado por aplicativos de diagnóstico para garantir que nenhuma E/S de usuário seja roteada no caminho no qual as operações de diagnóstico estão sendo realizadas.

Para obter mais informações, consulte a página do manual mpathadm(1M) Consulte também o *Multipathing Administration Guide*.

## **Notificação de evento** SIGEV\_THREAD

Este aprimoramento do suporte a idiomas é novo na versão Solaris Express 6/06.

O recurso de notificação de evento SIGEV\_THREAD implementa o mecanismo de notificação SIGEV THREAD especificado por POSIX. O mecanismo de notificação SIGEV THREAD chama uma função especificada pelo usuário no contexto de um segmento separado quando ocorre um evento.

Este recurso também estende a implementação do mecanismo de notificação SIGEV\_PORT existente das filas de mensagens. Esta extensão ativa um aplicativo uniforme de todos os

mecanismos de notificação suportados pelo Solaris em todas as interfaces que aceitam a estrutura sigevent para solicitar notificação assíncrona. O Solaris oferece suporte aos seguintes mecanismos de notificação:

- SIGEV\_NONE
- SIGEV\_SIGNAL
- SIGEV\_THREAD
- SIGEV PORT

Para obter mais informações sobre os mecanismos de notificação assíncrona, consulte a página do manual signal.h(3HEAD).

## **x86: Suporte a acesso de memória sem cache**

Este aprimoramento de desempenho de sistema é novo na versão Solaris Express 6/06.

Em arquiteturas x86 e AMD64, as modernas placas gráficas de controladores, como NVIDIA ou AGP, requerem um mecanismo para acessar a memória sem cache para realizar melhorias. O acesso de memória sem cache permite que estas placas gráficas de controladores mantenham a coerência no sistema com ganho de desempenho.

O recurso de suporte a acesso de memória sem cache oferece esta funcionalidade usando as interfaces ddi.

São suportados os seguintes tipos de memória:

- Uncacheable (UC)
- Write-combining (WC)

Para obter mais informações, consulte as seguintes páginas do manual:

- $\blacksquare$  ddi dma mem alloc(9F)
- devmap devmem setup $(9F)$

## **Autocorreção previsível para PCI Express em sistemas x64**

Este recurso de administração de sistemas é novo na versão 6/06 do Solaris Express.

A partir desta versão, o Solaris OS inclui um conjunto de recursos de autocorreção previsível para capturar e diagnosticar automaticamente os erros de hardware detectados no sistema.

O gerenciador de falhas do Solaris diagnostica automaticamente as falhas em hardware x64. As mensagens de diagnóstico são relatadas pelo daemon fmd.

Para obter mais informações sobre o gerenciador de falhas do Solaris, consulte:

- A página do manual  $fmd(1M)$
- <http://www.sun.com/msg>
- <http://opensolaris.org/os/community/fm/>

## **Sessão de área de trabalho padrão em** dtlogin

Este aprimoramento de área de trabalho é novo na versão Solaris Express 6/06.

Agora, quando o usuário faz logon na área de trabalho do Solaris pela primeira vez, o JDS (Java Desktop System ) é o ambiente padrão de área de trabalho em vez do CDE Common Desktop Environment). O JDS também se tornou o ambiente padrão dos usuários que optaram por um ambiente de área de trabalho em versões mais antigas do Solaris que não estão mais presentes no Solaris, como OpenWindows™ ou GNOME 2.0.

Os administradores de sistema podem modificar a configuração dtlogin para substituir as opções padrão usando os recursos defaultDt e fallbackDt.

Para obter mais informações sobre os recursos defualtDt e fallbackDt, consulte a página do manual dtlogin(1M).

## **Novos recursos do Solaris Express 5/06**

Esta seção descreve todos os recursos novos ou aprimorados na versão Solaris Express 5/06.

## **Suporte a nomes descritivos em metadispositivos e pools de reserva**

Este aprimoramento de desempenho de sistema é novo na versão Solaris Express 5/06.

As regras para a definição de nomes de metadispositivos e pools de reserva foram estendidos para permitir o uso de caracteres alfanuméricos. Anteriormente, os nomes de metadispositivos estavam limitados à forma "dXXX", enquanto que os pools de reserva tinham que usar a forma "hspYYY".

Para obter mais informações sobre nomes aceitáveis de metadispositivos e pools de reserva, consulte o *Solaris Volume Manager Administration Guide* .

## **Ferramenta de monitoração do sistema de arquivos (**fsstat**)**

Uma nova ferramenta de monitoração, fsstat, está disponível para relatar as operações dos sistemas de arquivos. A atividade pode ser relatada por ponto de montagem ou por tipo de sistema de arquivos.

O exemplo de fsstat seguinte ilustra como exibir todas as operações do sistema de arquivos do ZFS.

#### \$ **fsstat zfs**

new name name attr attr lookup rddir read read write write file remov chng get set ops ops ops bytes ops bytes 8.26K 240K 6.34K 4.03M 6.33K 12.6M 482K 204K 1.24G 13.4K 363M zfs

O exemplo de fsstat seguinte ilustra como exibir as operações do sistema de arquivos do ponto de montagem /export/home.

#### \$ **fsstat /export/home**

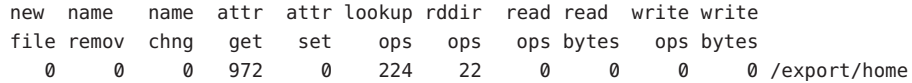

O exemplo de fsstat seguinte ilustra como exibir as operações do sistema de arquivos de todos os tipos de sistema de arquivos.

#### \$ **fsstat -F**

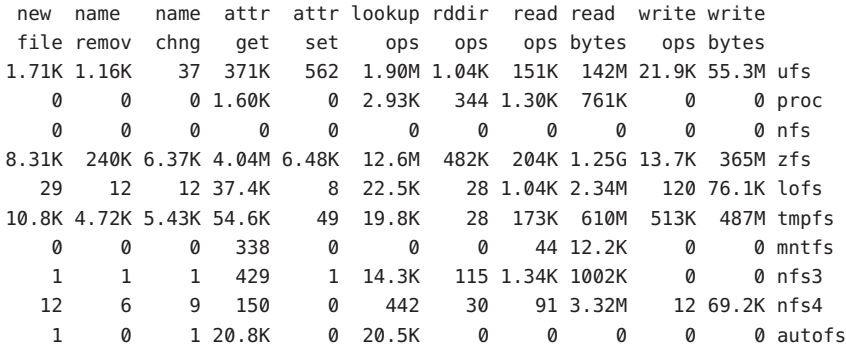

Para obter mais informações, consulte a página do manual fsstat(1M).

#### <span id="page-120-0"></span>**Shell padrão** useradd

Estes aprimoramentos de segurança são novos na versão Solaris Express 5/06.

Nesta versão, foram adicionadas as seguintes opções ao utilitário useradd -D:

- Opção **-s**. Permite que o usuário altere o shell padrão.
- Opção **k**. Permite que o usuário altere o diretório padrão skel.
- Opção **-b**. Permite que o usuário altere o diretório base.

Para obter mais informações, consulte a página do manual useradd(1M).

## **O pool do ZFS importa pools destruídos**

Este aprimoramento de sistema de arquivos é novo na versão Solaris Express 5/06.

Nesta versão, o comando zpool pode reimportar pools destruídos anteriormente, mas que apresentam seus dados intactos.

Para obter mais informações, consulte a página do manual zpool(1M).

Para obter mais informações sobre o sistema de arquivos do ZFS, consulte ["Aprimoramentos de](#page-143-0) [comando do ZFS e alterações" na página 144.](#page-143-0)

# **Privilégios configuráveis de regiões não globais**

Os aprimoramentos de recurso de sistema são novos na versão Solaris Express 5/06.

O comando zonecfg pode ser usado para especificar o conjunto de privilégios ao qual os processos estão limitados em uma região não global.

Você pode:

- Aumentar o conjunto de privilégios padrão, levando em consideração que tais alterações podem fazer com que os processos de uma região afetem os processos de outras regiões sendo capaz de controlar um recurso global.
- Criar uma região com menos privilégios que o conjunto padrão seguro.

Observe o seguinte:

- Por padrão, as regiões não globais ainda são inicializadas com o conjunto padrão seguro de privilégios.
- Há um conjunto de privilégios que não pode ser removido do conjunto de privilégios da região e outro que não pode ser incluído no conjunto de privilégios da região.

Para obter mais informações sobre a configuração de privilégios em regiões e as restrições dos privilégios de região, consulte:

- *System Administration Guide: Virtualization Using the Solaris Operating System*
- A página do manual zonecfg $(1M)$

## **Opção de soquete** SO\_TIMESTAMP

Este aprimoramento de rede é novo na versão Solaris Express 5/06.

A opção SO\_TIMESTAMP ativa e desativa a recepção de um carimbo de data/hora com datagrama. Se a opção SO\_TIMESTAMP estiver ativada em um soquete SOCK\_DGRAM ou SOCK\_RAW, a chamada recvmsg(2) retorna um carimbo de data/hora no formato de dados nativo, correspondendo a quando o datagrama foi recebido.

Para obter mais informações, consulte as seguintes páginas do manual:

- setsockopt(3XNET)
- getsockopt(3XNET)
- $recvmsq(3XNET)$

## **Nome de domínio NFSv4 configurável durante a instalação**

Este recurso de administração de sistemas é novo na versão Solaris Express 5/06.

O domínio NFS versão 4 pode ser definido agora durante a instalação do sistema operacional. Para facilitar esta nova funcionalidade, o programa sysidnfs4 é executado durante o processo de instalação para determinar se um domínio NFSv4 foi configurado para a rede. Nas versões anteriores do Solaris 10, o nome de domínio NFS era definido durante a primeira reinicialização do sistema depois da instalação.

O domínio NFSv4 pode ser definido agora da seguinte forma:

- Se estiver usando o programa de instalação interativa do Solaris, você pode optar pelo padrão, que extrai automaticamente o nome de domínio NFSv4. Ou você pode especificar outro domínio NFSv4.
- Se estiver usando o programa Solaris JumpStart™, uma nova palavra-chave estará disponível no arquivo sysidcfg. Agora, usando a nova palavra-chave, nfs4\_domain, você pode atribuir um valor ao domínio NFSv4 .

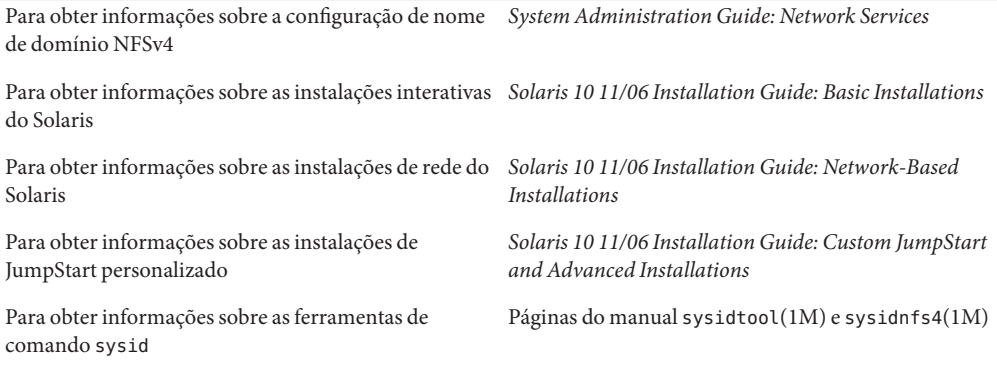

#### **Usando o DTrace em uma região não global**

Este aprimoramento de recurso de sistema é novo na versão Solaris Express 5/06.

O DTrace pode ser usado agora em uma região não global quando os privilégios dtrace\_proc e dtrace\_user são atribuídos à região. As ações e os provedores de DTrace estão limitados ao âmbito da região. Com o privilégio dtrace\_proc, podem ser usados os provedores fasttrap e pid. Com o privilégio dtrace\_user, podem ser usados os provedores profile e syscall.

É possível adicionar estes privilégios ao conjunto de privilégios disponível na região não global usando a propriedade limitpriv do comando zonecfg.

["Privilégios configuráveis de regiões não globais" na página 121](#page-120-0) oferece uma visão geral dos privilégios em uma região não global.

Para obter mais informações sobre a configuração de regiões, a especificação de privilégios de região e o uso do utilitário DTrace, consulte:

- *System Administration Guide: Virtualization Using the Solaris Operating System*
- *Solaris Dynamic Tracing Guide*
- A página do manual zonecfq $(1M)$
- A página do manual d $trace(1M)$

## **64-bit SPARC: Suporte a MSI-X para plataformas baseadas em Fire**

Este aprimoramento de recurso de sistema é novo na versão Solaris Express 5/06.

O MSI-X (Extended Message Signaled Interrupts) é um aprimoramento da versão das interrupções MSI. Com o suporte a MSI-X, os criadores de drivers de dispositivos podem optar entre as interrupções MSI e MSI-X. Agora, as interrupções MSI-X são suportadas em plataformas SPARC PCI-Express (Ultra 45 e Sun Fire T2000).

O novo comando de depurador mdb/kmdb, ::interrupts, também é fornecido para recuperar informações de interrupção registradas do dispositivo em sistemas SPARC e x86 suportados.

Para obter mais informações, consulte o Capítulo 8, "Interrupt Handlers," no *Writing Device Drivers*.

#### **Registro de erros do módulo do Kernel de IPsec**

Estes aprimoramentos de administração de sistemas são novos na versão Solaris Express 5/06.

A partir desta versão, todas as falhas da política de módulo do Kernel de IPsec e outros erros serão registrados usando a função ipsec\_rl\_strlog. () A função ipsec\_rl\_strlog() também tem a capacidade de limitar o número de mensagens de erros enviado ao registro do sistema. Esta capacidade evita que o registro do sistema se sobrecarregue.

O intervalo mínimo entre as mensagens pode ser visualizado ou configurado com o comando ndd:

```
# ndd -get /dev/ip ipsec_policy_log_interval
```
O valor retornado é em milissegundos.

Agora, o ipsec\_policy\_log\_interval consolida todos os registros de erros relacionados a IPsec em uma única função. Esta função também permite que os administradores desativem completamente o registro de erros da seguinte forma:

```
# ndd -set /dev/ip ipsec policy log interval 0
```
**Observação –** Depois da reinicialização do sistema, é necessário desativar o registro de IPsec novamente.

#### **Suporte a logoff de iSCSI**

Este recurso de administração de sistemas é novo na versão Solaris Express 5/06.

O recurso de suporte a logoff de iSCSI permite que o usuário faça logoff a partir de um destino iSCSI sem reinicialização do host. Quando um usuário tentar remover ou desativar um método de descoberta ou de endereço e o destino não estiver em uso, o destino faz logoff e apaga todos os recursos relacionados. Se o destino estiver em uso, o método de endereço ou de descoberta permanece desativado e a mensagem *unidade lógica em uso* é registrada. Este recurso introduz um novo comportamento para fazer logoff seguro de dispositivos não usados sem reinicializar o host.

Para aplicar este recurso, podem ser usados os seguintes comandos:

- iscsiadm modify discovery -[tsi] disable
- iscsiadm remove discovery-address
- iscsiadm remove static-config
- iscsiadm remove isns-server

O usuário não é mais solicitado a reinicializar um host quando um armazenamento de iSCSI anexado for removido do host.

Para obter mais informações, consulte a página do manual iscsiadm(1M) Consulte também o *System Administration Guide: Devices and File Systems* .

## **Suporte a iSCSI MS/T**

Este recurso de administração de sistemas é novo na versão Solaris Express 5/06.

O recurso de suporte a iSCSI MS/T (Sessão múltipla por destino) permite que o usuário crie mais sessões ou caminhos iSCSI para um destino conforme necessário. Os caminhos iSCSI adicionais proporcionam maior disponibilidade e agrupamento de banda larga em configurações específicas. O recurso de suporte a iSCSI MS/T deve ser usado em combinação com a E/S multiplexada ou outro software multicaminho.

Os novos comandos iscsiadm são:

- iscsiadm modify initiator-node -c *número de sessões*
- iscsiadm modify target-param -c *número de sessões*

O recurso de suporte a iSCSI MS/T permite maior disponibilidade de agrupamento de banda larga aos administradores com matrizes iSCSI que oferecem suporte a redirecionamento de logon.

Para obter mais informações, consulte:

- $A$  página do manual iscsiadm $(1M)$
- *System Administration Guide: Devices and File Systems*
- O projeto de multicaminho iSCSI Solaris
- iSCSIRFC 3720 em [http://www.ietf.org/rfc/rfc3720.txt?number=3720](http://www.ietf.org/rfc/rfc3720.txt?number=3720 )

## **Suporte a cliente iSNS para iSCSI**

Este recurso de gerenciamento de dispositivos é novo na versão Solaris Express 5/06.

O recurso de cliente iSNS (Serviço de nome de armazenamento de Internet) adiciona uma nova opção de descoberta ao iniciador de software iSCSI do Solaris OS. Esta opção permite que o

usuário use o iSNS para manipular a descoberta do dispositivo de protocolo Internet SAN (IP-SAN). Está desativada por padrão e não é específica da plataforma. O cliente iSNS introduz várias adições, modificações e alterações de driver do comando iscsiadm para manipular a descoberta de iSNS.

Os usuários que usam iSCSI para criar IP-SAN baseado em bloco necessitam uma maneira escalável de gerenciar a configuração e a descoberta de dispositivo das SANs à medida que crescem. O recurso de cliente iSNS oferece suporte a um método escalável para descoberta de dispositivo em uma ampla configuração IP-SAN que usa uma configuração mínima.

Para obter mais informações sobre as linhas de comando novas e modificadas, consulte a página do manual iscsiadm(1M) Consulte também o *System Administration Guide: Devices and File Systems* .

#### **Suporte à API de gerenciamento de multicaminhos da SNIA**

Este recurso de administração de sistemas é novo na versão Solaris Express 5/06.

A API de gerenciamento de multicaminhos (MP) da Associação do setor de redes de armazenamento (SNIA) define as interfaces padrão para dispositivos multicaminhos, descoberta de caminho associado e administração de caminho em um host. Este recurso fornece a implementação da Sun da biblioteca SNIA MP API para a solução multicaminhos baseada no driver scsi\_vhci.

A SNIA MA API está formada pelos componentes seguintes:

- CLI/usr/sbin/mpathadm
- Biblioteca comum /lib/libMPAPI.so
- Plug-in/lib/libmpscsi\_vhci.so para o driver scsi\_vhci

As áreas seguintes foram estendidas para oferecer suporte ao recurso SNIA MP API:

- MDI
- SCSA
- libdevinfo
- scsi vhci IOCTL

Com este recurso, os administradores podem usar a administração de caminhos baseada em padrões para os dispositivos multicaminhos scsi\_vhci.

Para obter mais informações, consulte as páginas do manual mpathadm(1M) e libMPAPI(3LIB). Consulte também o *Solaris Fibre Channel Storage Configuration and Multipathing Support Guide*.

## **Novos recursos no Solaris Express 4/06**

Esta seção descreve todos os recursos novos ou aprimorados na versão Solaris Express 4/06.

## **Common Agent Container**

Este recurso de administração de sistema é novo na versão Solaris Express 4/06.

O Common Agent Container (CAC) é um programa Java autônomo que implementa um recipiente para aplicativos de gerenciamento Java. O CAC fornece uma infra-estrutura de gerenciamento concebida para a funcionalidade de gerenciamento com base no Java Management Extensions (JMXTM) e no Java Dynamic Management Kit (JDMK). O pacote SUNCacaort instala o software CAC no diretório /usr/lib/cacao. Normalmente, o CAC não é visível para o usuário ou o administrador.

Há duas ocasiões em que o administrador pode precisar interagir com o daemon do recipiente:

- Quando um aplicativo tenta usar uma porta de rede que é reservada para o CAC
- Para regenerar as chaves de certificado do CAC quando um armazenamento de certificado é comprometido

Para obter mais informações, consulte o Capítulo 14, "Troubleshooting Software Problems (Overview)," no *System Administration Guide: Advanced Administration*.

## **Autocorreção previsível para sistemas x64**

Este recurso de administração de sistema é novo na versão Solaris Express 4/06.

A partir desta versão, o Solaris OS inclui um conjunto de recursos de autocorreção previsível para automaticamente capturar, diagnosticar e responder a erros de hardware detectados no sistema.

O gerenciador de falhas do Solaris agora fornece suporte a erros de CPU e de memória detectados em sistemas x64, incluindo:

- Erros de CPU AMD Athlon 64 e Opteron $\mathbb{M}$
- Erros de links Northbridge e Hypertransport
- Erros de DRAM corrigíveis, não corrigíveis, e de ChipKill

O gerenciador de falhas do Solaris diagnostica automaticamente as falhas em hardware x64. O gerenciador de falhas do Solaris também tenta automaticamente colocar off-line ou isolar uma CPU, um cache ou uma região de memória DRAM com falhas. As mensagens de diagnóstico são relatadas pelo daemon fmd.

Para obter mais informações sobre gerenciamento de falhas no Solaris, consulte:

- A página do manual  $fmd(1M)$
- http://www.sun.com/msq
- <http://opensolaris.org/os/community/fm/>

## **Suporte à autocorreção previsível para a notificação SNMP**

Este recurso de administração de sistema é novo na versão Solaris Express 4/06.

A partir desta versão, o Solaris OS inclui um conjunto de recursos de autocorreção previsível para automaticamente capturar, diagnosticar e responder a erros de hardware detectados no sistema. Os resultados do diagnóstico de autocorreção são relatados ao serviço syslogd.

O gerenciador de falhas do Solaris, fmd, agora possibilita que você faça o seguinte:

- Publique resultados de diagnósticos através do Solaris System Management Agent (SMA), incluindo desvios SNMP
- Procure em um MIB SNMP informações de gerenciamento de falhas sobre cada máquina

O MIB do gerenciamento de falhas está localizado em /etc/sma/snmp/mibs/SUN-FM-MIB.mib no sistema do Solaris.

Para obter mais informações sobre a configuração de SNMP no Solaris, consulte:

- A página do manual fmd(1M)
- $A$  página do manual syslogd $(1M)$
- *Solaris System Management Agent Administration Guide*
- <http://www.sun.com/msg>

#### **API do Java DTrace**

Este recurso de administração de sistema é novo na versão Solaris Express 4/06.

A API do Java Dynamic Tracing (DTrace) é uma interface para a biblioteca nativa do DTrace. Esta interface fornece suporte para o desenvolvimento de ferramentas de visualização escritas em Java. A API do Java DTrace vem instalada no /usr/share/lib/java/dtrace.jar . Esta API permite que vários consumidores dos dados do DTrace executem simultaneamente dentro de uma única máquina virtual para a plataforma Java (máquina JVM). TM Cada consumidor da API do Java DTrace escuta dados de sondagem e permite que você solicite instantâneos constantes dos dados de agregação a qualquer momento.

Para obter mais informações, consulte a API do Javado $c^{TM}$ em /usr/share/lib/java/javadoc/dtrace/api/index.html.

## **Funções de biblioteca** mkdtemp() **e** mkstemps()

As funções de biblioteca mkdtemp() e mkstemps() foram adicionadas ao Solaris Express 4/06. A função mkdtemp() permite a criação de diretórios com nomes exclusivos. A função mkstemps() permite a criação de arquivos com nomes exclusivos com um sufixo específico.

Para obter mais informações, consulte as páginas do manual mkdtemp(3C) e mkstemps(3C).

## **Migração de regiões na tecnologia de recipientes do Solaris**

Este recurso de administração de sistema é novo na versão Solaris Express 4/06.

Este recurso permite a migração de regiões não globais de uma máquina para outra. Os comandos zonecfg e zoneadm foram modificados para permitir a migração de regiões não globais de um sistema para outro. O procedimento de migração desanexa a região suspensa de seu local atual e a anexa a um novo sistema.

A região global no sistema de destino deve executar o seguinte:

- A mesma versão do sistema operacional que a do host original
- Os mesmos pacotes de versões do sistema operacional e patches que os do host original

O processo de desanexação de regiões cria as informações necessárias para anexar a região em um sistema diferente. O processo de anexação de regiões verifica se a nova máquina tem a configuração correta para hospedar a região.

Uma vez que existem várias maneiras de tornar o caminho da região disponível no novo host, o movimento real do caminho da região de um sistema para outro é um processo manual executado pelo administrador global.

**Observação –** Quando anexada ao novo sistema, a região está no estado de instalada.

Para obter mais informações sobre privilégios de configuração de regiões e restrições de privilégio de região, consulte:

- A página do manual zonecfq $(1M)$
- A página do manual zoneadm(1M)
- *System Administration Guide: Virtualization Using the Solaris Operating System*

## **Console daWeb Sun Java**

Na versão Solaris Express 4/06, fez-se um aprimoramento do recurso do console da Web Sun Java que foi introduzido na versão Solaris Express 10/04. Consulte ["Gerenciamento baseado na](#page-144-0) [Web do ZFS" na página 145](#page-144-0)

Nesta versão, a ferramenta de gerenciamento baseado na Web Solaris ZFS está disponível no console da Web Sun Java.

Para obter mais informações, consulte o *Solaris ZFS Administration Guide*.

## **Suporte ao PCI Express (PCIe)**

Este recurso foi modificado na versão Solaris Express 4/06.

Esta versão do Solaris fornece suporte à interconexão do PCI Express (PCIe) com sistemas baseados em SPARC e x86.

O PCIe foi concebido para conectar dispositivos periféricos nos seguintes aplicativos:

- Área de trabalho
- Enterprise
- Celular
- Comunicação
- **Incorporado**

A interconexão de PCIe é um barramento de E/S serial de padrão industrial e de alto desempenho. Para obter detalhes sobre a tecnologia PCIe, vá para <http://www.pcisig.com>.

O software PCIe fornece os seguintes recursos nesta versão do Solaris:

- Suporte ao espaço de configuração estendido de PCIe
- Suporte à manipulação de erro de linha de base de PCIe e interrupções MSI
- Propriedades modificadas de IEEE-1275 para dispositivos PCIe
- Suporte à conexão automática de PCIe (tanto nativo quanto baseado em ACPI) através do aprimoramento do componente cfgadm\_pci do comando cfgadm
- Autoconfiguração periférica de PCIe baseada em uso do botão ATTN

A seguinte saída de exemplo cfgadm exibe os dispositivos de PCIe de conexão automática em um sistema x86. Observe que essa exibição pode diferir de plataforma para plataforma. Verifique a sintaxe correta de cfgadm no guia da plataforma do hardware.

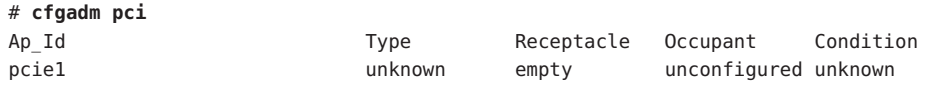

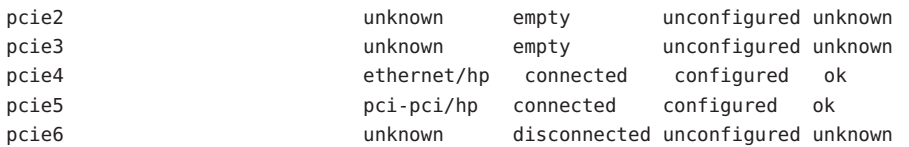

O modelo administrativo para periféricos PCIe de conexão automática é o mesmo dos periféricos PCI, que também usam o comando cfgadm.

Para obter mais informações, consulte a página do manual cfgadm\_pci(1M) e o *System Administration Guide: Devices and File Systems*. Consulte o guia da plataforma do hardware para se certificar de que o suporte a PCIe e PCIe de conexão automática é fornecido em seu sistema. Além disso, revise atentamente as instruções para inserir fisicamente adaptadores no sistema, ou dele removê-los, e revise a semântica da autoconfiguração do dispositivo, se aplicável.

## **PostgreSQL para o Solaris OS**

Este software adicional é novo na versão Solaris Express 4/06.

PostgreSQL é um sistema de banco de dados relacional fornecido na comunidade de código aberto. Mais de quinze anos de desenvolvimento ativo e arquitetura comprovada deram a PostgreSQL uma reputação de confiabilidade, integridade de dados e exatidão.

Para obter mais informações, consulte <http://www.postgresql.org>.

## **ZFS persistente off-line**

Este aprimoramento de administração de sistema é novo na versão Solaris Express 4/06.

Nesta versão, o comando zpool offline coloca um dispositivo off-line persistentemente por padrão. Você pode usar a opção -t para colocar um dispositivo off-line temporariamente.

Para obter mais informações, consulte a página do manual zpool(1M).

Para obter mais informações sobre o sistema de arquivos do ZFS, consulte ["Aprimoramentos de](#page-143-0) [comando do ZFS e alterações" na página 144.](#page-143-0)

## **Novos recursos no Solaris Express 3/06**

Esta seção descreve todos os recursos novos ou aprimorados na versão Solaris Express 3/06.

#### **32-bit: O utilitário** gnome-pilot

Este recurso de área de trabalho é novo na versão Solaris Express 3/06.

O utilitário gnome-pilot permite que os usuários do Palm sincronizem calendários, contatos e listas de tarefas entre o Evolution e seus dispositivos no Solaris OS. Este recurso também permite que os usuários do Palm façam backup e restaurem os dispositivos no Solaris Operating System (Solaris OS). O recurso gnome-pilot suporta sincronização com o PalmOS 4.x e o PalmOS 5.x.

#### **Opção de soquete** IP\_NEXTHOP

Este aprimoramento de rede é novo na versão Solaris Express 3/06.

IP\_NEXTHOP é uma nova opção de soquete de nível IP que especifica o endereço do próximo salto para o tráfego originado do soquete. Um aplicativo com a opção IP\_NEXTHOP ignora as procuras na tabela de roteamento no destino e envia pacotes diretamente para o onlink nexthop especificado.

**Observação –** O segmento que define a opção IP\_NEXTHOP deve ter o privilégio PRIV\_SYS\_NET\_CONFIG.

## **Registro básico 1.1**

Este recurso de administração de sistema é novo na versão Solaris Express 3/06.

O registro básico 1.1 permite que você crie um perfil de registro e ID para automatizar registros do software Solaris. A interface de usuário do registro de software foi alterada. O procedimento para registrar software Solaris também foi alterado no registro básico 1.1.

Para obter mais informações sobre as alterações na interface de usuário do registro de software e instruções passo a passo sobre como registrar o software Solaris, consulte o *System Administration Guide: Basic Administration* .

## **Sun Update Connection**

Este recurso de administração de sistema é novo na versão Solaris Express 3/06.

O produto Sun<sup>SM</sup> Update Connection, System Edition, agora suporta o comportamento patchadd padrão de uma região global em um sistema em que uma ou mais regiões não globais estão instaladas.

Para obter mais informações sobre o conjunto de produtos Sun Update Connection, consulte <http://docs.sun.com/app/docs/coll/1320.2>.

## **Modo de contador AES**

Este aprimoramento de segurança é novo na versão Solaris Express 3/06.

Advanced Encryption Standard (AES) é uma codificação de bloco recomendada pelo National Institute of Standard and Technology (NIST). Quando usado no modo de contador, um bloco de contador é codificado e o resultado é XOR com um bloco de texto sem formatação para produzir texto de codificação. O modo de contador é útil com dispositivos de bloco, porque a codificação e a decodificação de um bloco não depende da codificação ou decodificação anterior de qualquer outro bloco. O modo de contador foi aprovado pelo NIST. Este recurso está disponível somente para consumidores de kernel.

Para obter mais informações, consulte a página do manual libpkcs11(3LIB).

## **x86: Suporte à estrutura SATA HBA**

Este driver é novo na versão Solaris Express 3/06.

O projeto da estrutura Serial Advanced Technology Attachment (SATA) HBA oferece uma estrutura genérica SATA para os controladores Marvell 88SX60xx, Marvell 88SX50xx Silicon Image 3124. Os novos drivers e a estrutura SATA HBA oferecem suporte nativo ao acesso de controladores e discos SATA. Estes drivers fornecem recursos, como conexão automática e fila de múltiplos comandos, que são exclusivos de SATA. Estes drivers SATA fazem interface com o driver sd (disco de destino) e fornecem suporte à funcionalidade sd.

Para obter mais informações, consulte as seguintes páginas do manual:

- $sata(7D)$
- cfgadm sata $(1M)$
- si3124(7D)
- $max$  marvell88sx $(7D)$
- $cf$ gadm $(1M)$

## **Console coerente**

Este recurso de subsistema de console é novo na versão Solaris Express 3/06.

O recurso de console coerente implementa uma parte do subsistema de console do kernel para facilitar o processamento da saída do console. O console coerente usa os mecanismos do kernel do Solaris para processar a saída do console, em vez das interfaces Programmable Read-Only Memory (PROM). Isso reduz a dependência do processamento do console do OnBoot PROM (OBP).

O console coerente usa um driver framebuffer residente no kernel para gerar saída do console. A saída do console gerada é mais eficiente do que o uso do processamento OBP. O console coerente também evita CPUs ociosas durante a saída do console SPARC e aprimora a experiência do usuário.

Por exemplo, o console coerente aumenta a taxa de transferência de texto do console e a taxa de rolagem do SPARC, e fornece cor ANSI.

#### **x86: Servidor Xorg X versão 6.9**

Este aprimoramento do recurso de janelas X11 é novo na versão Solaris Express 3/06.

O Xorg X Server para as plataformas x86 e x64 foi atualizado da versão 6.8.2 para a versão 6.9 pela X.Org Foundation e pela comunidade código-fonte aberto. A nova versão adiciona suporte para mais dispositivos de gráfico, incluindo novos modelos de ATI, XGI, VIA e Intel. O servidor Xorg X versão 6.9 também adiciona melhoras na manipulação de teclado e mouse, aprimoramentos de desempenho e correções de erros.

Para obter mais informações, consulte a página do manual Xorg(1).

#### **Serviço de pools de recursos FMRIs**

Este aprimoramento de recurso de sistema é novo na versão Solaris Express 3/06.

O pools de recursos e os pools de recursos dinâmicos foram integrados ao Solaris Service Management Framework Facility (SMF). Os pools de recursos dinâmicos agora são ativados separadamente do serviço de pools de recursos.

O Fault Management Resource Identifier (FMRI) para o serviço de pools de recursos dinâmicos é: svc:/system/pools/dynamic. O FMRI para o serviço de pools de recursos é: svc:/system/pools. Os mecanismos de ativação e desativação através do comando pooladm também ainda estão disponíveis.

Observe que quando um sistema com pools ativados é atualizado, se um arquivo /etc/pooladm.conf existir, o serviço de pools é ativado.

Para obter mais informações, consulte o *System Administration Guide: Virtualization Using the Solaris Operating System*. Consulte também as seguintes páginas do manual:

- $\blacksquare$  pooladm $(1M)$
- $poold(1M)$
- $\blacksquare$  smf(5)
- libpool(3LIB)

## **32-bit: RealPlayer para o Solaris OS**

Este software adicional é novo na versão Solaris Express 3/06.

O RealPlayer permite que o usuário acesse e gerencie mídia digital. O RealPlayer fornece suporte aos seguintes formatos de mídia digital:

- RealAudio
- RealVideo
- MP3
- Ogg Vorbis e Theora
- H<sub>263</sub>
- $AAC$

O recurso RealPlayer melhora a experiência de multimídia para os usuários do Java Desktop System (JDS).

## **Suporte ao layout de teclado Zero-CountryCode**

Este aprimoramento de idioma é novo na versão Solaris Express 3/06.

Este recurso fornece uma nova opção de comando kbd -s *language*. Esta opção permite que o usuário configure layouts de teclado no kernel. O recurso de layout de teclado Zero-CountryCode é particularmente útil em sistemas SPARC. Em versões anteriores, todos os "teclados não-auto-ID" eram sempre reconhecidos como teclado de layout dos EUA em sistemas SPARC.

Para obter mais informações, consulte a página do manual kbd(1).

## **Uso de Compact Flash como disco ATA**

Este aprimoramento de recurso de sistema é novo na versão Solaris Express 3/06.

O Compact Flash (CF) pode ser usado como um disco Advanced Technology Attachment (ATA) com um adaptador CF<->ATA. O uso de CF como um disco ATA fornece um programa inicializável e um dispositivo de armazenamento de dados confiáveis. Este recurso também melhora e flexibilidade e a confiabilidade da solução de armazenamento para o PC ou o aplicativo.

Para obter mais informações, consulte a página do manual ata(7D).

## **Recursos de movimento e clone de região na tecnologia de recipientes do Solaris**

Este aprimoramento de recursos de sistema é novo na versão Solaris Express 3/06.

Dois novos subcomandos, move e clone, foram adicionados ao comando zoneadm. Os recursos de movimento e clone de região permitem as seguintes operações:

- Realocar uma região não global de um ponto em um sistema para outro ponto no mesmo sistema
- Fornecer rapidamente uma nova região não global baseada na configuração de uma região existente no mesmo sistema

Para obter mais informações, consulte a página do manual zoneadm(1M) Consulte também o *System Administration Guide: Virtualization Using the Solaris Operating System*.

## **Novos recursos no Solaris Express 2/06**

Esta seção descreve todos os recursos novos ou aprimorados na versão Solaris Express 2/06.

## **Arquivos flash no Solaris**

Este aprimoramento de instalação é novo na versão Solaris Express 2/06.

Este aprimoramento do flash no Solaris permite que o usuário crie um arquivo que inclua arquivos grandes. O comando flarcreate cria um arquivo flash no Solaris que pode conter arquivos individuais de 4 Gbytes ou mais. Os utilitários de arquivo disponíveis são:

- O intercâmbio de arquivos portátil, utilitário pax. Este utilitário pode criar um arquivo sem limitações de tamanho em arquivos individuais. O utilitário pax é o utilitário de arquivamento padrão.
- O utilitário de arquivo cpio. Este utilitário é invocado com o uso da opção -L cpio. O utilitário cpio pode arquivar arquivos individuais não maiores do que 2 Gbytes ou 4 Gbytes. A limitação do tamanho de arquivo depende da versão do utilitário cpio.

O utilitário pax foi incluído na versão Solaris 7 OS. Os arquivos flash no Solaris criados com o uso do utilitário pax podem somente ser implementados em um Solaris OS com um utilitário

pax. Quando um usuário implementa o arquivo em sistemas executados no Solaris 2.6 ou em versões anteriores, o usuário deve usar a opção -L cpio.

Para obter mais informações, consulte as páginas do manual pax(1) e cpio(1). Consulte também o *Solaris Express Installation Guide: Solaris Flash Archives (Creation and Installation)* .

## **Novo utilitário** fallocate

Este recurso é novo na versão Solaris Express 2/06.

O utilitário fallocate permite a alocação contígua da capacidade em um sistema de arquivos suportado. O suporte do sistema de arquivos UNIX a fallocate proporcionada maior desempenho para programas que executam acesso seqüencial a dados.

Para obter mais informações, consulte a página do manual fallocate(2).

## **IIIMF e mecanismos de idiomas**

Estes aprimoramentos do suporte a idiomas são novos na versão Solaris Express 2/06.

O Internet Intranet Input Method Framework (IIIMF) foi atualizado da rev.10 para a rev.12.

Esta estrutura fornece os seguintes novos recursos:

- **Alternador de métodos de entrada** Este recurso exibe o status do método de entrada e alterna idiomas de entrada. Você pode adicionar o alternador de métodos de entrada ao painel JDS. Selecione **Adicionar ao painel -> Utilitário -> Alternador de métodos de entrada** para adicionar o alternador de métodos de entrada ao painel JDS.
- **Utilitários para** iiim-properties Este recurso oferece suporte a várias preferências de métodos de entrada. Use um dos seguintes métodos para iniciar o utilitário iiim-properties:
	- Selecione **Iniciar -> Preferências -> Preferências de área de trabalho -> Métodos de entrada**.
	- Clique no terceiro botão do mouse no alternador de métodos de entrada e selecione Preferência.
	- No ambiente do CDE, selecione **Ferramenta -> Preferência de métodos de entrada** no menu principal do CDE ou digite **iiim-properties** no prompt de comando.

Cada mecanismo de idioma também foi atualizado para a base de rev.12 do IIIMF. Os mecanismos do idioma japonês, ATOK12 e Wnn6, foram atualizados para "ATOK para Solaris" e Wnn8, respectivamente. "ATOK para Solaris" é equivalente ao ATOK17. Um novo método de entrada chewing chinês também foi adicionado ao IIIMF.

#### **32-bit: Sincronização Palm com porta USB**

Este recurso de área de trabalho é novo na versão Solaris Express 2/06.

O recurso de sincronização palm permite a sincronização de dispositivos Palm através de portas USB no Solaris OS. Este recurso oferece suporte para sincronizar dispositivos móveis, como Palm, com áreas de trabalho.

Para obter mais informações, consulte a página do manual gpilotd-control-applet (1).

#### **O utilitário** logadm

Este recurso de administração de sistema é novo na versão Solaris Express 2/06.

O utilitário logadm fornece a opção -l para girar os carimbos de data/hora do arquivo de log com hora local. A opção -l permite que logadm use a hora local enquanto nomeia arquivos. Esta opção não altera o modo de armazenamento dos carimbos de data/hora em arquivos de log.

Para obter mais informações, consulte a página do manual logadm(1M).

## **Novos recursos no Solaris Express 1/06**

Esta seção descreve todos os recursos novos ou aprimorados na versão Solaris Express 1/06.

#### **Recurso de gerenciamento baseado naWeb do ZFS**

Na versão Solaris Express 1/06, fez-se um aprimoramento do recurso ZFS que foi introduzido na versão Solaris Express 12/05. Para obter uma descrição deste aprimoramento do ZFS, consulte ["Gerenciamento baseado na Web do ZFS" na página 145.](#page-144-0)

#### **x86: Suporte a PCI Express em sistemas x86**

Este recurso de gerenciamento de dispositivos é novo na versão Solaris Express 1/06.

Esta versão do Solaris fornece suporte à interconexão PCI Express (PCIe). O PCIe foi concebido para conectar dispositivos periféricos à área de trabalho, empresa, mobilidade, comunicação e aplicativos incorporados.

A interconexão de PCIe é um barramento de E/S serial de padrão industrial e de alto desempenho. Para obter detalhes sobre a tecnologia PCIe, visite o seguinte site:

#### <http://www.pcisig.com>

O software PCIe fornece os seguintes recursos nesta versão do Solaris:

- Suporte ao espaço de configuração estendido de PCIe
- Suporte à manipulação de erro de linha de base de PCIe e interrupções MSI
- Propriedades modificadas de IEEE-1275 para dispositivos PCIe
- Suporte à conexão automática de PCIe (tanto nativo quanto baseado em ACPI) através do aprimoramento do componente cfgadm\_pci do comando cfgadm
- Autoconfiguração periférica de PCIe baseada em uso do botão ATTN

A seguinte saída de exemplo cfgadm exibe os dispositivos de PCIe de conexão automática em um sistema x86. Observe que a exibição abaixo pode diferir de plataforma para plataforma. Verifique a sintaxe correta de cfgadm no guia da plataforma do hardware.

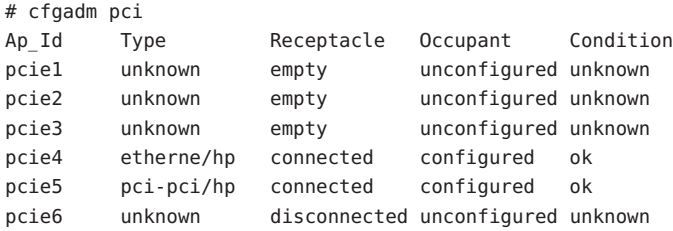

O modelo administrativo para periféricos PCIe de conexão automática é o mesmo dos periféricos PCI, que usam o comando cfgadm.

Para obter mais informações, consulte a página do manual cfgadm\_pci(1M) e o *System Administration Guide: Devices and File Systems*. Consulte o guia da plataforma do hardware para se certificar de que o suporte a PCIe e PCIe de conexão automática é fornecido em seu sistema. Além disso, revise atentamente as instruções para inserir fisicamente adaptadores no sistema, ou dele removê-los. E revise a semântica da configuração automática do dispositivo, se aplicável.

## **Módulo de proxy SSL**

Este aprimoramento de segurança é novo na versão Solaris Express 1/06.

Um servidor de proxy SSL em nível de kernel foi adicionado a esta versão. O proxy simplifica e acelera a implementação do protocolo SSL/TLS enviando o processamento de handshake e registros para o kernel. O proxy oferece suporte aos conjuntos de codificação usados mais comumente. Aplicativos, como servidores da Web, podem ser ativados para descarregar a manipulação das operações de SSL com conjuntos de codificação no proxy, e retorná-las perfeitamente à biblioteca SSL l de nível de usuários para os outros.

Para obter mais informações, consulte a página do manual ksslcfg(1M).

## **Opção de soquete TCP\_INIT\_CWND**

Este aprimoramento de rede é novo na versão Solaris Express 1/06.

A nova opção de soquete TCP, TCP\_INIT\_CWND, ativa um aplicativo para substituir as configurações na janela inicial de congestionamento de TCP, como descrito em RFC 3390, "Increasing TCPs Initial Window." Por padrão, TCP define a janela inicial de congestionamento no tempo de configuração da conexão e após um período de ociosidade. (Um período de ociosidade é quando não ocorre tráfego entre as duas extremidades da conexão TCP.) Um aplicativo pode usar a opção de soquete TCP\_INIT\_CWND para definir a janela inicial de congestionamento como um número especificado de segmentos TCP. Assim o valor nesta nova opção de soquete é usado na hora de início da conexão e depois de um período de ociosidade para definir a janela inicial de congestionamento. O processo deve ter o privilégio PRIV\_SYS\_NET\_CONFIG, se um número maior do que o calculado por RFC 3390 tiver de ser especificado.

Para obter mais informações, consulte a página do manual tcp(7P).

#### **x64: Recurso de tempo-limite de monitorização**

Este software adicional é novo na versão Solaris Express 1/06.

O mecanismo de monitorização detecta uma interrupção do sistema. Este recurso é um cronômetro continuamente redefinido por um aplicativo de usuário enquanto o sistema operacional e o aplicativo de usuário estão em execução. Enquanto o cronômetro da monitorização está funcionando em modo de aplicativo, uma função de alarme adicional, Alarme 3, está disponível para gerar alarmes no caso de problemas críticos no aplicativo de usuário.

## **Melhorias de migração de objeto e interoperabilidade para** pktool

Este aprimoramento de segurança é novo na versão Solaris Express 1/06.

O comando pktool permite que o usuário gerencie objetos PKCS#11. Foram adicionados novos subcomandos que podem ser usados para mover, exibir e excluir objetos PKCS#11. Os subcomandos também podem mostrar os tokens PKCS#11 que estão disponíveis. Essas operações ajudam a migrar objetos criptográficos para e do softtoken padrão PKCS#11 do software Sun ou de outros tokens compatíveis com PKCS#11.

Para obter mais informações, consulte a página do manual pktool(1).

## **Acelerador criptográfico Deimos**

Este suporte de driver é novo na versão Solaris Express 1/06.

O driver DCA oferece suporte às placas do acelerador criptográfico SCA1000 e SCA500 da Sun. Além disso, o driver oferecerá suporte às placas 5820, 5821 e 5822 de Broadcom.

Todas estas placas oferecem suporte às seguintes operações:

- RSA
- DSA
- 3DES
- DES
- RNG

O driver atua como provedor de serviço criptográfico para o Solaris Cryptographic Framework. O driver pode ser usado por qualquer usuário que use esta estrutura.

## **Drivers HBA**

Estas melhoras de driver foram adicionadas à versão Solaris Express 1/06.

Os drivers HBA a seguir foram adicionados ao Solaris OS para oferecer suporte à família completa dos produtos QLogic e Emulex HBA, que inclui os seguintes HBAs Sun e não-Sun:

- O driver Solaris QLC Common para HBAs de marca Sun e QLogic
- O driver Solaris EMLXS Common para HBAs Sun e Emulex

Estes drivers HBA oferecem escolha de seleção com uma única implementação de canal de fibra. Os HBAs suportados têm a certificação pronta do Solaris e também ativam o suporte HBA a PCI-X e PCIe de 4 Gbytes.

Para obter mais informações, consulte os seguintes links:

- [http://www.sun.com/storage/san/infrastructure/fc\\_hba/](http://www.sun.com/storage/san/infrastructure/fc_hba/)
- <http://www.sun.com/solarisready>
- <http://www.emulex.com/ts/docoem/sun/10k.htm>
- [http://qlogic.com](http://qlogic.com )

## **Suporte de driver para o novo STK Tape Drive 10000 "Titanium"**

Este suporte de driver é novo na versão Solaris Express 1/06.

Esta versão adiciona o driver st, um driver para dispositivos de fita SCSI. Este recurso oferece suporte para a nova unidade de fita StorageTek™ T10000A "Titanium."

Para obter mais informações, consulte a página do manual st(7D).

#### **x86: Suporte de driver para a plataforma AMD64**

Este suporte de driver é novo na versão Solaris Express 1/06.

Nesta versão, o driver glm foi portado para a plataforma x64. Este driver permite que você use a placa x4422a na plataforma AMD64.

Para obter mais informações, consulte a página do manual glm(7D).

#### **Driver USB-a-serial para adaptadores Prolific**

Este driver é novo na versão Solaris Express 1/06.

Este driver USB-a-serial oferece suporte a adaptadores baseados no conjunto de chips Prolific pl2303. Com este novo driver, os clientes podem escolher entre adaptadores Edgeport e adaptadores Prolific.

Para obter mais informações, consulte a página do manual usbsprl(7D).

#### **Driver USB-a-serial para adaptadores Keyspan**

Este driver é novo na versão Solaris Express 1/06.

Um novo driver é fornecido na versão para adaptadores USB-a-serial Keyspan. Este driver oferece suporte ao modelo USA-19HS. Com este novo driver, os clientes têm uma escolha entre adaptadores Edgeport e adaptadores Keyspan.

Para obter mais informações, consulte a página do manual usbsksp(7D).

#### **Novos recursos no Solaris Express 12/05**

Esta seção descreve todos os recursos novos ou aprimorados na versão Solaris Express 12/05.

#### **O sistema de arquivos do ZFS**

Este aprimoramento do sistema de arquivos é novo na versão Solaris Express 12/05.

Esta versão Solaris Express inclui ZFS, um novo sistema de arquivos de 128 bits. O ZFS fornece administração simples, semântica transacional, integridade de dados de ponta a ponta e imensa escalabilidade. O ZFS não é um aprimoramento incremental de tecnologia existente. Ao contrário, o ZFS é abordagem fundamentalmente nova do gerenciamento de dados.

O ZFS usa um modelo de armazenamento agrupado que elimina completamente o conceito de volumes. Assim, o ZFS elimina os problemas associados do gerenciamento de partições, provisionamento e sistemas de arquivos crescentes. Milhares de sistemas de arquivos podem ser tirados de um pool de armazenamento comum. Cada sistema consome somente a quantidade de espaço realmente necessária. A largura de banda de E/S combinada de todos os dispositivos no pool está disponível para todos os sistemas de arquivos o tempo inteiro.

Todas as operações são transações "copiar ao gravar", de modo que o estado do disco é sempre válido. Cada bloco tem uma soma de verificação, de modo que a corrupção silenciosa de dados é impossível. Além disso, os dados apresentam autocorreção em configurações replicadas. Este recurso significa que se uma cópia sofrer dano o ZFS detectará o dano e usará outra cópia para reparar a cópia danificada.

#### **É fácil administrar o ZFS**

Para administradores de sistema, o maior aprimoramento do ZFS em relação aos sistemas de arquivos tradicionais é a facilidade da administração.

O ZFS usa um único comando para configurar um pool de armazenamento espelhado e um sistema de arquivos. Por exemplo:

```
# zpool create home mirror c0t1d0 c1t2d0
```
O comando acima cria um pool de armazenamento espelhado nomeado home e um sistema único de arquivos nomeado home. O sistema de arquivos é montado em /home.

Com o ZFS, você pode usar discos inteiros, em vez de partições, para criar o pool de armazenamento.

Em seguida, você pode usar a hierarquia do sistema de arquivos /home para criar qualquer quantidade de sistemas de arquivos sob /home. Por exemplo:

# zfs create home/user1

Para obter mais informações, consulte as páginas do manual zpool(1M) e zfs(1M).

Além disso, o ZFS fornece os seguintes recursos de administração:

- Capacidades de backup e restauração
- Suporte a gerenciamento de dispositivos
- Recursos de instantâneos persistentes e clonagem
- Cotas que podem ser definidas para sistemas de arquivos
- Controle de acesso baseado em RBAC
- Reservas de espaço de pool de armazenamento para sistemas de arquivos
- Suporte para sistemas Solaris com regiões instaladas

Para obter mais informações, consulte o *Solaris ZFS Administration Guide*.

#### <span id="page-143-0"></span>**Aprimoramentos de comando do ZFS e alterações**

A seção a seguir descreve aprimoramentos e alterações recentes na interface de comando do ZFS na versão Solaris Express.

- Limpeza de erros de dispositivo Você pode usar o comando zpool clear para limpar contagens de erros associadas a um dispositivo ou ao pool. Anteriormente, as contagens de erros eram limpas quando um dispositivo em um pool era colocado on-line com o comando zpool online.
- **Formato Compact NFSv4 ACL** Três formatos NFSv4 ACL estão disponíveis: verboso, posicional e compacto. Os novos formatos ACL compactos e posicionais estão disponíveis para definir e exibir ACLs. Você pode usar o comando chmod para definir todos os três formatos ACL. Use o comando ls -V para exibir formatos ACL compactos e posicionais, e o comando ls -v para exibir os formatos ACL verbosos.
- **RAID-Z de paridade dupla** ( raidz2) Uma configuração replicada de RAID-Z agora pode ter paridade única ou dupla, o que significa que uma ou duas falhas de dispositivo pode ser sustentada respectivamente, sem qualquer perda de dados. Você pode especificar a palavra-chave raidz2 para uma configuração de RAID-Z de paridade dupla. Ou pode especificar a palavra-chave raidz ou raidz1 para uma configuração de RAID-Z de paridade única.
- Reservas para dispositivos de pool de armazenamento do ZFS O recurso de reservas do ZFS permite que você identifique discos que possam ser usados para substituir um dispositivo falho ou defeituoso em um ou mais pools de armazenamento. Designar um dispositivo como *reserva* significa que, se um dispositivo ativo no pool falhar, o dispositivo de reserva substitui automaticamente o dispositivo falho. Ou você pode substituir manualmente um dispositivo em um pool de armazenamento com uma reserva.
- **Substituição de um sistema de arquivos do ZFS com um clone do ZFS** (zfs promote)-o comando zfs promote permite que você substitua um sistema de arquivos do ZFS existente por um clone desse sistema de arquivos. Este recurso é útil quando você deseja executar testes em uma versão alternativa de um sistema de arquivos e, em seguida, tornar a versão alternativa do sistema de arquivos o sistema de arquivos ativo.
- **Recuperação de pools destruídos** O comando zpool import D permite que você recupere pools que foram destruídos anteriormente com o comando zpool destroy.
- **Tirar um dispositivo off-line temporariamente** Você pode usar o comando zpool offline -t para tirar um dispositivo off-line temporariamente. Quando o sistema é reinicializado, o dispositivo é retornado automaticamente para o estado ON-LINE.
- **Atualização de pools de armazenamento ZFS** (zpool upgrade) você pode atualizar os pools de armazenamento para uma versão mais nova para aproveitar os recursos mais recentes usando o comando zpool upgrade. Além disso, o comando zpool status foi modificado para notificar você quando os pools estão executando versões mais antigas.
- **Os comandos de backup e restauração do ZFS foram renomeados** Os comandos z fs backup e zfs restore foram renomeados para zfs send e zfs receive para a descrição mais exata de sua função. A função desses comandos é salvar e restaurar representações do fluxo de dados do ZFS.
- **ZFS e aprimoramentos de zonas** em um sistema Solaris com zonas instaladas, você pode usar o recurso zoneadm clone para copiar os dados de uma fonte ZFS existente zonepath para um ZFS de destino zonepath no sistema. Não é possível usar o recurso de clone ZFS para clonar regiões não globais. Você deve usar o comando zoneadm clone. Para obter mais informações, consulte *System Administration Guide: Virtualization Using the Solaris Operating System*.
- **O ZFS está integrado ao gerenciador de falhas** Incluiu-se um mecanismo de diagnóstico do ZFS que é capaz de diagnosticar e relatar falhas de pools e de dispositivos. Erros de soma de verificação, E/S e dispositivos associados às falhas de pools ou dispositivos também são relatados. As informações de erro diagnosticado são gravadas no console e no arquivo /var/adm/messages. Além disso, informações detalhadas sobre recuperação a partir de um erro relatado podem ser exibidas com o comando zpool status.

Para obter mais informações sobre esses aprimoramentos e alterações, consulte o *Solaris ZFS Administration Guide*.

#### **Gerenciamento baseado naWeb do ZFS**

A versão Solaris Express 1/06 inclui a ferramenta de gerenciamento baseado na Web do ZFS, que permite que você execute grande parte da administração que você pode executar com a interface de linha de comando do ZFS. Você pode executar as seguintes tarefas administrativas com o console de administração do ZFS:

- Criar um novo pool de armazenamento.
- Adicionar capacidade a um pool existente.
- Mover (exportar) um pool de armazenamento para outro sistema.
- Importar um pool de armazenamento exportado anteriormente para torná-lo disponível em outro sistema.
- Visualizar informações sobre pools de armazenamento.
- Criar um sistema de arquivos.
- Criar um volume.
- Tirar um instantâneo de um sistema de arquivos ou volume.
- Retornar um sistema de arquivos para um instantâneo anterior.

Você pode acessar o console de administração do ZFS através de um navegador da Web seguro no seguinte URL:

https://*system-name*:6789

Se você digitar o URL apropriado e não conseguir chegar ao console de administração do ZFS, o servidor possivelmente não terá sido iniciado. Para iniciar o servidor, execute o seguinte comando:

```
# /usr/sbin/smcwebserver start
```
Se você desejar que o servidor seja executado automaticamente quando o sistema for inicializado, execute o seguinte comando:

```
# /usr/sbin/smcwebserver enable
```
#### **ZFS e regiões do Solaris**

A tecnologia de partição de regiões do Solaris oferece suporte a componentes do ZFS, como a adição de sistemas de arquivos do ZFS e pools de armazenamento a uma região.

Por exemplo, o tipo de recurso de sistema de arquivos no comando zonecfg teve a seguinte melhoria:

```
zonecfg:myzone> add fs
zonecfg:myzone:fs> set type=zfs
zonecfg:myzone:fs> set dir=/export/share
zonecfg:myzone:fs> set special=tank/home
zonecfg:myzone:fs> end
```
Para obter mais informações, consulte a página do manual zonecfg(1M) e o *Solaris ZFS Administration Guide*.

#### **Suporte da ferramenta de instalação do Solaris a sistemas de arquivos do ZFS**

Nesta versão, é fornecido o seguinte suporte da ferramenta de instalação do Solaris:

- Solaris Jumpstart personalizado Não é possível incluir sistemas de arquivos do ZFS em um perfil Jumpstart. No entanto, é possível executar os scripts a seguir a partir de um pool de armazenamento do ZFS para configurar um servidor de instalação ou um cliente de instalação:
	- setup install server
	- add install server
	- add install client
- Solaris Live Upgrade Preserva o ambiente de inicialização original e transfere os pools de armazenamento do ZFS para o novo ambiente. Atualmente não é possível usar o ZFS como um sistema de arquivos raiz inicializável. Portanto, os sistemas de arquivos do ZFS existentes não são copiados no ambiente de inicialização (BE).

■ Instalação inicial do Solaris - Os sistemas de arquivos do ZFS não são reconhecidos durante uma instalação inicial. No entanto, se não especificar quaisquer dispositivos de disco que contenham pools de armazenamento do ZFS a serem usados para a instalação, você poderá recuperar os pools de armazenamento usando o comando zpool import após a instalação. Para obter mais informações, consulte a página do manual zpool(1M).

Como na maioria dos cenários de instalação, faça um backup dos arquivos ZFS antes de continuar com a opção de instalação inicial.

■ Solaris Upgrade – Os sistemas de arquivos do ZFS e os pools de armazenamento são preservados.

#### **Novo modelo de ACL do Solaris**

O ZFS implementa um novo modelo de ACL. As versões anteriores do Solaris OS somente ofereciam suporte a um modelo de ACL principalmente baseado na especificação de rascunho de ACL POSIX. As ACLs baseadas em rascunho POSIX são usadas para proteger arquivos UFS. Um novo modelo que é baseado na especificação NFSv4 é usado para proteger arquivos ZFS.

Os recursos principais no novo modelo de ACL são os seguintes:

- É baseado na especificação NFSv4 e nas novas ACLs que são similares às ACLs de estilo NT.
- Oferece um conjunto mais granular de privilégios de acesso.
- Usa os comandos chmod e ls em vez dos comandos setfacl e getfacl para definir e exibir ACLs.
- Oferece semânticas de herança mais ricas para designar como privilégios de acesso são aplicados de diretório para subdiretórios, e assim por diante.

A página do manual chmod(1) revisada recentemente adiciona vários novos exemplos que demonstram o uso com ZFS. A página do manual acl(5) tem uma visão geral do novo modelo de ACL. Além disso, o *Solaris ZFS Administration Guide* fornece extensos exemplos do uso de ACLs para proteger arquivos ZFS.

# **IPv6 para filtro IP**

Este aprimoramento de segurança é novo na versão Solaris Express 12/05.

O filtro IP do Solaris foi melhorado para incluir a filtragem de pacotes IPv6. A filtragem de pacotes IPv6 pode filtrar com base no endereço de origem de IPv6, endereços de destino, poolsl que contêm endereços de IPv6 e cabeçalhos de extensão de IPv6.

A opção -6 foi adicionada ao comando ipf para ser usada com IPv6. Use a opção -6 para carregar e liberar regras de filtragem de pacotes de IPv6. O comando ipstat também tem uma opção - 6, que é usada para exibir estatísticas de IPv6.

Embora não haja alteração na interface de linha de comando para os comandos ipmon e ippool, estes comandos também oferecem suporte a IPv6. O comando ipmon foi melhorado para incluir o registro de pacotes de IPv6. O comando ippool oferece suporte à criação de pools de IPv6.

Você pode usar o arquivo ipf6.conf para criar conjuntos de regras de filtragem de pacotes para IPv6. Por padrão, o arquivo de configuração ipf6.conf é incluído no diretório /etc/ipf. Como com outros arquivos de configuração de filtragem, o arquivo ipf6.conf é carregado automaticamente durante o processo de inicialização quando é armazenado no diretório /etc/ipf.

Para obter mais informações sobre o IP do Solaris, consulte o *System Administration Guide: IP Services* .

# **Suporte de nomes descritivos no gerenciador de volume do Solaris**

Este aprimoramento de administração de sistema é novo na versão Solaris Express 12/05.

Os nomes descritivos para volumes e pools de reserva permitem que os administradores de sistema nomeiem volumes e pools de reserva usando qualquer nome que siga as diretrizes de nomeação. Além disso, a opção -D foi adicionada ao comando metstat. Esta opção permite que o usuário liste volumes e pools de reserva com nomes descritivos.

Para obter mais informações, consulte o *Solaris Volume Manager Administration Guide*.

# **Suporte de PKCS #11 v2.20 na estrutura criptográfica do Solaris**

Este aprimoramento de segurança é novo na versão Solaris Express 12/05.

Este recurso adiciona o suporte RSA PKCS #11 v2.20 à estrutura criptográfica do Solaris, incluindo os algoritmos SHA2 mais fortes.

Para uma lista de mecanismos que v2.20 oferece, consulte a página do manual pkcs11\_softtoken(5) Para ver uma lista de mecanismos que estão disponíveis para os usuários, consulte as páginas do manual digest(1) e mac(1).

# **Aprimoramento do desempenho de UDP e TCP**

Este aprimoramento de rede é novo na versão Solaris Express 12/05.

O desempenho dos protocolos TCP e UDP foi aprimorado nesta versão. Os aprimoramentos resultam em latência mais baixa e em taxa de transferência mais alta no desempenho de transmissão e recebimento. Os aplicativos de rede produzem um melhor desempenho devido aos aprimoramentos do desempenho do sistema. Em particular, os aplicativos que transmitem e recebem intensamente pacotes UDP ou utilizam conexões de auto-retorno TCP revelam o maior benefício.

Para obter mais informações, consulte as páginas do manual ip(7P), tcp(7P) e udp(7P). Consulte também o *Solaris Tunable Parameters Reference Manual* .

# **Recurso de renomear regiões na tecnologia de recipientes do Solaris**

Este aprimoramento de recursos de sistema é novo na versão Solaris Express 12/05.

O nome da região agora é um atributo que pode ser definido através do comando zonecfg . Consulte a página do manual zonecfg(1M) para o procedimento de alteração do nome de uma região.

Somente as regiões no estado configurado ou no estado instalado podem ser renomeadas. Para obter informações sobre estados de regiões, consulte a página do manual zones(5).

# **Estrutura de interrupção avançada de DDI**

Este aprimoramento de gerenciamento de dispositivos é novo na versão Solaris Express 12/05.

O Solaris OS oferece uma nova estrutura de interrupção de DDI para registrar interrupções e cancelar o registro de interrupções. O suporte a Message Signaled Interrupts (MSIs) também é fornecido. As interfaces de gerenciamento permitem que você manipule prioridades e capacidades, desempenhe mascaramento de interrupção e obtenha informações pendentes.

Para obter uma lista das novas interfaces, consulte "Interrupt Functions" no *Writing Device Drivers*. Para obter uma lista de funções de interrupção que estejam obsoletas e não devam ser usadas, consulte o quadro "Funções de interrupção preteridas B-3" dentro desta seção.

Para obter mais informações, consulte o Capítulo 8, "Interrupt Handlers," no *Writing Device Drivers*. Consulte também páginas do manual individuais para as interfaces. Todas as páginas do manual para essas interfaces estão na seção 9F da página do manual.

# **Suporte VLAN com driver** xge **em Ethernet de 10 Gb**

Este aprimoramento de rede é novo na versão Solaris Express 12/05.

O suporte VLAN com xge permite que os administradores de sistema configurem Virtual LAN através de uma Ethernet de 10 Gbytes. Este aprimoramento é a primeira implementação de VLAN com driver de Ethernet de 10 Gbytes no Solaris OS. O comando dladm pode ser usado para configurar VLAN com grande flexibilidade.

Para obter mais informações e instruções para a configuração de VLAN, consulte a página do manual dladm(1M).

# **Ressincronização de mecanismo Core Kerberos com MIT 1.4**

Este aprimoramento de segurança é novo na versão Solaris Express 12/05.

A biblioteca do mecanismo Kerberos\_V5 GSS foi sincronizada com MIT Kerberos 1.4.0. Esta versão inclui suporte a multissegmentação refinada.

# **SPARC: Adobe Acrobat Reader 7.0.1**

Este aprimoramento de área de trabalho é novo na versão Solaris Express 12/05.

Nesta versão, o Adobe® Acrobat Reader é atualizado da versão 5.0 para a versão 7.0.1. O Adobe Reader permite visualizar, navegar e imprimir arquivos Portable Document Format (PDF). Este aprimoramento é para a plataforma SPARC.

# **Driver** rge

Este suporte de driver é novo na versão Solaris Express 12/05. O driver rge fornece suporte para dispositivos Realtek RTL8169S/8110S Gigabit Ethernet.

Para obter mais informações, consulte a página do manual rge(7D).

# **Novas localidades UTF-8**

Este aprimoramento de idioma é novo na versão Solaris Express 12/05.

Mais de 50 novas localidades UTF-8 foram introduzidas nesta versão. Como resultado, o suporte de Unicode é agora fornecido para todas as localidades da Europa, Oriente Médio e Ásia (EMEA) sem uma variante de conjunto de caracteres UTF-8. Além disso, localidades para Chipre, Luxemburgo e Malta agora estão disponíveis pela primeira vez. Assim, localidades para todos os 25 países membros da União Européia (UE) têm suporte.

### **Novos recursos no Solaris Express 11/05**

Esta seção descreve todos os recursos novos ou aprimorados na versão Solaris Express 11/05.

# **Aprimoramentos do gerenciamento de volume (**vold**)**

Este recurso de gerenciamento de volume é novo na versão Solaris Express 11/05.

Nesta versão, o gerenciamento de mídia removível foi aprimorado. Anteriormente, vold não criava links de dispositivos para dispositivos removíveis que não continham mídia. Agora os links de dispositivos são criados apropriadamente para dispositivos que não contêm mídia, como o que se segue:

lrwxrwxrwx 1 root root 28 Jun 13 13:09 /vol/dev/aliases/cdrom0 -> /vol/dev/rdsk/c2t2d0/nomedia

Agora você pode usar o comando cdrw e o comando rmformat para listar dispositivos que não têm mídia quando vold está em execução.

Você pode voltar para o comportamento vold anterior alterando a seguinte entrada support nomedia no arquivo /etc/vold.conf, como a seguir:

support media

Para obter mais informações, consulte a página do manual vold.conf(4).

Além disso, vold reconhece conexão automática. Este aprimoramento significa que, se você inserir mídia removível, a mídia será detectada automaticamente e montada por vold. Não é necessário reiniciar vold manualmente para reconhecer e montar um sistema de arquivos a partir de qualquer dispositivo de mídia removível.

Para obter mais informações sobre o uso desses aprimoramentos de gerenciamento de volume, consulte "What's New in Removable Media?" no *System Administration Guide: Devices and File Systems*.

# vold **é gerenciado pelo Service Management Facility (SMF)**

Este recurso de gerenciamento de volume é novo na versão Solaris Express 11/05.

O daemon do gerenciamento de volume, vold, é agora gerenciado pelo Service Management Facility (SMF). Isso significa que você pode usar o comando svcadm disable para desativar o novo serviço de volfs a seguir, se apropriado:

```
# svcadm disable volfs
```
Você pode identificar o status do serviço de volfs usando este comando:

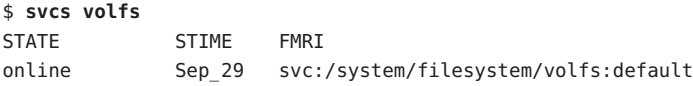

Para obter mais informações, consulte as páginas do manual smf(5), volfs(7FS) e vold(1M).

Para obter mais informações sobre o gerenciamento do serviço de volfs, consulte "What's New in Removable Media?" no *System Administration Guide: Devices and File Systems*.

#### **Aprimoramentos do utilitário UFS**

Este aprimoramento de sistema de arquivos é novo na versão Solaris Express 11/05.

O utilitário de verificação de sistema de arquivos UFS, fsck foi aprimorado para incluir recursos da versão FreeBSD 4.9 do programa fsck, assim como outros aprimoramentos.

O utilitário fsck nesta versão do Solaris inclui os seguintes aprimoramentos:

- Verifica e repara sistemas de arquivos mais integralmente e fornece mensagens de erro melhoradas. Por exemplo, em alguns cenários, fsck identifica as estruturas ausentes e as substitui apropriadamente.
- Procura automaticamente superblocos de backup.
- Relata quando fsck precisa ser reexecutado.
- Ao limpar diretórios, fsck agora tenta recuperar conteúdo de diretório imediatamente, reduzindo, portanto, o tempo gasto na reexecução deste utilitário.
- Se fsck localizar blocos duplicados, e não todos os arquivos que fazem referência a blocos duplicados que foram limpos, fsck relatará os números dos inodes no final da execução de fsck. Depois você poderá usar o comando find para revisar os inodes que foram danificados.
- Mensagens de erro aprimoradas quanto ao status de atributos estendidos e outros arquivos especiais, como arquivos de dispositivo e entradas de ACL, são incluídas.
- Inclui uma opção v para possibilitar mais mensagens verbosas.

Além disso, os comandos newfs e mkfs foram atualizados para incluir novas opções para exibir informações de superblocos de um sistema de arquivos em texto ou para descarregar as informações de superblocos em formato binário.

newfs [ -S or -B ] */dev/rdsk/...*

- -S Exibe o superbloco do sistema de arquivos em texto
- -B Descarrega o superbloco do sistema de arquivos em binário

```
mkfs [ -o calcsb or -o calcbinsb ] /dev/rdsk/... size
```
- -o calcsb Exibe o superbloco do sistema de arquivos em texto
- -o calcbinsb Descarrega o superbloco do sistema de arquivos em binário

O utilitário fsck usa estas informações de superblocos para procurar superblocos de backup.

Para obter mais informações sobre estes aprimoramentos, consulte o Capítulo 17, "Managing File Systems (Overview)," no *System Administration Guide: Devices and File Systems*.

#### **Aprimoramento do Internet Key Exchange (IKE)**

Este aprimoramento de segurança é novo na versão Solaris Express 11/05.

O utilitário ikecert agora pode copiar chaves e certificados que estão no disco para um dispositivo de armazenamento de chaves de hardware. O utilitário também pode vincular objetos de chave e objetos de certificado ao banco de dados do IKE.

Para obter mais informações, consulte a página do manual ikecert(1M).

#### cdrecord**,** readCD **e** cdda2wav **disponíveis**

Este recurso de gerenciamento de dispositivos é novo na versão Solaris Express 11/05.

Anteriormente, cdrecord estava disponível no CD que o acompanhava. Nesta versão, cdrecord agora está disponível no Solaris OS. cdrecord é uma potente ferramenta para gravar CDs. cdrecord oferece suporte a mais gravadores do que o cdrw. cdrecord funciona melhor com USB e gravadores externos 1394. Porém, cdrecord está limitado a imagens de DVD inferiores a 2 Gbytes.

Para obter mais informações, consulte as páginas do manual cdrecord, readCD, cdda2wav no /usr/share/man.

#### **Software pilot-link**

Este software de código aberto é novo na versão Solaris Express 11/05.

Pilot-link é um conjunto de ferramentas que permite que você conecte o portátil compatível Palm ou PalmOS® a Unix, Linux e qualquer outra máquina compatível com POSIX. O pilot-link funciona com quase todos os portáteis PalmOS. Para sincronizar dispositivos Palm com o Solaris através de porta USB, o pilot-link faz uso de libusb. Para obter mais informações, consulte o libusb(3LIB).

Esta versão do pilot-link é baseada no pilot-link v0.12.0-pre4.

Para obter mais informações, consulte <http://www.pilot-link.org>. Consulte também pilot-xfer(1) no diretório /usr/sfw/man.

#### **Novos recursos no Solaris Express 10/05**

Esta seção descreve todos os recursos novos ou aprimorados na versão Solaris Express 10/05.

#### medial ih 2.3

Este recurso é novo na versão Solaris Express 10/05.

mediaLib é uma biblioteca de aplicativos de nível inferior para construir aplicativos de multimídia portáteis de alto desempenho. Esses aplicativos são úteis nos campos de telco, bioinformática e banco de dados. mediaLib 2.3 introduz uma biblioteca de multissegmentação (MT) para um melhor desempenho em sistemas multiprocessadores. mediaLib 2.3 também introduz 340 novas funções.

Para obter mais informações, consulte as páginas do manual libmlib(3LIB) e libmlib\_mt(3LIB). Consulte também <http://www.sun.com/processors/vis/mlib.html>.

### **Novos recursos no Solaris Express 9/05**

Esta seção descreve todos os recursos novos ou aprimorados na versão Solaris Express 9/05.

### **Distribuição de interrupção dinâmica**

Estes aprimoramentos de desempenho de sistema são novos na versão Solaris Express 9/05.

O daemon intrd monitora carregamentos no sistema que se devem a interrupções. Quando um desequilíbrio é detectado, o daemon visa novamente as interrupções em novas CPUs para equilibrar o carregamento de interrupções. Este recurso deve melhorar o desempenho do sistema em altos carregamentos de interrupções.

O daemon é iniciado pelo novo serviço SMF, svc:/system/intrd.

Para obter mais informações, consulte a página do manual intrd(1M).

### **Novos recursos no Solaris Express 8/05**

Esta seção descreve todos os recursos novos ou aprimorados na versão Solaris Express 8/05.

# **Definição de SMTP para usar segurança de camada de transporte**

Este aprimoramento de segurança é novo na versão Solaris Express 8/05.

O Simple Mail Transfer Protocol (SMTP) pode usar Transport Layer Security (TLS) na versão 8.13 de enviar correio. Quando ativado, este serviço a servidores e clientes do SMTP fornece comunicações autenticadas e privadas pela Internet, assim como proteção contra bisbilhoteiros e atacantes.

Para obter mais informações, consulte o *System Administration Guide: Network Services* .

# **Driver para câmera digital baseada em IEEE-1394 (IIDC)**

Este driver é novo na versão Solaris Express 8/05.

Este driver permite suporte de câmeras digitais baseadas em IEEE-1394 (IIDC). Ao oferecer suporte a uma interface de software para controle da câmera e captura de imagem, o driver também permite o desenvolvimento de aplicativos que são anexados a esses dispositivos. Este driver oferece suporte a dispositivos que implementam a versão 1.04 da especificação de câmera digital baseada em 1394 da Trade Association de 1394. O suporte também cobre dispositivos que são compatíveis com outras versões.

Consulte a página do manual dcam1394(7D) para obter mais informações.

# **Driver SCSI HBA para controlador LSI MegaRAID 320-2x SCSI RAID**

Este driver é novo na versão Solaris Express 8/05.

Esta versão introduz o driver lsimega. A placa LSI 320-2x é suportada por lsimega com suporte back-end de LSI. 2. Servidores Sun Fire™ V20z/V40z com a placa 320-2x RAID opcional recebem melhor suporte para E/S de disco RAID e E/S de passagem para fita SCSI e CD-ROM 3.

Para obter mais informações, consulte a página do manual lsimega(7D).

# **Manipulador CCID IFD USB**

Este driver é novo na versão Solaris Express 8/05.

Esta versão fornece um driver de dispositivo userland para leitores de cartão inteligente USB compatíveis com CCID. Este recurso usa o manipulador CCID IFD USB que é parte do projeto MUSCLE. Com este recurso integrado ao Solaris, os clientes agora podem usar uma ampla variedade de leitores de cartões inteligentes USB nos sistemas Solaris com portas USB.

Para obter mais informações, consulte a página do manual usb\_ccid\_ifd(3SMARTCARD).

Há mais documentação disponível no site público da placa MUSCLE em <http://www.musclecard.com>.

# **Novos recursos no Solaris Express 7/05**

Esta seção descreve todos os recursos novos ou aprimorados na versão Solaris Express 7/05.

### **x86: Driver AGPgart para sistemas x86**

Este driver é novo na versão Solaris Express 7/05.

O driver AGPgart é um módulo do kernel do servidor X que usa memória do sistema para melhorar a exibição de gráficos. Este recurso é útil para dispositivos gráficos sem memória, como gráficos integrados Intel e gráficos AGP, que precisam usar memória do sistema como buffers de vídeo.

Usuários de área de trabalho que usam dispositivos gráficos da série Intel 810/830/855 podem obter uma resolução mais alta de imagens na tela usando o servidor Xorg X com somente 1 megabyte de RAM de vídeo alocado para o BIOS. Os desenvolvedores de drivers de vídeo podem utilizar o driver AGPgart para alocar memória do sistema para exibição 2D ou 3D e para gerenciar dispositivos AGP.

Para obter mais informações, consulte a página do manual agpgart\_io(7I).

### **x86: Nova opção** prtconf **para exibir nomes de produtos**

Este aprimoramento de administração de sistema é novo na versão Solaris Express 7.05.

Uma nova opção -b foi adicionada ao comando prtconf. Esta opção exibe o nome de produto de um sistema. Esta opção é similar ao comando uname -i. No entanto, o comando prtconf -b é designado especificamente para determinar o nome de marketing de um produto.

A opção -b exibe as seguintes propriedades raiz da árvore de dispositivos do firmware:

- nome
- compatível
- nome da faixa
- modelo

Para exibir saída adicional específica da plataforma que esteja disponível, adicione a opção -v ao comando prtconf -b.

Para obter mais informações, consulte a página do manual prtconf(1M) e o *System Administration Guide: Advanced Administration*.

# **Novos recursos no Solaris Express 6/05**

Esta seção descreve todos os recursos novos ou aprimorados na versão Solaris Express 6/05.

# **x86: Inicialização baseada em GRUB**

Este aprimoramento de desempenho de sistema é novo na versão Solaris Express 6/05.

O Solaris OS agora é carregado com o GRand Unified Bootloader (GRUB) de código aberto. O GRUB é responsável pelo carregamento de um arquivo de inicialização, que contém módulos do kernel e arquivos de configuração, na memória do sistema. O kernel do Solaris é inicializado com base no conteúdo do arquivo de inicialização na memória.

Uma vez que o kernel do Solaris é totalmente compatível com a especificação multi-inicializador, você pode inicializar o Solaris OS em um sistema baseado em x86 usando o GRUB. Com o GRUB, você pode inicializar mais facilmente os vários sistemas operacionais instalados no sistema. Por exemplo, em um sistema x86, você pode inicializar os seguintes sistemas operacionais:

- Solaris OS
- Linux
- Microsoft Windows

Um benefício-chave do GRUB é que ele é intuitivo quanto aos sistemas de arquivos e aos formatos executáveis do kernel. Este recurso permite que você carregue um sistema operacional sem registrar a posição física do kernel no disco. Com a inicialização baseada no GRUB, o kernel é carregado especificando-se seu nome de arquivo, a unidade e a partição em que o kernel reside.

Uma alteração notável é a substituição do Device Configuration Assistant (DCA) pelo menu GRUB. Quando um sistema baseado em x86 é inicializado, o menu GRUB é exibido. A partir desse menu, você pode selecionar uma instância do sistema operacional usando as teclas de seta para cima e para baixo. Se você não fizer uma seleção, a instância do sistema operacional padrão será iniciada.

O recurso de inicialização baseada no GRUB oferece os seguintes aprimoramentos:

- Tempos de inicialização mais rápidos nos sistemas baseados em x86
- Instalação a partir das unidades de CD ou DVD USB
- Capacidade de inicializar a partir de dispositivos de armazenamento USB
- Configuração DHCP simplificada para a inicialização de PXE sem opções de especificação de fornecedor
- Eliminação de todos os drivers de modo real

Além disso, os dois comandos administrativos abaixo foram adicionados para ajudar no gerenciamento da capacidade de inicialização do sistema:

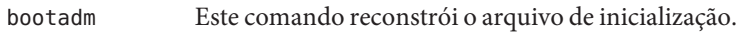

installgrub Este comando instala blocos de inicialização do GRUB.

**Observação –** Como parte desta funcionalidade, os sistemas baseados em x86 devem ter uma RAM com o mínimo de 256 Mbytes para inicializar e instalar a versão Solaris Express 6/05.

Para obter mais informações sobre estes aprimoramentos, consulte *System Administration Guide: Devices and File Systems* e *System Administration Guide: Basic Administration* . Consulte também as páginas do manual bootadm(1M), grub(5) e installgrub(1M).

Consulte os recursos abaixo para informações adicionais sobre instalação:

- Para novas informações de inicialização sobre instalação com o programa de instalação interativo do Solaris, consulte o *Solaris Express Installation Guide: Basic Installations* .
- Para novas informações de inicialização que afetem a configuração de um servidor de instalação e a instalação em rede, consulte o *Solaris Express Installation Guide: Network-Based Installations* .
- Para novas informações de inicialização sobre instalação com o programa JumpStart personalizado, consulte o *Solaris Express Installation Guide: Custom JumpStart and Advanced Installations* .

### **Aprimoramento de páginas grandes**

Este aprimoramento de desempenho de sistema é novo na versão Solaris Express 6/05.

Este recurso traz os benefícios de páginas grandes para uma gama mais ampla de aplicativos sem requerer ajustes de aplicativo ou de sistema. Este aprimoramento se aplica a páginas grandes automaticamente para memória anônima que seja baseada em tamanhos de segmentos.

# **Páginas grandes para memória do kernel**

Este aprimoramento de desempenho de sistema é novo na versão Solaris Express 6/05.

Para plataformas de 64 bits, este recurso oferece suporte ao mapeamento da parte da pilha do kernel com páginas grandes. Este recurso aumenta o desempenho do sistema reduzindo o número de erros de Translation Lookaside Buffer (TLB) e o número de operações de mapeamento ou de desmapeamento.

# **Realocação de página do kernel**

Este aprimoramento de desempenho de sistema é novo na versão Solaris Express 6/05.

Nesta versão, o desempenho do sistema foi aprimorado nos domínios Sun Fire 15K, Sun Fire 20K e Sun Fire 25K.

# **Aprimoramentos para as interfaces de rede** bge **e** xge

Este aprimoramento de rede é novo na versão Solaris Express 6/05.

O Solaris OS agora contém recursos que estendem as possibilidades de configuração para as interfaces de rede bge e xge. Os administradores de sistema agora podem agrupar estas interfaces nas agregações de link com suporte a LACP. Essas agregações podem dar suporte a uma alta disponibilidade em grande escala ou a implementações de banco de dados. Além disso, você pode configurar as interfaces xge e bge em redes locais virtuais (VLANs) para estender a capacidade da rede.

O novo comando dladm foi adicionado para a configuração e administração das interfaces bge e xge. Para obter mais informações, consulte a página do manual dladm(1M).

#### **Difusão seletiva de origem filtrada**

Este aprimoramento de rede é novo na versão Solaris Express 6/05.

Foram feitos aprimoramentos no protocolo Multicast Listener Discovery (MLD), para IPv6, e no Internet Group Management Protocol (IGMP), para IPv4. A implementação desses protocolos no Solaris foi aprimorada para oferecer suporte a MLDv2 e IGMPv3. Estas extensões oferecem suporte à filtragem de endereço de origem no tráfego de difusão seletiva. Também foi incluído suporte a extensões de soquete especificadas por IETF. Este suporte permite que aplicativos tirem proveito da difusão seletiva de origem filtrada.

Para obter mais informações, consulte o *Programming Interfaces Guide* e o *System Administration Guide: IP Services* .

#### **Renovação automática de credenciais Kerberos**

Este aprimoramento de segurança é novo na versão Solaris Express 6/05.

Uma nova opção foi adicionada ao arquivo /etc/warn.conf. Esta opção permite que o daemon ktkt warnd renove automaticamente credenciais para usuários que efetuaram logon. Se a opção de renovação estiver definida, os usuários não precisarão executar o comando kinit -R para renovar credenciais. Além disso, foram adicionadas opções ao arquivo /etc/warn.conf que permitem registrar o resultado quando uma tentativa de renovação e feita.

Consulte a página do manual warn.conf(4) para obter mais informações.

#### **Aprimoramentos no comando** ikecert certlocal

Este aprimoramento de segurança é novo na versão Solaris Express 6/05.

O comando ikecert certlocal agora tem opções para definir o período de validade para solicitações de certificado e para certificados auto-assinados. Para obter mais informações, consulte a página do manual ikecert(1M).

#### **Saída aprimorada com o comando** metaimport

Este aprimoramento de administração de sistema é novo na versão Solaris Express 6/05.

O comando metaimport -r gerenciador de volume do Solaris foi aprimorado. O comando mostra o tempo de criação para um conjunto de discos. O comando também fornece uma

mensagem consultiva quando um disco é encontrado em mais de um conjunto de discos. Estas alterações ajudam os administradores de sistema a identificar o conjunto de discos a ser importado.

Para obter mais informações, consulte o *Solaris Volume Manager Administration Guide*.

# **Suporte a discos SCSI maiores do que 2 terabytes**

Este aprimoramento de administração de sistema é novo na versão Solaris Express 6/05.

Discos SCSI, Fibre Channel e iSCSI maiores do que 2 terabytes agora têm suporte em plataformas de 64 bits. O utilitário de formato pode ser usado para rotular, configurar e fazer a partição de discos maiores.

Para obter mais informações, consulte o *System Administration Guide: Devices and File Systems*.

# **Interrupções avançadas de DDI**

Este aprimoramento da ferramenta do desenvolvedor é novo na versão Solaris Express 6/05.

O Solaris OS agora oferece uma nova estrutura de interrupção de DDI para registrar interrupções e cancelar o registro de interrupções. O suporte a Message Signalled Interrupts (MSIs) também é fornecido. As novas interfaces de gerenciamento permitem que você manipule prioridades e capacidades, interrompa mascaramento e obtenha informações pendentes.

A estrutura inclui as seguintes novas interfaces:

- ddi intr add handler
- ddi intr add softint
- ddi\_intr\_alloc
- ddi intr block disable
- ddi intr block enable
- ddi intr clr mask
- ddi intr\_disable
- ddi intr dup handler
- ddi intr\_enable
- ddi\_intr\_free
- ddi intr\_get\_cap
- ddi\_intr\_get\_hilevel\_pri
- ddi intr get navail
- ddi\_intr\_get\_nintrs
- ddi intr get pending
- ddi intr get pri
- ddi intr get softint pri
- ddi\_intr\_get\_supported\_types
- ddi intr remove handler
- ddi intr remove softint
- ddi\_intr\_set\_cap
- ddi\_intr\_set\_mask
- ddi\_intr\_set\_pri
- ddi intr set softint pri
- ddi intr trigger softint

**Observação –** Para tirar proveito dos recursos da nova estrutura, os desenvolvedores precisam usar as novas interfaces. Evite usar as seguintes interfaces, que foram retidas somente para compatibilidade:

- ddi add intr
- ddi add softintr
- ddi dev nintrs
- ddi\_get\_iblock\_cookie
- ddi get soft iblock cooki
- ddi\_iblock\_cookie
- ddi\_idevice\_cookie
- ddi\_intr\_hilevel
- ddi remove intr
- ddi\_remove\_softintr
- ddi trigger softintr

Para obter mais informações, consulte "Interrupt Handlers" no manual *Writing Device Drivers.* Consulte também páginas do manual individuais para as novas interfaces. Todas as páginas do manual para essas interfaces estão na seção 9F da página do manual.

#### **Revisões de interface de porta**

Este aprimoramento da ferramenta do desenvolvedor é novo na versão Solaris Express 6/05.

Duas funções novas, door\_setparam e door\_getparam, foram adicionadas às interfaces de portas. Estas funções permitem que servidores de portas definam limites no tamanho de dados e no número de descrições passadas para door\_call na porta. Estes aprimoramentos simplificam a função do manipulador de portas.

A interface door\_create tem um novo sinalizador, DOOR\_NO\_CANCEL. Este sinalizador desativa o processo cancellation do segmento do servidor quando o cliente anula uma função door call devido a um sinal. Para servidores de portas que não fazem uso de cancellation, esta alteração pode impedir retornos indesejados de EINTR das chamadas de sistema interrompidas.

Para obter mais informações, consulte as páginas do manual door\_setparam(3C) e door  $create(3C)$ .

# **Hierarchical Lgroup Support para Memory Placement Optimization**

Este aprimoramento de desempenho é novo na versão Solaris Express 6/05.

O Hierarchical Lgroup Support (HLS) melhora o recurso Memory Placement Optimization (MPO) no Solaris OS. O HLS permite que o Solaris OS otimize o desempenho de máquinas que têm mais latências do que a memória local e a memória remota. Máquinas com quatro ou mais CPUs Opteron podem ter memória local, memória remota e mais memória remota. Nessas máquinas, HLS permite que o OS distinga entre os graus de distância. O HLS permite que o Solaris OS aloque recursos com a latência mais baixa possível para aplicativos. O Solaris OS aloca recursos locais para um dado aplicativo. E, se os recursos locais não estiverem disponíveis por padrão, o Solaris OS alocará os recursos remotos mais próximos.

O *Programming Interfaces Guide* explica a abstração que é usada pelo Solaris OS para identificar os recursos que estão mais próximos uns dos outros para otimizar a localização. O guia também descreve a API que pode ser usada para a abstração do grupo de localidade (lgroup). Para obter mais informações, consulte liblgrp(3LIB).

### **Suporte a teclado USB virtual e dispositivos de mouse**

Este aprimoramento de área de trabalho é novo na versão Solaris Express 6/05.

Este recurso permite que o Solaris OS ofereça suporte a vários teclados e dispositivos de mouse simultaneamente. O recurso virtualkm também oferece uma função de alternância automática que permite que os usuários obtenham entrada separada para teclados e dispositivos de mouse. Todos estes aprimoramentos são compatíveis com aplicativos existentes.

Este recurso é particularmente útil para os seguintes usuários:

- Usuários de sistemas com suporte a KVMS
- Usuários de laptop que conectam um mouse extra
- Usuários com teclados numéricos especiais ou outros dispositivos que são declarados como teclados ou dispositivos de mouse

Para obter mais informações, consulte virtualkm(7D).

#### **Suporte a X Client para extensões XFree86**

Estes aprimoramentos de janela X11 são novos na versão Solaris Express 6/05.

Estes aprimoramentos tiram proveito de extensões do servidor X que eram originalmente desenvolvidas pelo projeto XFree86. Estes aprimoramentos agora estão incorporados ao servidor Xorg X.

Os novos programas disponíveis incluem os seguintes:

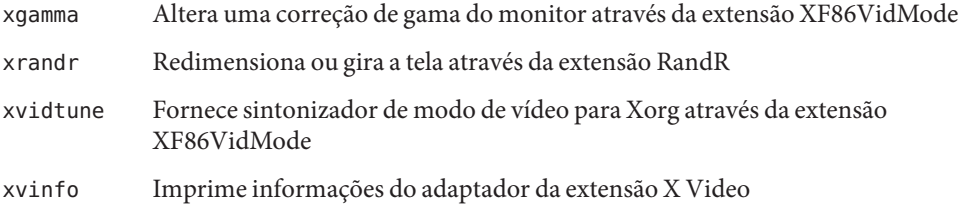

Usuários avançados podem usar estes aplicativos para ajustar as configurações do servidor Xorg no tempo de execução. Este processo fornece mais informações sobre as capacidades do hardware do sistema atual.

**Observação –** Estes programas requerem suporte às extensões XFree86. Como tais, estes programas não funcionam atualmente com o servidor Xsun X. Estes programas não funcionam com outros servidores X que não tenham este suporte.

Para obter mais informações, consulte as páginas do manual para cada aplicativo. Adicione /usr/X11/man ao \$MANPATH, se necessário, para exibir as páginas do manual.

#### **Suporte ao driver NVIDIA CK8-04 GE**

Este suporte a driver é novo na versão Solaris Express 6/05.

Esta versão fornece suporte ao driver para Ethernet gigabit do NVIDIA na plataforma x86. Este recurso oferece suporte ao conjunto de chips Nfore4 do NVIDIA, CK8-04.

Para obter mais informações, consulte a página do manual nge(7D).

# **Novos recursos no Solaris Express 4/05**

Esta seção descreve todos os recursos novos ou aprimorados na versão Solaris Express 4/05.

# **Ajustadores da manutenção de atividade TCP**

Este aprimoramento de rede é novo na versão Solaris Express 4/05.

Com este aprimoramento, os desenvolvedores de aplicativos agora podem fazer o ajuste fino do mecanismo de manutenção de atividade do protocolo de controle de transmissão (TCP) por soquete. A página do manual tcp(7P) explica como usar este aprimoramento.

# **Novos recursos no Solaris Express 3/05**

Esta seção descreve todos os recursos novos ou aprimorados na versão Solaris Express 3/05.

# **Opção de impressão de página de faixa opcional no gerenciador de impressão do Solaris**

Esta ferramenta de administração de sistema é nova na versão Solaris Express 3/05.

O gerenciador de impressão do Solaris foi expandido para incluir uma opção adicional "Never Print Banner" (Nunca imprimir faixa). O uso desta opção assegura que as páginas de faixa nunca sejam impressas para a fila de impressão especificada.

Anteriormente, você tinha somente duas escolhas para imprimir páginas de faixa no gerenciador de impressão do Solaris:

- Você podia ativar a opção "always print banner" (sempre imprimir faixa) no gerenciador de impressão do Solaris.
- Você podia selecionar para ativar ou desativar a opção de faixa quando enviava um trabalho para impressão. Esta opção era ativada por padrão.

As opções de impressão atuais no gerenciador de impressão refletem as opções do comando lpadmin para imprimir em filas de impressão locais.

Para obter mais informações sobre o Gerenciador de impressão do Solaris, consulte o *System Administration Guide: Solaris Printing*.

#### **Novos recursos no Solaris Express 2/056**

Esta seção descreve todos os recursos novos ou aprimorados na versão Solaris Express 2/05.

#### **Suporte a dispositivos iSCSI**

Este recurso de gerenciamento de dispositivos é novo na versão Solaris Express 2/05.

Nesta versão é fornecido suporte a Internet Small Computer System Interface (iSCSI). iSCSI é um padrão de rede de armazenamento baseado no protocolo da Internet (IP) para vincular subsistemas de armazenamento de dados. Transmitindo os comandos SCSI pelas redes IP, o protocolo iSCSI permite que você monte dispositivos de disco, de toda a rede, no sistema local. No sistema local, você pode usar os dispositivos como dispositivos de bloco.

O protocolo iSCSI faz o seguinte:

- É executado nas redes Ethernet existentes
- Usa ferramentas de gerenciamento existentes para redes IP
- Pode ser usado para conexão com canal de fibra ou ambientes de Storage Area Network (SAN) iSCSI

Você pode usar o comando iscsiadm para configurar e gerenciar dispositivos iSCSI. Para obter mais informações, consulte o *System Administration Guide: Devices and File Systems* e a página do manual iscsiadm(1M).

#### **Utilitário de porta Fibre-Channel HBA**

Este recurso de administração de sistemas é novo na versão Solaris Express 2/05.

fcinfo é uma interface de linha de comando que coleta informações administrativas em portas do adaptador de barramento de host (HBA) de canal de fibra. Esta interface coleta dados sobre quaisquer destinos de canal de fibra que possam estar conectados a essas portas em uma Storage Area Network (SAN).

Para obter mais informações, consulte a página do manual fcinfo(1M).

#### **Metaslot na estrutura criptográfica**

Este recurso de segurança é novo na versão Solaris Express 2/05. Este recurso interessa tanto a administradores de sistema quanto a desenvolvedores de software.

O metaslot é um componente da biblioteca da estrutura criptográfica do Solaris, libpkcs11.so. Com o software metaslot, um aplicativo que precisa de codificação pode especificar as necessidades criptográficas. Com essas especificações, o mecanismo criptográfico mais adequado disponível no sistema será fornecido. O metaslot serve como um único slot virtual com as capacidades combinadas de todos os símbolos e slots que foram instalados na estrutura. Efetivamente, o metaslot permite que um aplicativo seja conectado com transparência a qualquer serviço criptográfico disponível através de um único slot.

O metaslot é ativado automaticamente. O administrador de sistema pode desativar explicitamente o metaslot, se preferível.

Quando um aplicativo requer um serviço criptográfico, o metaslot aponta para o slot mais apropriado, o que simplifica o processo de seleção de um slot. Em alguns casos, um slot diferente pode ser necessário, caso em que o aplicativo deve executar uma pesquisa separada explicitamente.

Mais informações sobre a estrutura criptográfica são fornecidas no *Solaris Security for Developers Guide*. Consulte também o *System Administration Guide: Security Services*.

# **Aprimoramentos de IKE**

Estes aprimoramentos de segurança são novos na versão Solaris Express 2/05.

O IKE é totalmente compatível com o suporte NAT-Traversal, conforme descrito em RFC 3947 e RFC 3948. As operações IKE usam a biblioteca PKCS no. 11 da estrutura criptográfica, que melhora o desempenho. A estrutura criptográfica fornece um armazenamento de chaves softtoken para aplicativos que usam o metaslot. Quando IKE usa o metaslot, você tem a opção de armazenar as chaves em um quadro anexado ou no armazenamento de chaves softtoken.

Para obter mais informações sobre IKE, consulte o *System Administration Guide: IP Services* .

# **Versão Xorg 6.8.2**

Este aprimoramento de área de trabalho é novo na versão Solaris Express 2/05.

A implementação do servidor Xorg X foi atualizada da versão 6.8.0 para a versão 6.8.2 neste lançamento. Esta atualização corrige diversos erros nos módulos para várias placas gráficas. A atualização também adiciona suporte a novos modelos de placas gráficas.

#### **Drivers novos e atualizados**

Na versão Solaris Express 2/05, o chxge driver suporta a placa do controlador Ethernet de 10 G Chelsio. Este suporte é fornecido nas arquiteturas de 32 bits e 64 bits para as plataformas x86 e SPARC. Este driver oferece suporte à interface DLPI e à descarga de soma de verificação.

Para obter informações detalhadas, consulte a página do manual chxge(7D).

### **Recursos-chave no Solaris Express**

As versões do Solaris Express introduzem aprimoramentos no Solaris 10 OS. O Solaris 10 OS inclui os seguintes recursos-chave.

No Solaris 10 OS, a Sun Microsystems desenvolveu uma nova arquitetura para construir e implementar sistemas e serviços que são capazes de autocorreção previsível. A tecnologia de autocorreção permite aos sistemas e serviços da Sun maximizar a disponibilidade. O recurso de autocorreção previsível inclui alterações significativas para os processos de inicialização e administração de serviços. Além disso, no Solaris 10 OS, alterações na instalação do sistema operacional fornecem um processo de instalação simplificado e unificado.

O Solaris 10 OS introduz a tecnologia de partição do software Solaris Zones. Solaris Zones é um componente do ambiente de recipientes do Solaris. As regiões são usadas para virtualizar serviços do sistema operacional. Fornecem um ambiente isolado e seguro para executar aplicativos.

Outros recursos-chave no software Solaris 10 incluem o rastreamento dinâmico DTrace, gerenciamento de direitos de processamento e uma nova arquitetura para pilhas de rede. DTrace é um abrangente recurso de rastreamento dinâmico que oferece aos usuários, administradores e desenvolvedores do Solaris um novo nível de observação do kernel e dos processos de usuário. No software Solaris, processos que anteriormente requeriam capacidades de superusuário agora requerem direitos de processamento. O gerenciamento de direitos de processamento usa privilégios para restringir processos somente aos direitos que são necessários para executar a tarefa. Também de especial importância, a pilha de rede para conexões TCP foi rearquitetada para produzir um desempenho extremamente alto e ao mesmo tempo melhorar a escalabilidade.

A plataforma Java 2, Standard Edition 5, é outra tecnologia-chave. Também de particular importância, o software Solaris 10 introduz suporte para as capacidades de computação de 64 bits do processador AMD Opteron. Finalmente, o software Solaris 10 introduz o Java Desktop System. Este sistema de área de trabalho combina software de código aberto com inovação da Sun.

Para obter um resumo completo de todos os novos recursos da versão Solaris 10, consulte *Solaris 10 Whats New* em <http://docs.sun.com>. Para obter um resumo dos recursos que foram introduzidos nas versões Solaris 9, Solaris 8 ou Solaris 7, consulte *Whats New in the Solaris 9 Operating Environment* em <http://docs.sun.com>.